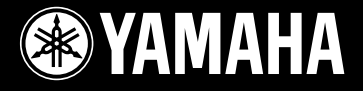

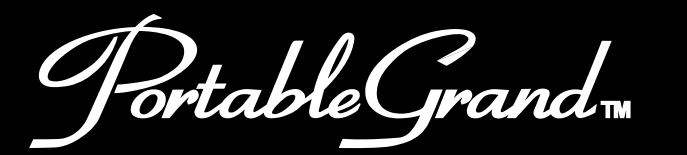

# Portable Grand<sub>w</sub><br>DGX-200

Français

Español

**Owner's Manual Bedienungsanleitung Mode D'emploi Manual de instrucciones** 

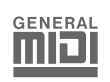

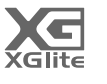

# **SPECIAL MESSAGE SECTION**

This product utilizes batteries or an external power supply (adapter). DO NOT connect this product to any power supply or adapter other than one described in the manual, on the name plate, or specifically recommended by Yamaha.

This product should be used only with the components supplied or; a cart, rack, or stand that is recommended by Yamaha. If a cart, etc., is used, please observe all safety markings and instructions that accompany the accessory product.

#### **SPECIFICATIONS SUBJECT TO CHANGE:**

The information contained in this manual is believed to be correct at the time of printing. However, Yamaha reserves the right to change or modify any of the specifications without notice or obligation to update existing units.

This product, either alone or in combination with an amplifier and headphones or speaker/s, may be capable of producing sound levels that could cause permanent hearing loss. DO NOT operate for long periods of time at a high volume level or at a level that is uncomfortable. If you experience any hearing loss or ringing in the ears, you should consult an audiologist.

IMPORTANT: The louder the sound, the shorter the time period before damage occurs.

#### **NOTICE:**

Service charges incurred due to a lack of knowledge relating to how a function or effect works (when the unit is operating as designed) are not covered by the manufacturer's warranty, and are therefore the owners responsibility. Please study this manual carefully and consult your dealer before requesting service.

#### **ENVIRONMENTAL ISSUES:**

Yamaha strives to produce products that are both user safe and environmentally friendly. We sincerely believe that our products and the production methods used to produce them, meet these goals. In keeping with both the letter and the spirit of the law, we want you to be aware of the following:

#### **Battery Notice:**

This product MAY contain a small non-rechargeable battery which (if applicable) is soldered in place. The average life span of this type of battery is

92-BP (bottom)

approximately five years. When replacement becomes necessary, contact a qualified service representative to perform the replacement.

This product may also use "household" type batteries. Some of these may be rechargeable. Make sure that the battery being charged is a rechargeable type and that the charger is intended for the battery being charged.

When installing batteries, do not mix batteries with new, or with batteries of a different type. Batteries MUST be installed correctly. Mismatches or incorrect installation may result in overheating and battery case rupture.

#### **Warning:**

Do not attempt to disassemble, or incinerate any battery. Keep all batteries away from children. Dispose of used batteries promptly and as regulated by the laws in your area. Note: Check with any retailer of household type batteries in your area for battery disposal information.

#### **Disposal Notice:**

Should this product become damaged beyond repair, or for some reason its useful life is considered to be at an end, please observe all local, state, and federal regulations that relate to the disposal of products that contain lead, batteries, plastics, etc. If your dealer is unable to assist you, please contact Yamaha directly.

#### **NAME PLATE LOCATION:**

The name plate is located on the bottom of the product. The model number, serial number, power requirements, etc., are located on this plate. You should record the model number, serial number, and the date of purchase in the spaces provided below and retain this manual as a permanent record of your purchase.

**Model**

**Serial No.**

**Purchase Date**

# **PLEASE KEEP THIS MANUAL**

# **FCC INFORMATION (U.S.A.)**

- **1. IMPORTANT NOTICE: DO NOT MODIFY THIS UNIT!** This product, when installed as indicated in the instructions contained in this manual, meets FCC requirements. Modifications not expressly approved by Yamaha may void your authority, granted by the FCC, to use the product.
- **2. IMPORTANT:** When connecting this product to accessories and/or another product use only high quality shielded cables. Cable/s supplied with this product MUST be used. Follow all installation instructions. Failure to follow instructions could void your FCC authorization to use this product in the USA.
- **3. NOTE:** This product has been tested and found to comply with the requirements listed in FCC Regulations, Part 15 for Class "B" digital devices. Compliance with these requirements provides a reasonable level of assurance that your use of this product in a residential environment will not result in harmful interference with other electronic devices. This equipment generates/uses radio frequencies and, if not installed and used according to the instructions found in the users manual, may cause interference harmful to the operation of other electronic devices.

Yamaha Corporation of America or its subsidiaries.

#### **OBSERVERA!**

Apparaten kopplas inte ur växelströmskällan (nätet) sá länge som den ar ansluten till vägguttaget, även om själva apparaten har stängts av.

**ADVARSEL:** Netspæendingen til dette apparat er IKKE afbrudt, sálæenge netledningen siddr i en stikkontakt, som er t endt — ogsá selvom der or slukket pá apparatets afbryder.

**VAROITUS:** Laitteen toisiopiiriin kytketty käyttökytkin ei irroita koko laitetta verkosta.

(standby)

#### **Entsorgung leerer Batterien (nur innerhalb Deutschlands)**

Leisten Sie einen Beitrag zum Umweltschutz. Verbrauchte Batterien oder Akkumulatoren dürfen nicht in den Hausmüll. Sie können bei einer Sammelstelle für Altbatterien bzw. Sondermüll abgegeben werden. Informieren Sie sich bei Ihrer Kommune.

(battery)

Compliance with FCC regulations does not guarantee that interference will not occur in all installations. If this product is found to be the source of interference, which can be determined by turning the unit "OFF" and "ON", please try to eliminate the problem by using one of the following measures:

Relocate either this product or the device that is being affected by the interference.

Utilize power outlets that are on different branch (circuit breaker or fuse) circuits or install AC line filter/s.

In the case of radio or TV interference, relocate/reorient the antenna. If the antenna lead-in is 300 ohm ribbon lead, change the lead-in to co-axial type cable.

If these corrective measures do not produce satisfactory results, please contact the local retailer authorized to distribute this type of product. If you can not locate the appropriate retailer, please contact Yamaha Corporation of America, Electronic Service Division, 6600 Orangethorpe Ave, Buena Park, CA90620

The above statements apply ONLY to those products distributed by

(class B)

# **VORSICHTSMASSNAHMEN**

# *BITTE SORGFÄLTIG DURCHLESEN, EHE SIE WEITERMACHEN*

\* Heben Sie diese Anleitung sorgfältig auf, damit Sie später einmal nachschlagen können.

# *WARNUNG*

**Befolgen Sie unbedingt die nachfolgend beschriebenen grundlegenden Vorsichtsmaßnahmen, um die Gefahr einer schwerwiegenden Verletzung oder sogar tödlicher Unfälle, von elektrischen Schlägen, Kurzschlüssen, Beschädigungen, Feuer oder sonstigen Gefahren zu vermeiden. Zu diesen Vorsichtsmaßnahmen gehören die folgenden Punkte, die jedoch keine abschließende Aufzählung darstellen:**

#### **Stromversorgung/Netzadapter**

- Verwenden Sie ausschließlich die für das Instrument vorgeschriebene richtige Netzspannung. Die erforderliche Spannung finden Sie auf dem Typenschild des **Instruments**
- Ausschließlich den vorgeschriebenen Adapter (PA-5D oder einen gleichwertigen, von Yamaha empfohlenen) verwenden. Wenn Sie den falschen Adapter einsetzen, kann dies zu Schäden am Instrument oder zu Überhitzung führen.
- Prüfen Sie den Netzstecker in regelmäßigen Abständen und entfernen Sie eventuell vorhandenen Staub oder Schmutz, der sich angesammelt haben kann.
- Verlegen Sie das Netzkabel niemals in der Nähe von Wärmequellen, etwa Heizkörpern oder Heizstrahlern, biegen Sie es nicht übermäßig und beschädigen Sie es nicht auf sonstige Weise, stellen Sie keine schweren Gegenstände darauf und verlegen Sie es nicht an einer Stelle, wo jemand darauftreten, darüber stolpern oder etwas darüber rollen könnte.

#### **Öffnen verboten!**

• Verlegen Sie das Kabel des Adapters niemals in der Nähe von Wärmequellen, etwa Heizkörpern oder Heizstrahlern, biegen Sie es nicht übermäßig und beschädigen Sie es nicht auf sonstige Weise, stellen Sie keine schweren Gegenstände darauf und verlegen Sie es nicht an einer Stelle, wo jemand darauftreten, darüber stolpern oder etwas darüber rollen könnte.

# *VORSICHT*

#### **Gefahr durch Wasser**

- Achten Sie darauf, daß das Instrument nicht durch Regen naß wird, verwenden Sie es nicht in der Nähe von Wasser oder unter feuchten oder nassen Umgebungsbedingungen und stellen Sie auch keine Behälter mit Flüssigkeiten darauf, die herausschwappen und in Öffnungen hineinfließen könnte.
- Schließen Sie den Netzstecker niemals mit nassen Händen an oder ziehen Sie ihn heraus.

#### **Brandschutz**

• Stellen Sie keine offenen Flammen, wie z.B. Kerzen, auf dem Gerät ab. Eine offene Flamme könnte umstürzen und einen Brand verursachen.

#### **Falls Sie etwas ungewöhnliches am Gerät bemerken**

• Wenn das Kabel des Adapters ausgefranst oder beschädigt ist, wenn es während der Verwendung des Instruments zu einem plötzlichen Tonausfall kommt, oder wenn es einen ungewöhnlichen Geruch oder Rauch erzeugen sollte, schalten Sie sofort den Einschalter aus, ziehen Sie den Adapterstecker aus der Netzsteckdose und lassen Sie das Instrument von einem qualifizierten Yamaha-Kundendienstfachmann prüfen.

**Befolgen Sie unbedingt die nachfolgend beschriebenen grundlegenden Vorsichtsmaßnahmen, um die Gefahr von Verletzungen bei Ihnen oder Dritten, sowie Beschädigungen des Instruments oder anderer Gegenstände zu vermeiden. Zu diesen Vorsichtsmaßnahmen gehören die folgenden Punkte, die jedoch keine abschließende Aufzählung darstellen:**

#### **Stromversorgung/Netzadapter**

- Wenn Sie den Netzstecker aus dem Instrument oder der Netzsteckdose abziehen, ziehen Sie stets am Stecker selbst und niemals am Kabel. Wenn Sie am Kabel ziehen, kann dieses beschädigt werden.
- Ziehen Sie während eines Gewitters oder wenn Sie das Instrument längere Zeit nicht benutzen den Netzadapter aus der Netzsteckdose.
- Schließen Sie das Instrument niemals mit einem Mehrfachsteckverbinder an eine Steckdose an. Hierdurch kann sich die Tonqualität verschlechtern oder sich die Netzsteckdose überhitzen.

- Achten Sie derauf, daß Sie alle Batterien so ein legen, daß die Polarität den + und –Markierungen am Instrument entsprechen. Bei falscher Polung können sich die Batterien überhitzen, ein Brand entstehen oder Batteriesäure auslaufen.
- Wechseln Sie stets alle Batterien gleichzeitig aus. Verwenden Sie niemals alte und neue Batterien zusammen. Mischen Sie auch verschiedene Batterietypen nicht miteinander, etwa Alkali- mit Mangan-Batterien, sowie Batterien verschiedener Hersteller oder verschiedene Typen desselben Herstellers, da sich die Batterien überhitzen können und ein Brand entstehen oder Batteriesäure auslaufen kann.
- Werfen Sie die Batterien nicht ins Feuer.
- Versuchen Sie niemals Batterien aufzuladen, die nicht zum mehrfachen Gebrauch und Nachladen vorgesehen sind.
- Wenn die Batterien leer sind oder wenn das Gerät lange nicht benutzt wird, nehmen Sie die Batterien bitte heraus, um ein Auslaufen der Batterieflüssigkeit zu vermeiden.
- Halten Sie Batterien stets aus der Reichweite von Kindern.
- Wenn die Batterien leck sind, vermeiden Sie jede Berührung mit der ausgetretenen Flüssigkeit. Wenn die Batterieflüssigkeit mit Augen, Mund oder Haut in Kontakt kommt, bitte sofort mit Wasser auswaschen und einen Arzt aufsuchen. Batterieflüssigkeit ist korrosiv und kann Sehverlust oder chemische Verbrennungen bewirken.

# **Batterie Aufstellort**

- Setzen Sie das Instrument niemals übermäßigem Staub, Vibrationen oder extremer Kälte oder Hitze aus (etwa durch direkte Sonneneinstrahlung, die Nähe einer Heizung oder Lagerung tagsüber in einem geschlossenen Fahrzeug), um die Möglichkeit auszuschalten, daß sich das Bedienfeld verzieht oder Bauteile im Innern beschädigt werden.
- Betreiben Sie das Instrument nicht in der Nähe von Fernsehgeräten, Radios, Stereoanlagen, Mobiltelefonen oder anderen elektrischen Geräten. Anderenfalls kann durch das Instrument oder die anderen Geräte ein Rauschen entstehen.
- Stellen Sie das Instrument nicht an einer instabilen Position ab, wo es versehentlich umstürzen könnte.
- Ehe Sie das Instrument bewegen, trennen Sie alle angeschlossenen Adapter oder sonstigen Kabelverbindungen ab.

• Verwenden Sie nur den Ständer, der bzw. das für dieses Instrument vorgeschrieben ist. Beim Anbringen des Ständers oder des Regals ausschließlich die mitgelieferten Schrauben verwenden. Andernfalls kann es zu Beschädigung von Bauteilen im Innern kommen oder das Instrument umfallen.

#### **Anschlüsse**

• Ehe Sie das Instrument an andere elektronische Komponenten anschließen, schalten Sie die Stromversorgung aller Geräte aus. Ehe Sie die Stromversorgung für alle Komponenten an- oder ausschalten, stellen Sie bitte alle Lautstärkepegel auf die kleinste Lautstärke ein. Auch immer sicherstellen, daß die Lautstärke aller Komponenten auf den kleinsten Pegel gestellt werden und die Lautstärke dann langsam gesteigert wird, während das Instrument gespielt wird, um den gewünschten Hörpegel einzustellen.

#### **Wartung**

• Verwenden Sie zur Reinigung des Instruments ein weiches, trockenes Tuch. Verwenden Sie keinesfalls Farbverdünner, Lösungsmittel, Reinigungsflüssigkeiten oder chemisch inprägnierte Wischtücher.

#### **Vorsicht bei der Handhabung**

- Stecken Sie nicht einen Finger oder die Hand in Öffnungen des Instruments.
- Stecken Sie niemals Papier, metallene oder sonstige Gegenstände in die Öffnungen des Bedienfeldes oder der Klaviatur. Lassen Sie derartige Gegenstände auch nicht in diese Öffnungen fallen. Falls dies doch geschieht, schalten Sie sofort die Stromversorgung aus und ziehen Sie das Netzkabel aus der Steckdose. Lassen Sie das Instrument anschließend von einem autorisierten Yamaha-Kundendienst überprüfen.
- Legen Sie ferner keine Vinyl-, Kunststoff- oder Gummigegenstände auf das Instrument, da sich hierdurch das Bedienfeld oder die Tastatur verfärben könnten.
- Lehnen oder setzen Sie sich nicht auf das Instrument, legen Sie keine schweren Gegenstände darauf und üben Sie nicht mehr Kraft auf Tasten, Schalter oder Steckerverbinder aus als unbedingt erforderlich.
- Spielen Sie das Instrument nicht länge Zeit mit hoher oder unangenehmer Lautstärke, da es hierdurch zu permanentem Gehörverlust kommen kann. Falls Sie Gehörverlust bemerken oder ein Klingeln im Ohr feststellen, lassen Sie sich von Ihrem Arzt beraten.

#### **Sichern von Daten**

#### **Sichern von Daten und Erstellen von Sicherungskopien**

Gespeicherte Daten können durch eine Fehlfunktion oder durch unkorrekte Bedienung verlorengehen. Speichern Sie wichtige Daten auf einem externen Speichermedium, wie z.B. dem MIDI Data Filer MDF3 von Yamaha.

*5*

Yamaha ist nicht für solche Schäden verantwortlich, die durch falsche Verwendung des Instruments oder durch Veränderungen am Instrument hervorgerufen wurden, oder wenn Daten verlorengehen oder zerstört werden.

Stellen Sie stets die Stromversorgung aus, wenn das Instrument nicht verwendet wird.

Bei Verwendung eines Netzadapters wird das Instrument auch in der "STANDBY"-Stellung des Schalters minimal mit Strom versorgt. Falls Sie das Instrument für längere Zeit nicht nutzen möchten, sollten Sie unbedingt den Netzadapter aus der Steckdose ziehen.

Achten sie unbedingt darauf, daß Sie bei der Entsorgung der Batterien die örtlichen Vorschriften beachten.

Die Abbildungen und LC-Displays in dieser Bedienungsanleitung dienen lediglich der Veranschaulichung und können von der tatsächlichen Darstellung auf dem Instrument abweichen.

#### ● **Informationen zu dem Song (oder der Komposition) "Just The Way You Are", der in diesem Keyboard enthalten ist**

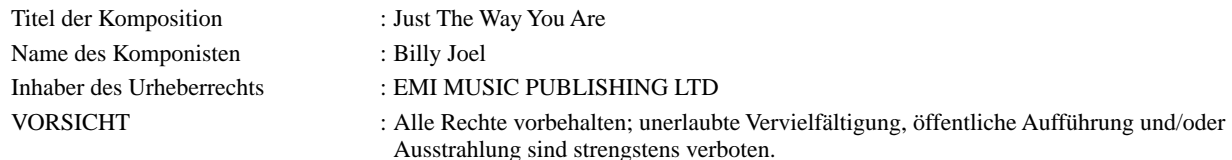

#### ● **URHEBERRECHTSHINWEIS**

Dieses Produkt enthält ein Paket von Computerprogrammen und Inhalten, für die Yamaha Urheberrechte oder Lizenzen zur Verwendung von Urheberrechten Dritter besitzt. Dieses urheberrechtlich geschützte Material umfaßt ohne Einschränkung sämtliche Computersoftware, Styles-Dateien, MIDI-Dateien, WAVE-Daten und Tonaufzeichnungen. Jegliche unerlaubte Verwendung solcher Programme und Inhalte außer zum persönlichen Gebrauch ist durch einschlägige Gesetze untersagt. Verstöße gegen das Urheberrecht werden strafrechtlich verfolgt. SIE DÜRFEN KEINE ILLEGALEN KOPIEN ANFERTIGEN; VERTEILEN ODER VERWENDEN.

#### ● **Warenzeichen**

**81** 

- Apple und Macintosh sind in den USA und anderen Ländern als Warenzeichen von Apple Computer, Inc. eingetragen.
- Windows ist ein eingetragenes Warenzeichen der Microsoft<sup>®</sup> Corporation.

Alle weiteren Warenzeichen sind Eigentum ihrer entsprechenden Inhaber.

*Sie sind nun stolze/r Besitzer/in eines tragbaren Keyboards, das fortschrittliche Funktionen,* 

*hervorragenden Klang und außergewöhnliche Bedienbarkeit in einer äußerst kompakten Form kombiniert. Dank seiner überdurchschnittlichen Ausstattungsmerkmale ist das DGX-200 ein erstaunlich ausdrucksstarkes und vielseitiges Instrument.*

*Herzlichen Glückwunsch zum Kauf eines Yamaha DGX-200 Portable Grand™*

*Lesen Sie diese Bedienungsanleitung während des Spiels auf dem DGX-200 sorgfältig durch, um den vollständigen Funktionsumfang zu nutzen.*

# Die wichtigsten Leistungsmerkmale

Das hochwertige und dennoch einfach zu bedienende Keyboard DGX-200 besitzt die folgenden Funktionen:

■ **In stereo gesampelter Flügel.............................................................................Seite [20](#page-19-0)** Das DGX-200 besitzt eine spezielle Voice namens "Portable Grand Piano" – aufgenommen mit der neuesten Stereo-Sampling-Technologie, die mit dem fortschrittlichen Tonerzeugungssystem AWM (Advanced Wave memory) von Yamaha reproduziert wird.

■ **Anschlagsdynamik.............................................................................................Seite [30](#page-29-0)** Die außergewöhnlich natürliche Anschlagsdynamik (Touch Response), ein- und ausschaltbar mit einem Schalter auf dem Bedienfeld, verleiht Ihnen größtmögliche Ausdrucksmöglichkeiten beim Spiel aller Voices. Diese Funktion arbeitet außerdem in Verbindung mit einem Dynamikfilter, das die Klangfarbe der Voice je nach Anschlagstärke dynamisch verändert – genau wie bei einem akustischen Musikinstrument!

#### ■ **Yamaha Education Suite ......................................................................Seiten [43,](#page-42-0) [45,](#page-44-0) [61](#page-60-0)** Das DGX-200 ist mit der neuen "Yamaha Education Suite" ausgestattet, einer Reihe von Lernhilfen, die auf modernster Technik basieren und das Erlernen und Üben von Musik leichter und interessanter machen als je zuvor!

#### ■ **One Touch Setting ..............................................................................................Seite [28](#page--1-0)**

Die Ein-Tasten-Bedienung "One Touch Setting" (OTS) ist eine Einstellautomatik, mit der eine zum gewählten Style passende Voice auf Tastendruck abgerufen werden kann. Jeder Style hat Speicherplatz für zwei One Touch Settings, und Sie können beide nach Ihren Wünschen einrichten – und halten so Ihre eigenen Bedienfeldeinstellungen zum sofortigen Abruf bereit.

#### ■ Leistungsstarkes Lautsprechersystem

Das im DGX-200 integrierte Stereo-Verstärker/Lautsprechersystem mit spezieller Baßanhebung liefert einen außergewöhnlich kraftvollen und qualitativ hochwertigen Sound, wodurch die authentischen Voices des DGX-200 im vollen Dynamikumfang zu hören sind.

#### ■ **Musikdatenbank .................................................................................................Seite [48](#page-47-0)**

Das DGX-200 verfügt über eine einfach zu bedienende Funktion "Music Database" (Musikdatenbank), welche automatisch die Einstellungen für Style, Voice und Effekte für ein vorgegebenes Musikgenre auswählt. Dies kann außerordentlich hilfreich sein, wenn Sie in einem bestimmten Musikgenre spielen möchten, jedoch nicht wissen, welche Einstellungen dafür vorzunehmen sind. Wählen Sie einfach das Genre aus, und das DGX-200 übernimmt alles weitere!

#### ■ GM System Level 1

"GM System Level 1" ist eine Ergänzung des MIDI-Standards, die sicherstellt, daß beliebige GM-kompatible Musikdaten originalgetreu auf GM-Klangerzeugern verschiedener Hersteller abgespielt werden können. Das GM-Logo tragen alle Software- und Hardware-Produkte, die den General-MIDI-Standard unterstützen.

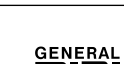

MIJI

#### ■**XG Lite**

Wie der Name vermuten läßt, ist "XGlite" eine vereinfachte Version der hochwertigen XG-Tonerzeugung von Yamaha. Natürlich können Sie beliebige XG-Songdaten mit einem XGlite-Tongenerator abspielen. Bedenken Sie jedoch, daß einige Songs im Vergleich zu den Originaldaten aufgrund der geringeren Zahl von Steuerparametern und Effekten geringfügig anders klingen.

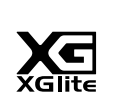

# Inhalt

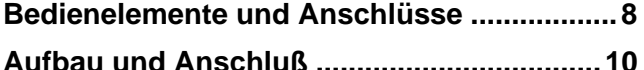

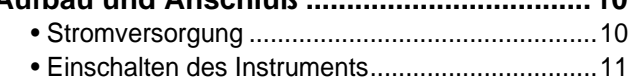

[• Anschlußbuchsen für Zubehör.............................11](#page-10-1)

# [Kurzanleitung 12](#page-11-0)

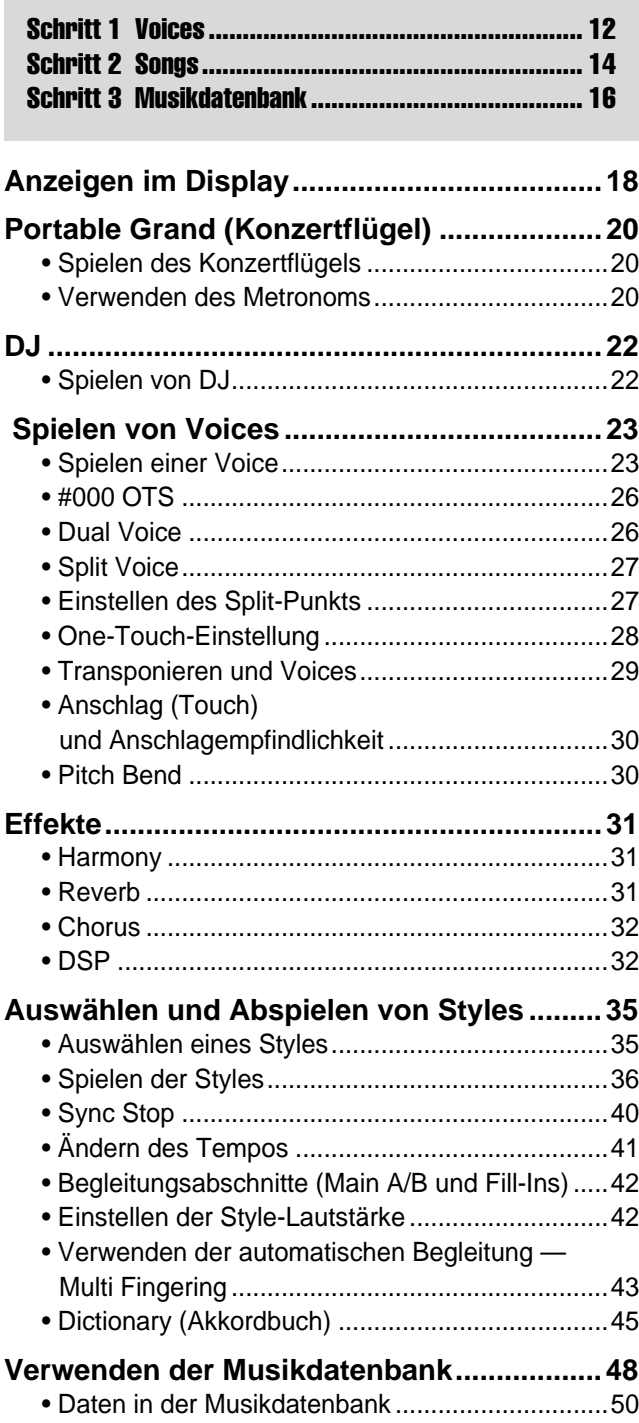

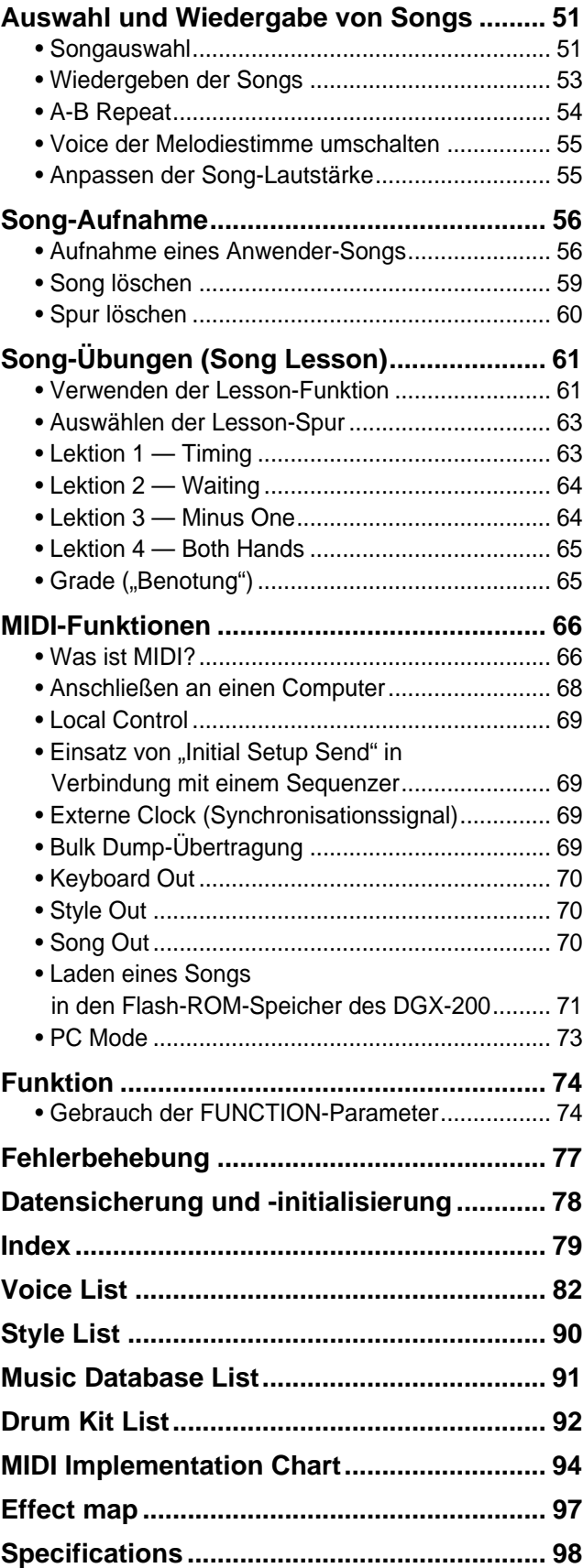

# <span id="page-7-0"></span>■ **Vorderseite**

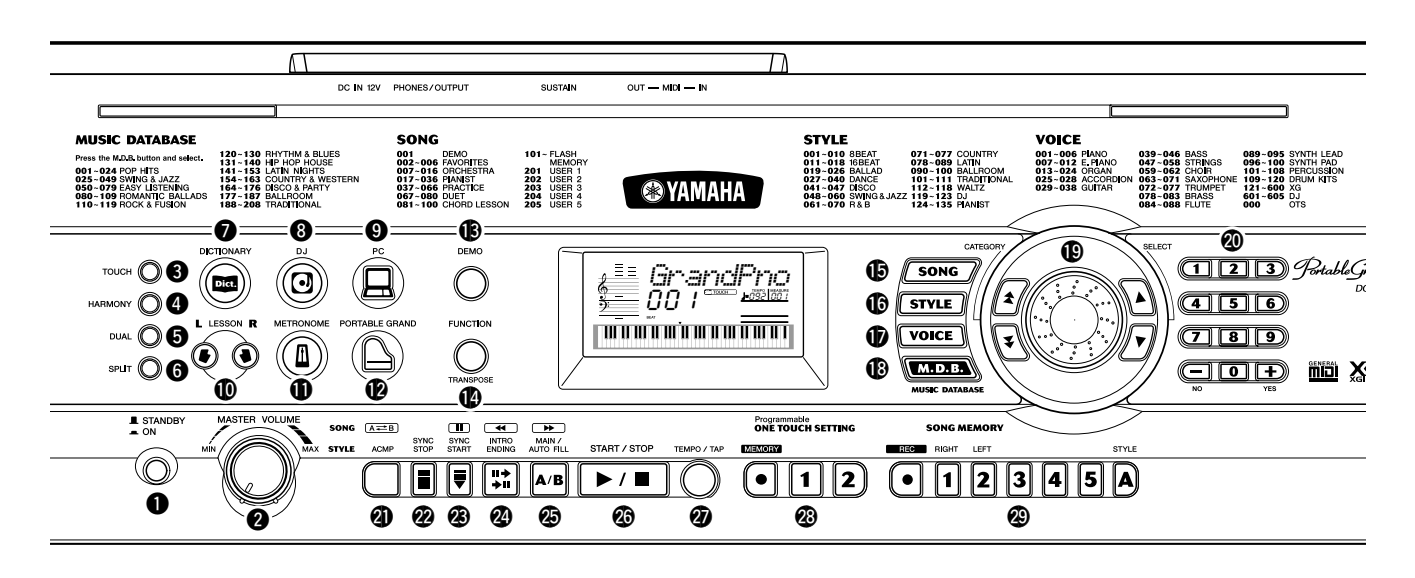

# q **Netzschalter ([STANDBY/ON])**

## **@ [MASTER VOLUME]-Regler**

Mit diesem Regler wird die Grundlautstärke des DGX-200 eingestellt.

# **<sup><sup>0</sup>**</sup> [TOUCH]-Taste</sub>

Zum Ein- und Ausschalten der TOUCH-Funktion (Anschlag). (Siehe Seite [30.](#page-29-0))

# **<sup>4</sup>** [HARMONY]-Taste

Zum Ein- und Ausschalten des Harmony-Effekts. (Siehe Seite [31](#page-30-3).)

## **6 [DUAL]-Taste**

Aktiviert oder deaktiviert die "Dual"-Voice. (Siehe Seite [26.](#page-25-2))

# **6** [SPLIT]-Taste

Zum Ein- oder Ausschalten des Split-Voice-Modus. (Siehe Seite [27](#page-26-2).)

## u **[DICTIONARY]-Taste**

Ruft die Dictionary-Funktion auf (Seite [45\)](#page-44-0).

# **8** [DJ]-Taste

Ruft sofort eine spezielle DJ-Voice und den dazugehörigen Style auf.

# o **[PC]-Taste**

Mit dieser überaus praktischen Taste können Sie die angegebenen MIDI-Einstellungen jederzeit speichern und abrufen, um ein optimales Zusammenspiel zwischen Ihrem Computer oder anderen MIDI-Geräten zu gewährleisten. (Siehe Seite [73.](#page-72-1))

# !0**LESSON-Tasten [L] und [R]**

Diese Funktion ruft die Lektionsübungen ("Lessons") des gewählten Songs für die betreffende Hand (links oder rechts) auf. (Siehe Seite [62](#page-61-0).)

# !1**[METRONOME]-Taste**

Mit dieser Taste wird das Metronom ein- und ausgeschaltet. (Siehe Seite [20.](#page-19-4))

## !2**[PORTABLE GRAND]-Taste**

Ruft sofort die Grand-Piano-Voice auf. (Siehe Seite [12](#page-11-2).)

# !3**[DEMO]-Taste**

Dient zum Abspielen des Demo-Songs. (Siehe Seite [14](#page-13-1).)

# !4**[FUNCTION]-Taste**

Diese Taste ruft den Funktionsmodus auf und speichert die angegebene Bedienfeldeinstellung im Flash-Speicher (siehe Seiten [74,](#page-73-2) [78](#page-77-1)).

#### !5**[SONG]-Taste**

Damit wird die Song-Auswahl aktiviert. (Siehe Seite [51.](#page-50-2))

## !6**[STYLE]-Taste**

Damit wird die Style-Auswahl aktiviert. (Siehe Seite [35.](#page-34-2))

## **1** [VOICE]-Taste

Damit wird die Voice-Auswahl aktiviert. (Siehe Seite [23](#page-22-2).) Wenn Sie diese Taste gedrückt halten, wird die "Melody Voice Change"-Funktion (Melodiestimmenwechsel) aufgerufen. (Siehe Seite [55.](#page-54-2))

# !8**[M.D.B.]-Taste (MUSIC DATABASE)**

Mit dieser Taste werden die optimalen Bedienfeldeinstellungen für das ausgewählte Musikgenre aufgerufen. (Siehe Seite [48](#page-47-0).)

## **19 Dial, CATEGORY [**  $\triangleq$  **]/[**  $\blacktriangledown$  **]-Tasten, SELECT-Tasten [ ]/[ ]** ><

Dieses Wählrad wird benutzt, um die Nummer des gewünschten Songs, der Voice, des Styles oder M.D.B. auszuwählen. (Siehe Seiten [24](#page-23-0).) Ebenfalls kann damit das Tempo sowie Parameterwerte eingestellt werden. Die CATEGORY-Tasten [ $\triangle$  ]/[ $\blacktriangledown$ ] werden benutzt, um die Song-, Voice-, Style-, M.D.B.- oder Funktionskategorie auszuwählen. Mehrfache Betätigung der Tasten schaltet durch

#### die verschiedenen Kategorien.

Die SELECT-Tasten  $[\triangle] / [\blacktriangledown]$  werden benutzt, um die Nummer der gewünschten Songs, Voices, Styles, M.D.B.s, oder Sonderfunktionen anzugeben, sowie für weitere Einstellungen.

# @0**Ziffernblock, Tasten [+/YES] und [-/NO]**

Diese werden zum Auswählen von Songs, Voices und Styles verwendet. (Siehe Seiten [24](#page-23-0).) Sie werden auch zum Regulieren bestimmter Einstellungen und zur Beantworten bestimmter Display-Eingabeaufforderungen verwendet.

# **40 Taste [ACMP] / [ A <del>←</del> B ]**

Im Style-Modus wird mit dieser Taste die automatische Baß/ Akkord-Begleitung ein- und ausgeschaltet. (Siehe Seite [36](#page-35-1).) Im Song-Modus ruft das die A-B Repeat-Funktion auf. (Siehe Seite [54](#page-53-1).)

# @2**[SYNC STOP]-Taste**

Diese Taste dient zum Ein- und Ausschalten der Synchronstop-Funktion. (Siehe Seite [40.](#page-39-1))

# @3**Taste [SYNC START] / [PAUSE]**

Diese Taste dient zum Ein- und Ausschalten der Synchronstart-Funktion. (Siehe Seite [37.](#page-36-0)) Im Song-Modus wird diese Taste zum vorübergehenden Anhalten der Song-Wiedergabe verwendet. (Siehe Seite [53.](#page-52-1))

# @4**Taste [INTRO ENDING] / [** r**]**

Im Style-Modus werden mit dieser Taste die Funktionen "Intro" (Einleitung) und "Ending" (Abschluß) gesteuert. (Siehe Seite [36.](#page-35-1)) Wenn der Song-Modus ausgewählt wurde, wird die Taste zum "Zurückspulen" benutzt, d. h. sie verschiebt den Wiedergabezeitpunkt des Songs in Richtung Anfang.

# **<sup><b><sup>5</sup>** [MAIN/AUTO FILL] / [▶▶]-Taste</sup>

Im Style-Modus werden mit diesen Tasten die Begleit-Sections gewechselt und die "Auto Fill"-Funktion gesteuert. (Siehe Seite [42](#page-41-2).) Wenn der Song-Modus ausgewählt wurde, wird diese Taste als eine "Schnellvorlauf"-Taste verwendet, d. h. sie verschiebt den Wiedergabezeitpunkt in Richtung Song-Ende.

# @6**[START/STOP]-Taste**

Im Style-Modus dient diese Taste zum Starten und Stoppen des Styles. (Siehe Seite [36](#page-35-1).) Im Song-Modus kann mit dieser Taste die Song-Wiedergabe im Wechsel gestartet und gestoppt werden. (Siehe Seite [54](#page-53-2).)

# @7**[TEMPO/TAP]-Taste**

Diese Taste wird zum Aufruf der Tempo-Einstellung verwendet, daraufhin können Sie das Tempo mit dem Ziffernblock oder den[+]/[-]-Tasten einstellen. (Siehe Seite [20](#page-19-4).) Die Taste gestattet Ihnen außerdem, im gewünschten Tempo darauf zu tippen und somit den ausgewählten Song oder Style einzuzählen und zu starten. (Siehe Seite [37](#page-36-1).)

# @8**ONE TOUCH SETTING-Tasten**

Diese Tasten ([MEMORY], [1], [2]) werden benutzt, um die gespeicherten One-Touch-Einstellungen auszuwählen. (Siehe Seite [28](#page--1-0).)

## @9**SONG MEMORY-Tasten**

Diese Tasten ([REC], [1] - [5], [A]) werden zur Song-Aufnahme verwendet. Sie können damit bis zu sechs verschiedene Spuren im Song aufnehmen (inklusive einer speziellen Akkordspur). (Siehe Seite [57](#page-56-0).)

# #0**[PITCH BEND]**-Rad

Es wird zum Ändern der Tonhöhe der Voices beim Spielen verwendet. Auch der Pitch-Bend-Bereich des Rades kann festgelegt werden. (Siehe Seite 30.)

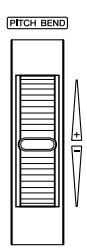

## ■ **Rückseite**

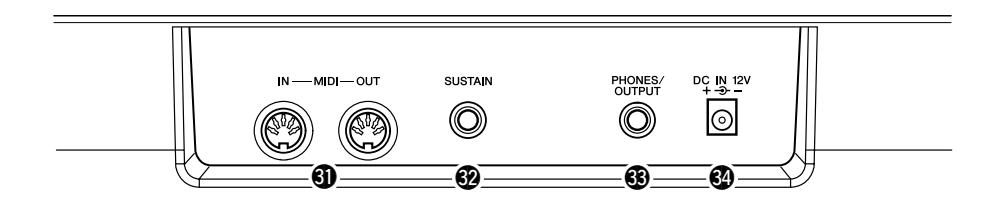

## **40 MIDI-Buchsen IN, OUT**

Diese Buchsen sind für den Anschluß an andere MIDI-Instrumente und -Geräte vorgesehen. (Siehe Seite [67.](#page-66-0))

#### **82 SUSTAIN-Buchse**

Diese Buchse ist für den Anschluß an die (als Sonderzubehör erhältlichen) Fußschalter FC4 oder FC5 vorgesehen, mit denen die Noten wie mit dem Haltepedal eines Klaviers gehalten werden können. (Siehe Seite [11](#page-10-2).)

#### **63 PHONES/OUTPUT-Buchse**

An diese Buchse kann ein Stereokopfhörer oder ein externes Verstärker-/Lautsprecher-System angeschlossen werden. (Siehe Seite [11.](#page-10-3))

## **4** Buchse DC IN 12V

Hier schließen Sie den Netzadapter PA-5D an. (Siehe Seite [10.](#page-9-2))

<span id="page-9-0"></span>**Dieser Abschnitt enthält Informationen über Aufstellung und Anschlußmöglichkeiten des DGX-200. Lesen Sie diesen Abschnitt daher vor Gebrauch des Instruments bitte aufmerksam durch.**

<span id="page-9-1"></span>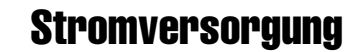

Obwohl das DGX-200 wahlweise mit einem Netzadapter oder mit Batterien betrieben werden kann, empfiehlt Yamaha, möglichst den Netzadapter zu verwenden. Netzstrom ist eine umwelt- und ressourcenfreundlichere Energiequelle als Batterien.

#### <span id="page-9-2"></span>■ **Verwendung eines Netzadapters• • • • • • • • • • • • • • • • • • • • • •**

- q Vergewissern Sie sich, daß der Schalter [STANDBY/ON] des DGX-200 auf STANDBY gestellt ist.
- (2) Verbinden Sie den Netzadapter (PA-5D oder einen anderen von Yamaha ausdrücklich empfohlenen Netzadapter) mit der Anschlußbuchse für die Stromversorgung.
- (3) Stecken Sie den Netzadapter in eine Wandsteckdose dewr korrekten Spannung.

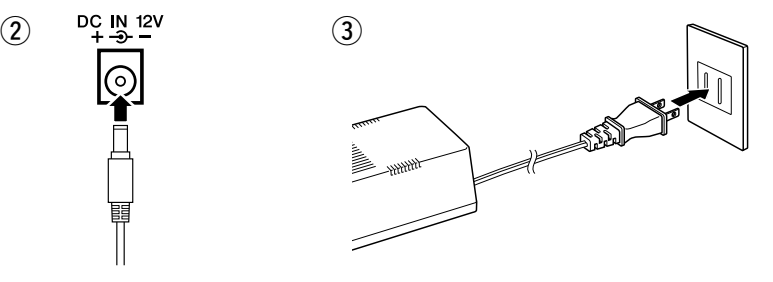

#### ■ Batteriebetrieb • •

Für den Batteriebetrieb benötigt das DGX-200 sechs 1,5V-Batterien Größe D, R20P (LR20) oder gleichwertig. (Es werden Alkali-Batterien oder RAM-Akkus empfohlen.) Wenn sich die Lautstärke verringert, der Sound verzerrt erscheint oder sonstige Probleme auftreten, müssen möglicherweise die Batterien gewechselt werden. Schalten Sie in diesem Fall das Instrument aus, und ersetzen Sie die Batterien wie unten beschrieben.

- q Öffnen Sie den Batteriefachdeckel an der Unterseite des Instruments.
- (2) Legen Sie sechs neue Batterien bzw. aufgeladene Akkus ein. Achten Sie dabei auf die richtige Ausrichtung der Batteriepole, die im Inneren des Batteriefachs dargestellt ist.
- e Setzen Sie den Batteriefachdeckel wieder ein. Vergewissern Sie sich, daß der Deckel fest einrastet.

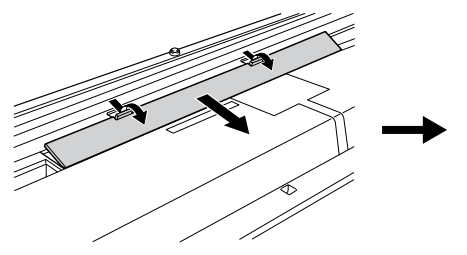

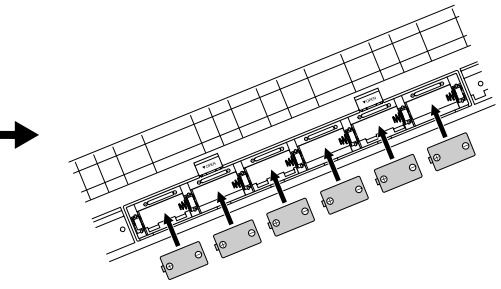

#### $\Delta$ vorsicht $\,$

- **Während eines Aufnahmevorgangs mit dem DGX-200 darf niemals die Stromversorgung unterbrochen werden (z. B. durch Entnehmen der Batterien oder Abziehen des Netzadapters)! Anderenfalls kann es zu einem Datenverlust kommen.**
- **Schalten Sie das Gerät niemals aus, wenn die Meldung "WRITING!" im Display erscheint. Dadurch kann die Struktur des internen Flash-ROM-Speichers beschädigt werden, was einen Datenverlust zur Folge hat.**

#### $\bigtriangleup$ warnung

- **Verwenden Sie für den Netzbetrieb NUR den Netzadapter PA-5D von Yamaha (oder einen anderen von Yamaha ausdrücklich empfohlenen Adapter). Bei Gebrauch eines anderen Adapters können sowohl am Adapter als auch am DGX-200 irreparable Schäden auftreten.**
- **Ziehen Sie bei Nichtbenutzung des DGX-200 oder während eines Gewitters den Netzadapter aus der Steckdose.**

#### $\bigtriangleup$  vorsicht

- **Ersetzen Sie verbrauchte Batterien immer durch einen vollständigen Satz von sechs neuen Batterien oder aufgeladenen Akkus. Verwenden Sie NIEMALS alte und neue Batterien (oder leere und aufgeladene Akkus) nebeneinander.**
- **Verwenden Sie nicht verschiedene Batterietypen gleichzeitig (beispielsweise Alkali- und Manganbatterien, oder Akkus verschiedener Kapazität).**
- **Falls das Gerät für längere Zeit nicht benutzt wird, entnehmen Sie die Batterien oder Akkus aus dem Batteriefach, um ein mögliches Austreten von Batterieflüssigkeit zu vermeiden.**

# <span id="page-10-0"></span>Einschalten des Instruments

Zum Einschalten drücken Sie nach dem Anschließen des Netzadapters (bzw. Einlegen der Batterien) den Netzschalter, bis er in der ON-Position einrastet. Vergessen Sie nicht, das Instrument nach Gebrauch wieder auszuschalten. (Drücken Sie den Schalter nochmals, so daß er wieder ausrastet.)

# <span id="page-10-1"></span>Anschlußbuchsen für Zubehör

#### <span id="page-10-3"></span>■ Einsatz von Kopfhörern •

Wenn Sie ungestört üben (oder niemanden stören) möchten, können Sie einen Stereokopfhörer an die PHONES/OUTPUT-Buchse auf der Rückseite anschließen. Die eingebauten Lautsprecher werden beim Einstecken eines Klickensteckers in diese Buchse automatisch vom Signalweg getrennt.

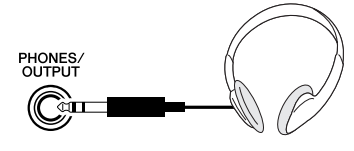

#### ■ Anschluß eines Keyboard-Verstärkers oder einer **Stereoanlage • • • • • • • • • • • • • • • • • • • • • • • • • • • • • • • • • • • •**

Obwohl das DGX-200 mit einem eingebauten Lautsprechersystem ausgestattet ist, kann der Ton auch über ein externes Verstärker-/Lautsprechersystem wiedergegeben werden. Vergewissern Sie sich zunächst, daß das DGX-200 und die externen Geräte ausgeschaltet sind, und verbinden Sie dann ein Ende des Stereokabels mit der Eingangsbuchse (LINE IN oder AUX IN) des anderen Geräts und das andere Ende mit der PHONES/OUTPUT-Buchse an der Rückwand des DGX-200.

#### <span id="page-10-2"></span>■ Verwenden eines Fußschalters • •

Diese Funktion gestattet Ihnen, einen als Sonderzubehör erhältlichen Fußschalter (Yamaha FC4 oder FC5) zum Halten der gespielten Noten zu verwenden. Der Fußschalter funktioniert genau wie das entsprechende Dämpferpedal an einem akustischen Klavier: Zum Halten des Tons betätigen Sie den Fußschalter, während Sie auf der Tastatur spielen.

# ■ **Verwenden der MIDI-Buchsen • • • • • • • • • • • • • • • • • • • • • • • •**

87

Das DGX-200 ist mit MIDI-Buchsen ausgestattet, über die das DGX-200 mit anderen MIDI-Instrumenten und -Geräten verbunden werden kann. (Einzelheiten siehe Seite [67.](#page-66-0))

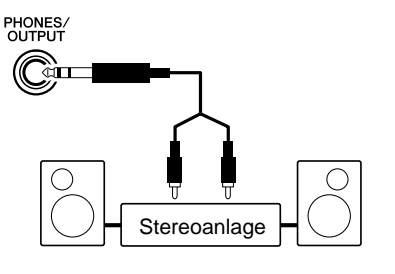

**SUSTAIN** 

#### $\bigtriangleup$  vorsicht

**• Auch wenn sich der Schalter in der Position STANDBY befindet, verbraucht das Gerät geringfügig Strom. Achten Sie deshalb darauf, daß Sie den Netzadapter aus der Netzsteckdose ziehen bzw. die Batterien aus dem Instrument entfernen, wenn Sie das DGX-200 für längere Zeit** 

**• Schalten Sie das Gerät niemals aus, wenn die Meldung "WRITING!" im Display erscheint. Dadurch kann die Struktur des internen Flash-ROM-Speichers beschädigt werden, was** 

**nicht benutzen wollen.**

**VORSICHT** 

**I** STANDBY  $\sim$   $\Omega$ 

**einen Datenverlust zur Folge hat.** 

• **Um eine Beschädigung der Lautsprecher zu vermeiden, sollten Sie die Lautstärke an allen externen Geräten ganz herunterregeln, bevor Sie sie anschließen. Nichtbeachtung dieser Vorsichtsmaßnahme kann einen elektrischen Schlag und Schäden am Gerät zur Folge haben. Sie sollten immer die Lautstärke an allen Geräten zunächst auf Minimum einstellen und allmählich erhöhen, während Sie das Instrument spielen, bis der gewünschte Pegel erreicht ist.**

# **HINWEIS**

• Vergewissern Sie sich vor dem Einschalten davon, daß der Stecker des Fußschalters fest in der SUSTAIN-Buchse sitzt.

• Vermeiden Sie die Betätigung des Fußschalters beim Einschalten. Hierdurch wird dessen Polarität – und Schaltfunktion – umgekehrt.

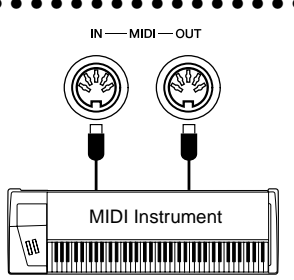

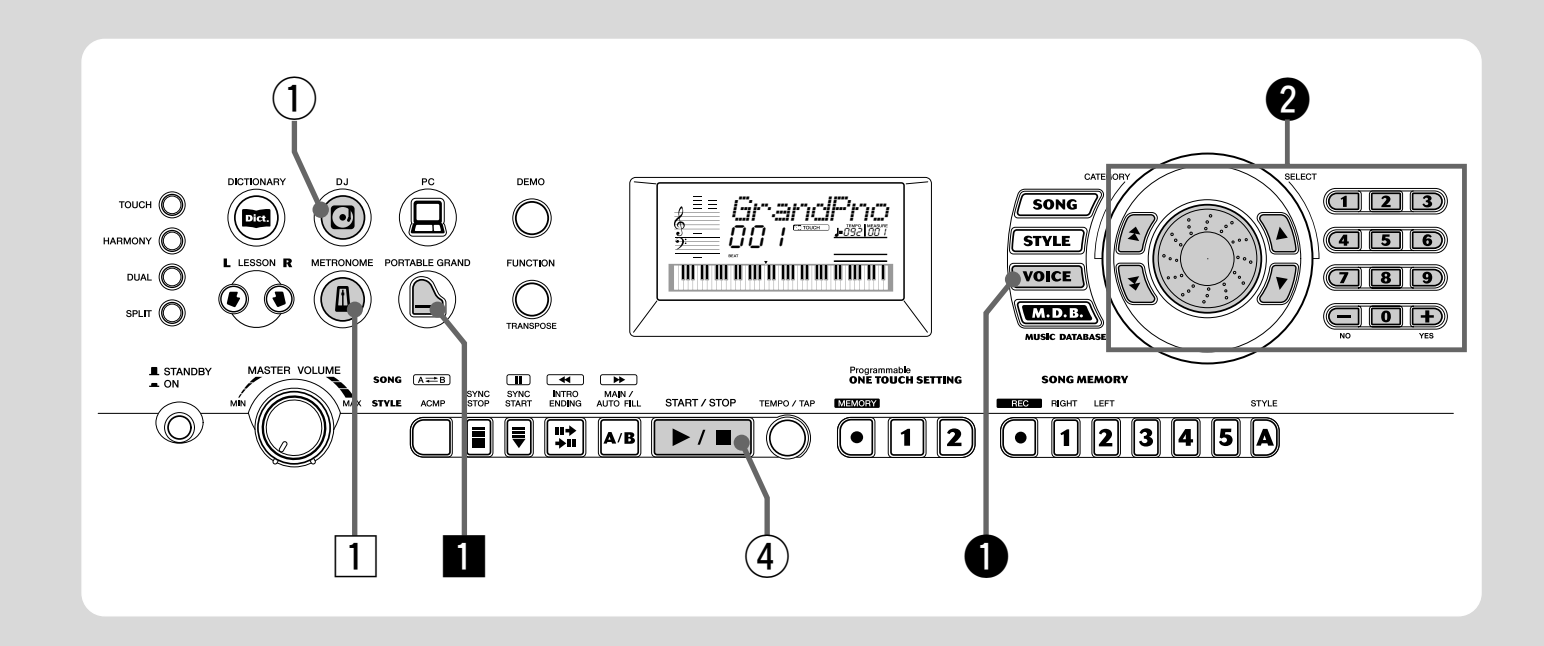

# <span id="page-11-2"></span>Klavier spielen

Mit einem Druck auf die Taste [PORTABLE GRAND] können Sie automatisch die Konzertflügel-Voice auswählen.

#### z **Drücken Sie die [PORTABLE GRAND]-Taste.**

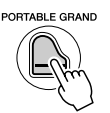

*GrandPno*

x **Spielen Sie auf dem Keyboard.**

<span id="page-11-0"></span>Kurzan-<br>**Ieitung Schritt 1 VOICES** 

<span id="page-11-1"></span>**leitung** 

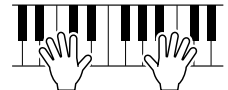

Möchten Sie dazu mehr wissen? Siehe Seite [20.](#page-19-0)

#### Spielen zum Metronom

Drücken Sie die [METRONOME]-Taste.

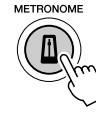

Möchten Sie dazu mehr wissen? Siehe Seite [20.](#page-19-4)

\* Diese Liste enthält nur einen Teil aller Voices.

#### ● **Liste der Bedienfeld-Voices**

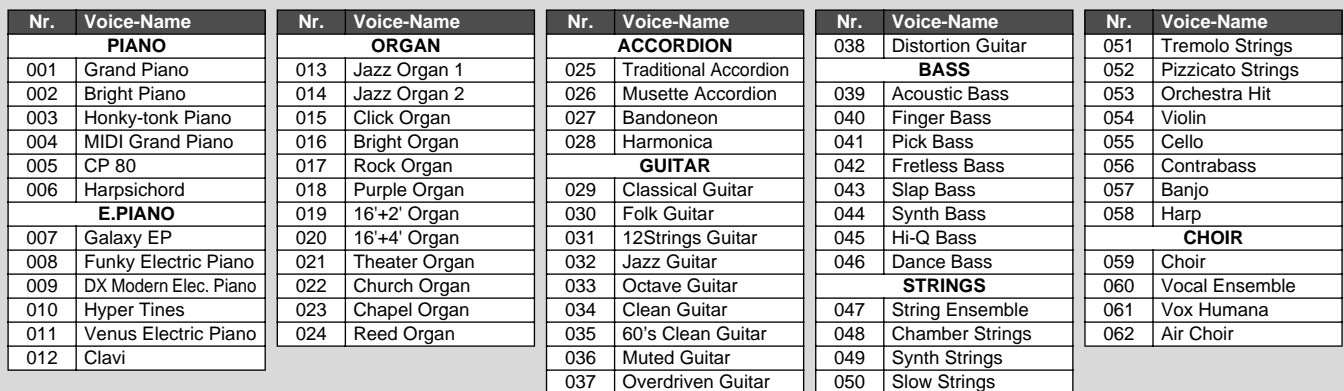

# Schritt 1 Voices

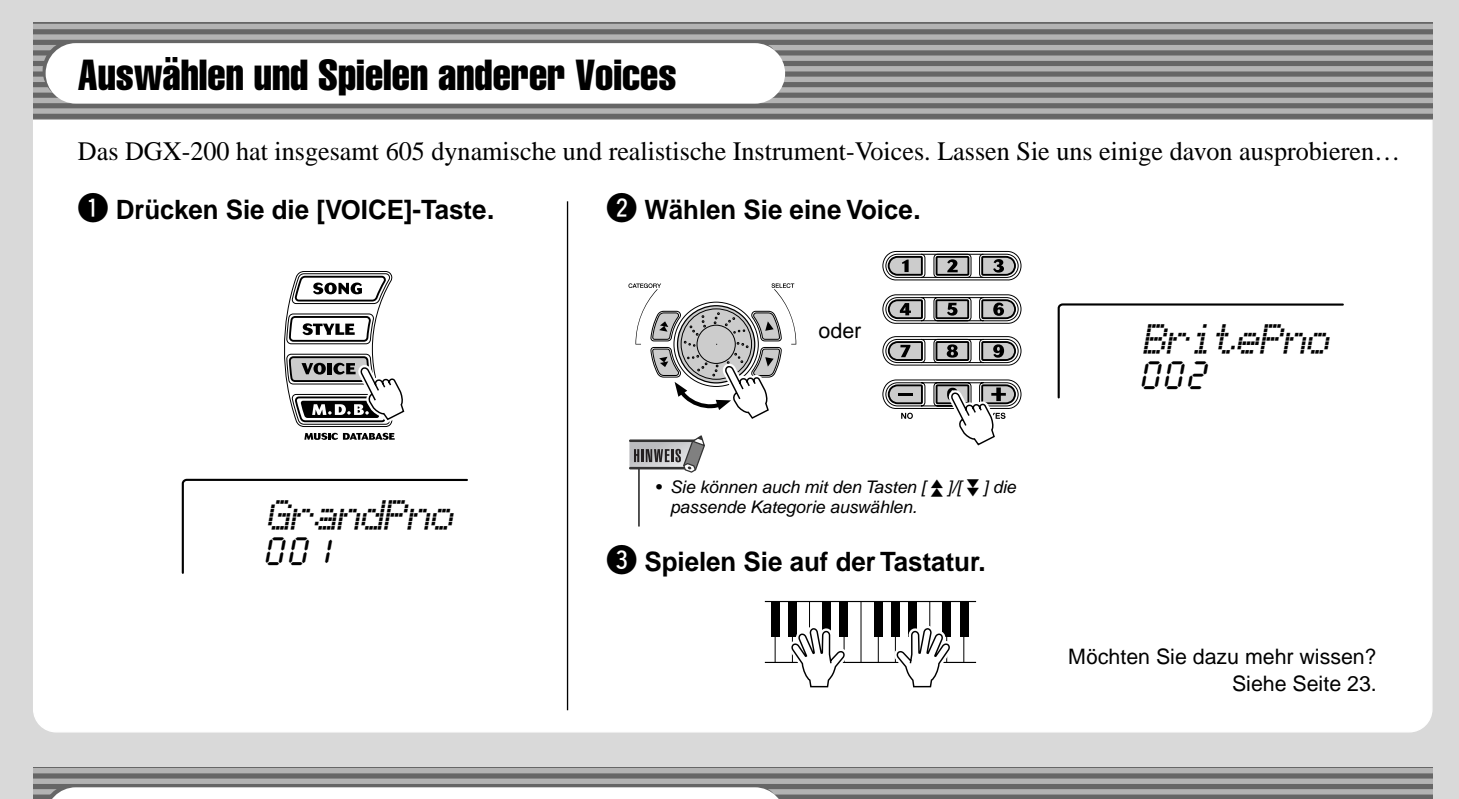

# Spielen mit der DJ-Funktion

Die neue und außergewöhnliche DJ-Funktion bietet Ihnen eine Vielzahl von Dance- und DJ-Sounds. Die Funktion gestattet Ihnen, Ihre eigenen Echtzeitmischungen und -Grooves mit verschiedenen zeitgenössischen Rhythmen zu erstellen.

#### q **Drücken Sie die [DJ]-Taste.**

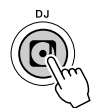

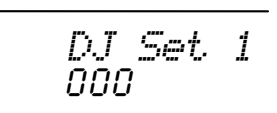

**(2) Spielen Sie den DJ-Style.** 

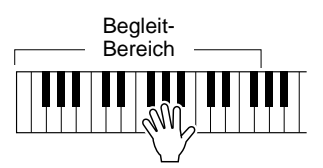

Der DJ startet, sobald Sie Tasten im Tastaturbereich für die Begleitung anschlagen.

e **Spielen Sie die DJ-Voices.**

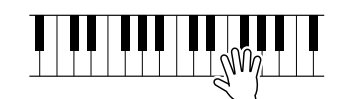

Stoppen Sie den DJ-Style.

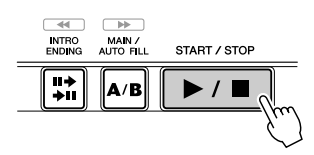

Möchten Sie dazu mehr wissen? Siehe Seite [22.](#page-21-2)

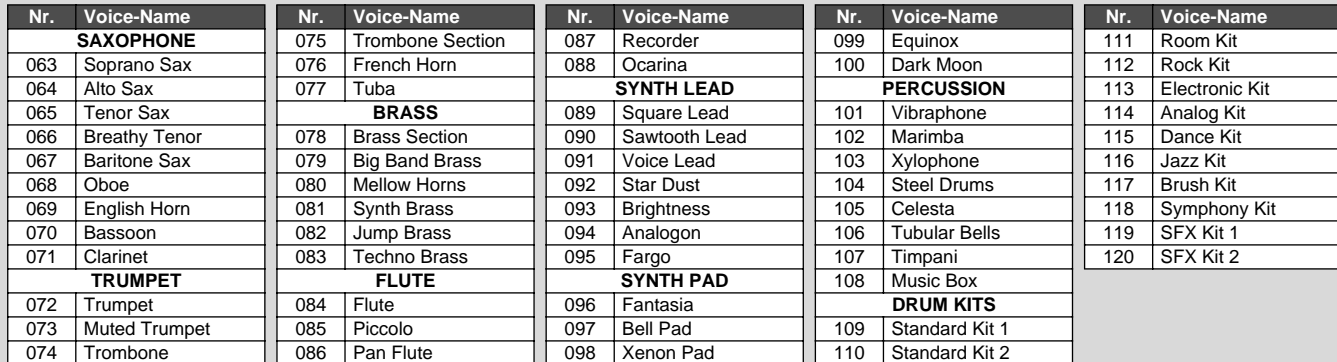

<span id="page-13-0"></span>Kurzan<del>.</del><br>Ieitung

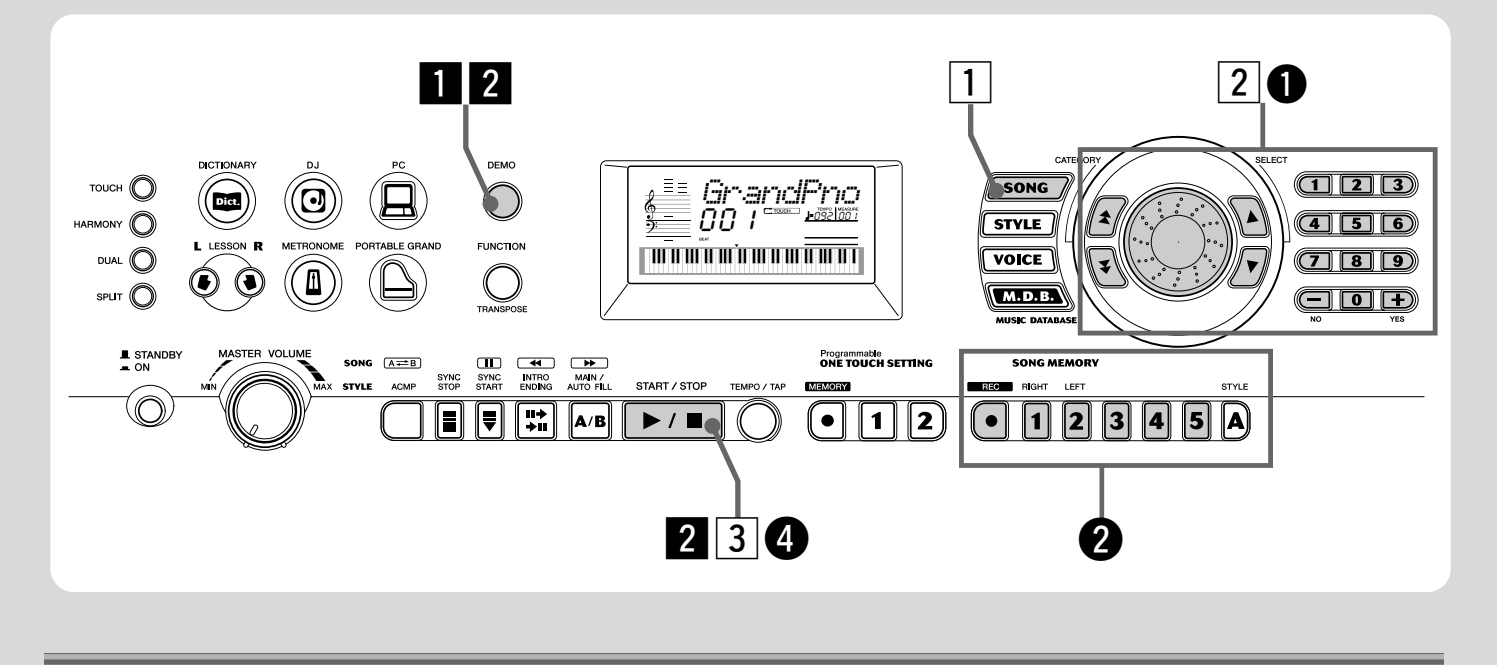

# Spielen der Songs

Das DGX-200 verfügt über insgesamt 100 Songs einschließlich eines Demo-Songs, die speziell erstellt wurden, um den vollen und dynamischen Klang des Instruments zu demonstrieren. Außerdem sind 99 weitere Songs vorhanden, die für die Lernfunktion "Lesson" vorgesehen sind.

Sie können auch Songs abspielen, die über MIDI in das DGX geladen wurden. Die Songs können unter den Songnummern 101-199 abgelegt werden. (Siehe Seite [71.](#page-70-1))

#### <span id="page-13-1"></span>Spielen des Demo-Songs

Wir werden nun die Demo-Songs spielen, wiederholend von Nr. 001.

#### **z** Starten Sie den Demo-Song.

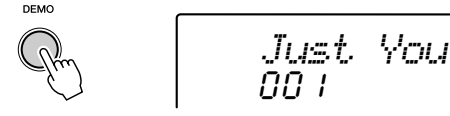

Sie können auch Songs anderer Kategorien wiedergeben. Wählen Sie während der Wiedergabe einfach die entsprechende Nummer des gewünschten Songs aus.

#### **2 Stoppen Sie den Demo-Song.**

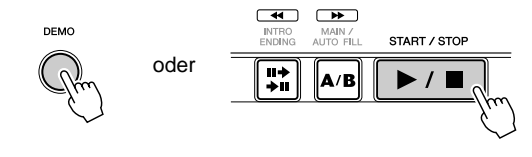

#### **HINWEIS**

• Das DGX-200 hat auch eine Abbruchfunktion für Demo- und DJ-Songs, mit denen Sie den Demo-Song und DJ-Funktion deaktivieren können. Die entsprechenden Funktionen "Demo Cancel" und "DJ Cancel" finden Sie im Function-Modus (Seite [76](#page-75-0)).

#### Wiedergabe eines einzelnen Songs

Natürlich können Sie auch einen der Songs (001 -205) des DGX-200 einzeln auswählen und wiedergeben.

**1 Drücken Sie die [SONG]-Taste.** 

$$
\begin{array}{|c|c|c|}\n\hline\n\text{SONG} & \text{JUSE} & \text{VOLJ} \\
\hline\n\text{STVLE} & \text{VOLJ} & \text{OOL} & \text{OOLJ} \\
\hline\n\text{VolLE} & \text{OOL} & \text{OOL} & \text{OOLJ} \\
\hline\n\text{Vählen Sie einen Song.} & \text{OOL} & \text{OOL} & \text{OOLJ} \\
\hline\n\end{array}
$$

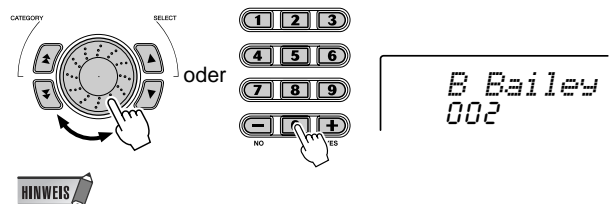

• Sie können auch mit den Tasten [ $\frac{1}{2}$  ]/[ $\frac{1}{2}$ ] die passende Kategorie auswählen.

#### **[3] Starten (und stoppen) Sie den Song.**

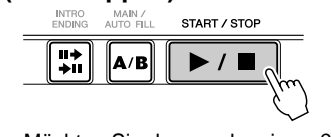

Möchten Sie dazu mehr wissen? Siehe Seite [51.](#page-50-2)

# Schritt 2 Songs

#### Aufnahme Ihres eigenen Songs Ähnlich wie mit einer mehrspurigen Bandmaschine können Sie mit dem DGX-200 die einzelnen Parts Ihres eigenen Songs in Echtzeit spielen und aufnehmen.q **Wählen Sie den gewünschten User-Song (201 -205) für**   $\bullet$  **Starten Sie die Aufzeichnung durch das Spielen einer Melodie auf der Tastatur. die Aufzeichnung aus.** Das DGX-200 startet die Aufzeichnung, sobald sie die erste Note auf dem Keyboard spielen. 202 oder *User 2* **HINWEIS** • Sie können auch mit den Tasten [ $\frac{1}{2}$  ]/[ $\frac{1}{2}$ ] die r **Zum Stoppen der Aufzeichnung drücken**  passende Kategorie auswählen. **Sie die [START/STOP]-Taste.**<br> **Sie die ESTART/STOP**<br> **START/STOP**<br>
START/STOP w **Halten Sie gleichzeitig die [REC]-Taste gedrückt und INTRO**<br>ENDING START / STOP **drücken Sie die Taste der gewünschten Spurnummer**   $\overrightarrow{ }$ **([1] - [5]).**  $A/B$  $\blacktriangleright$  / ш **SONG MEMORY** RIGHT LEFT  $|2|$ |3 Möchten Sie dazu mehr wissen? Siehe Seite [56.](#page-67-2) *User 2*

#### ● **Liste der Songs**

 $\overline{5}$ 

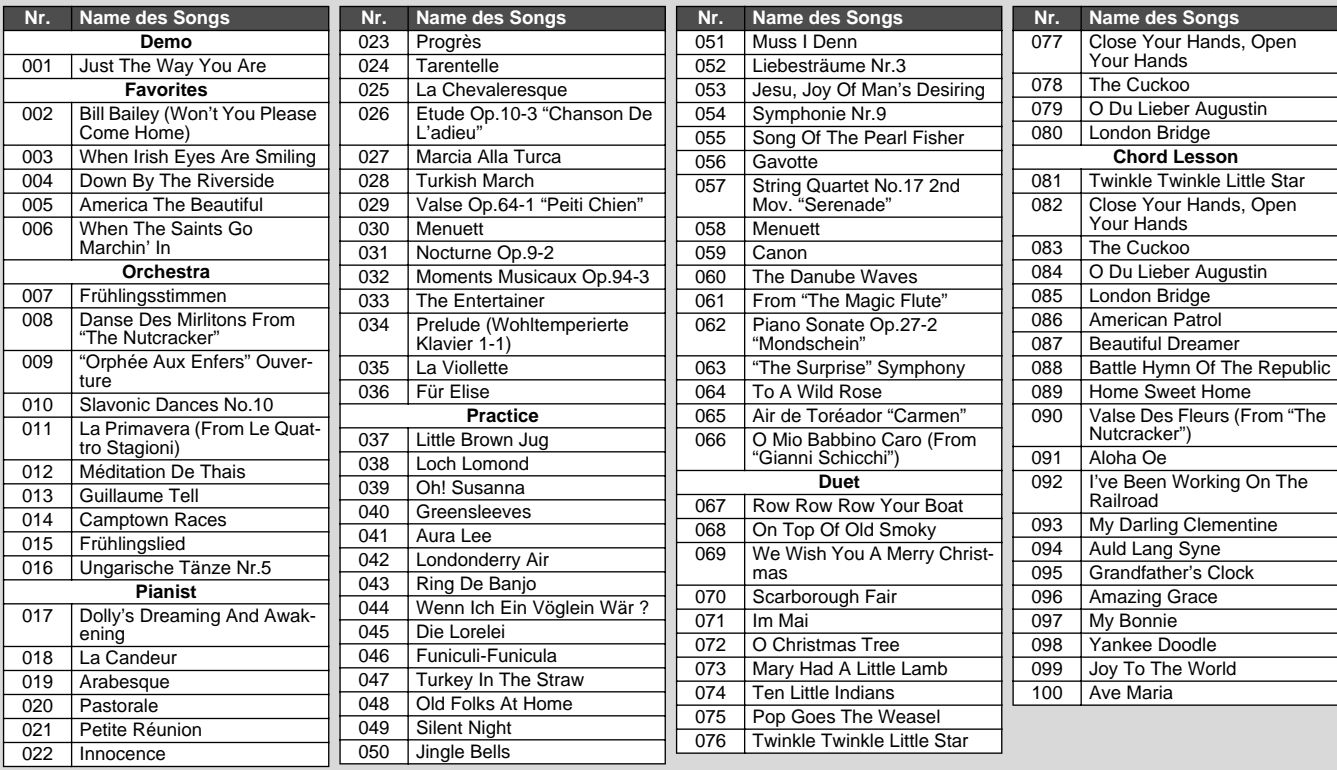

<span id="page-15-0"></span>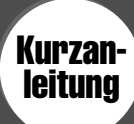

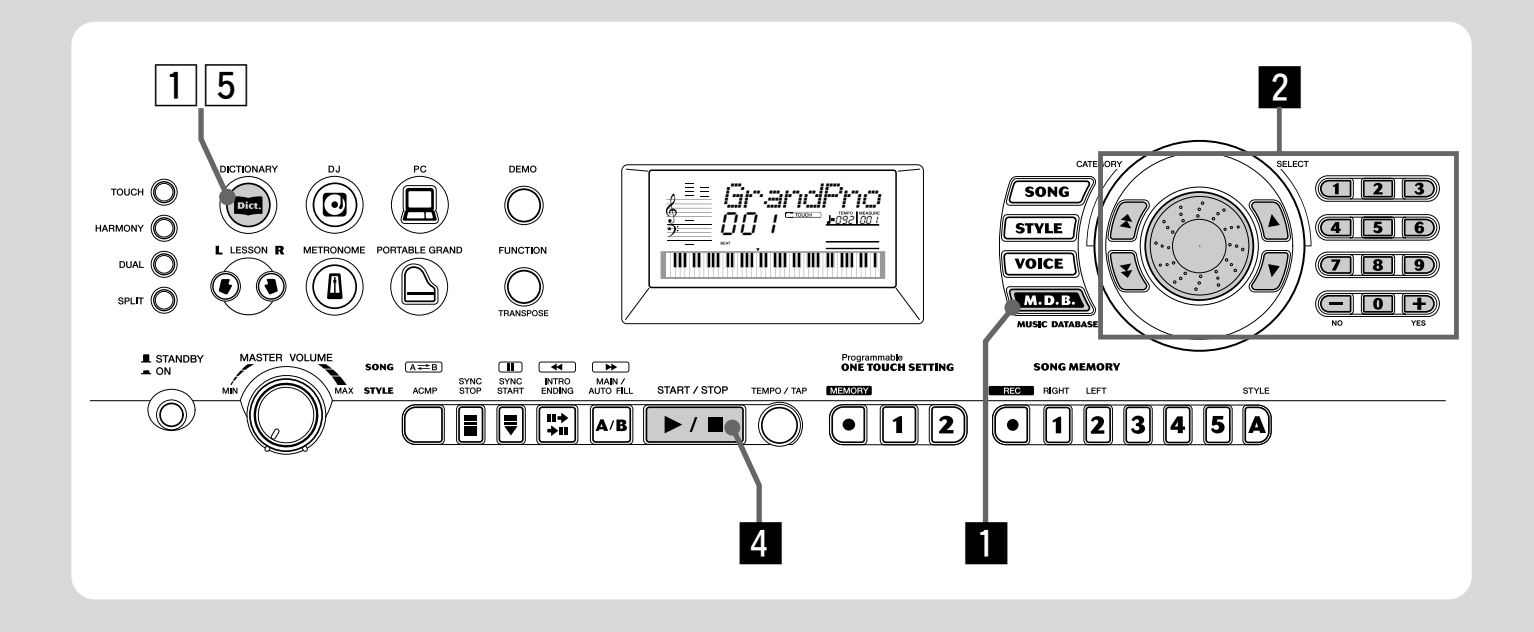

# Musikdatenbank

Hier stellen wir eine praktische Funktion vor, mit der Sie das DGX-200 im Handumdrehen zum Spielen anderer Musikstile umkonfigurieren können. Wenn Sie ein bestimmtes Genre spielen möchten, jedoch die dazu vorzunehmenden Einstellungen nicht kennen, wählen Sie das Genre einfach aus der "Music Database" – und das DGX-200 nimmt alle Einstellungen für Sie vor!

**HINWEIS** 

• Weitere Informationen zum Spielen der richtigen Akkorde für die Begleitautomatik finden Sie unter "Verwenden der Begleitautomatik – Multi Fingering" auf Seite [43](#page-42-0) und "Akkorde im Dictionary nachschlagen" auf der nächsten Seite.

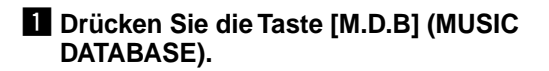

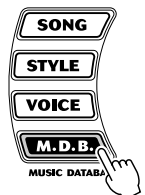

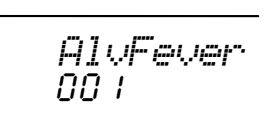

#### x **Wählen Sie eine Musikdatenbank aus.**

Baß + Gitarre + Schlagzeug)

(zum Beispiel

Schlagen Sie in der Liste der Musikdatenbank auf Seite 91 nach.

Begleit-Bereich

**Linke Hand Begleitautomatik** **+**

**Rechte Hand Melodie**

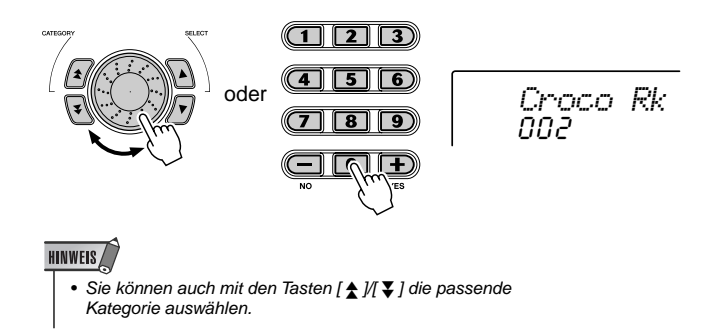

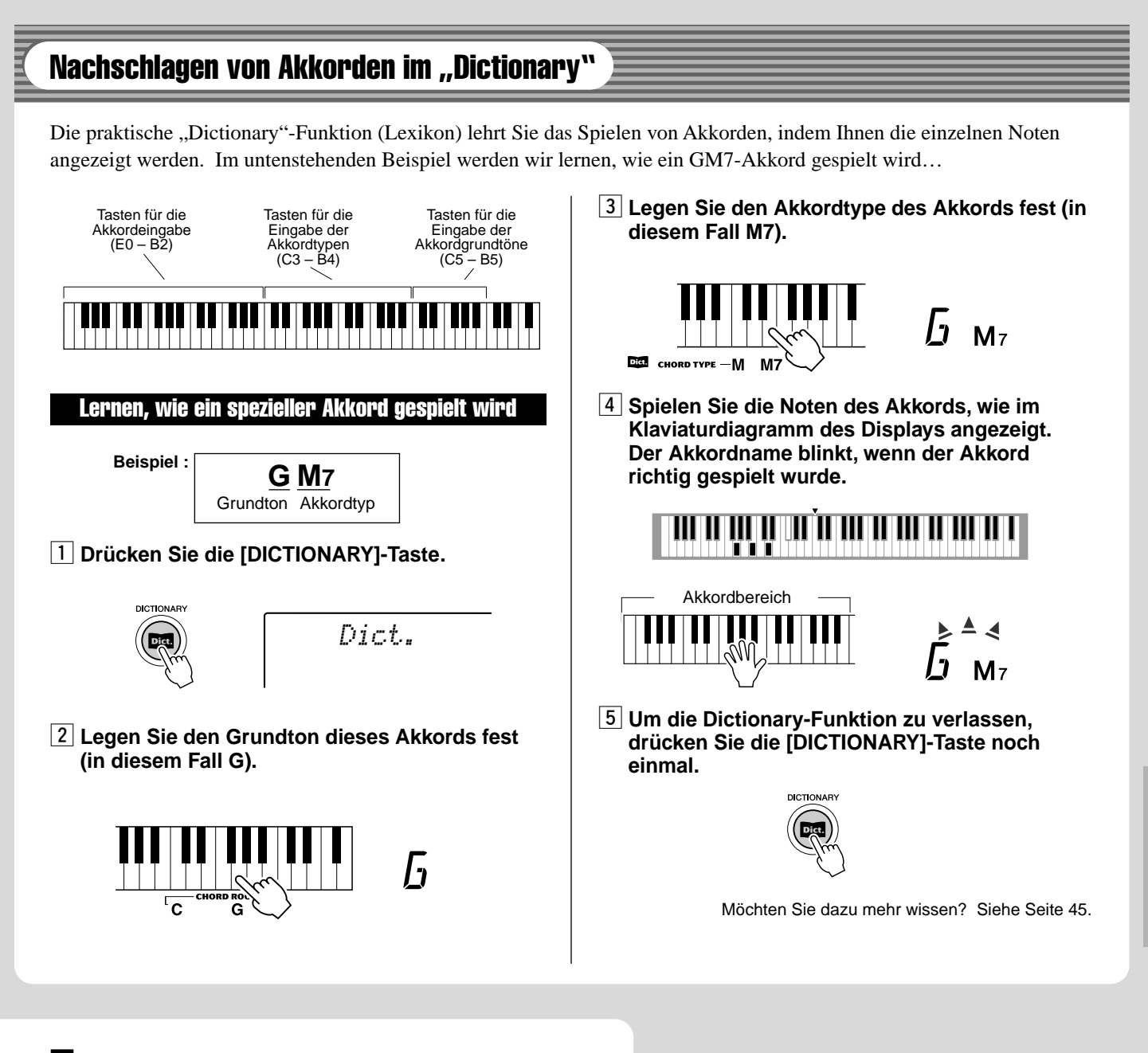

#### **S** Spielen Sie mit der linken Hand einen Akkord.

Der Style startet, sobald Sie auf der Tastatur spielen, und Sie können die Melodie zur Begleitung dazuspielen. Weitere Informationen über Akkorde finden Sie unter "Akkorde im Dictionary nachschlagen" weiter oben.

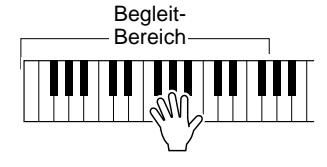

#### **4** Stoppen Sie den Style.

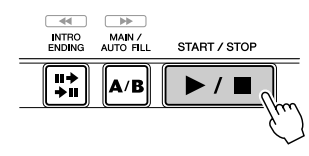

Möchten Sie dazu mehr wissen? Siehe Seite [48.](#page-47-0)

# Anzeigen im Display

**Das DGX-200 ist mit einem großen Multifunktions-Display ausgestattet, das alle wichtigen Einstellungen des Instruments anzeigt. Im folgenden Abschnitt werden die einzelnen Symbole und Anzeigen des Displays übersichtlich erläutert.**

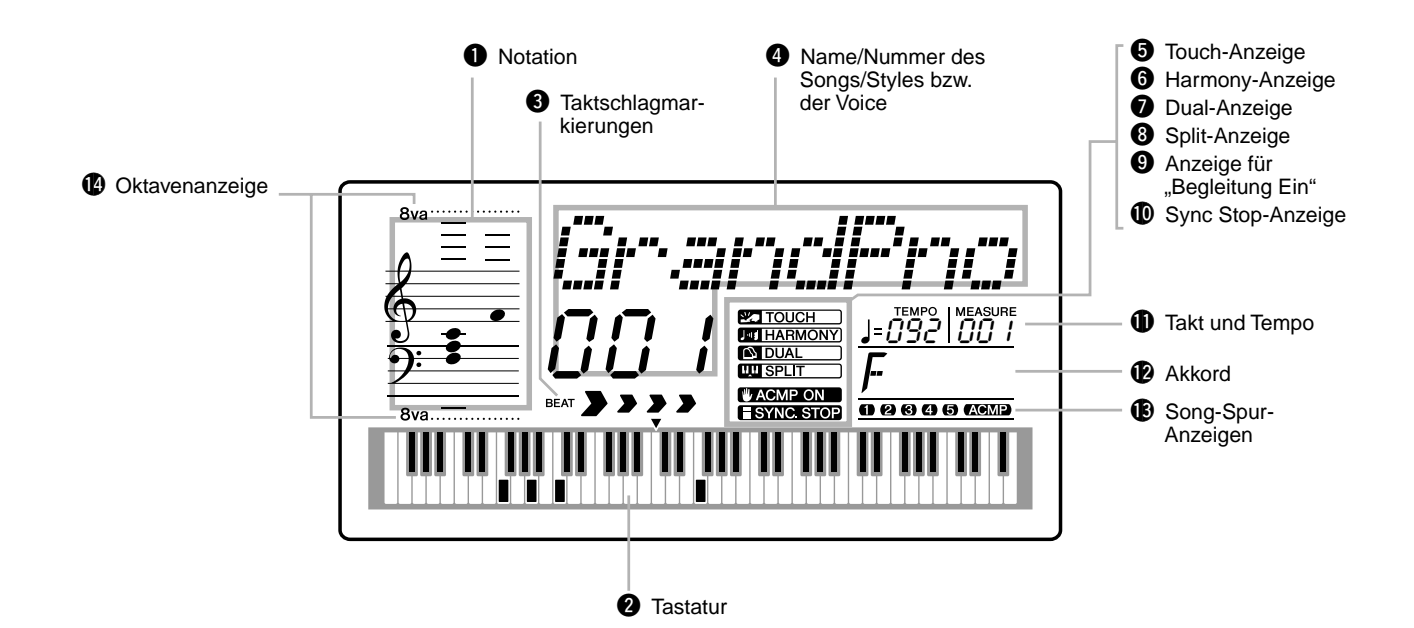

# **Q** Notation / **Q** Tastatur

In diesen beiden Bereichen des Displays werden die Noten übersichtlich angezeigt. Während des Abspielens eines Songs werden die Melodie- oder Akkordnoten entsprechend der Spielfolge angezeigt. Spielen Sie selbst auf dem Keyboard, werden die von Ihnen gespielten Noten im Display angezeigt.

### **HINWEIS**

*18*

• Bei einigen speziellen Akkorden werden u. U. nicht alle Noten im Notenschriftbereich des Displays angezeigt. Dies liegt am begrenzten Platz für die Darstellung im Display.

# $\Theta$  **Taktschlagmarkierungen**

Diese Marken (ein großer und drei kleine) blinken im Song- bzw. Style-Takt aufeinanderfolgend auf. Der große Pfeil zeigt den ersten Taktschlag des jeweiligen Taktes an.

## **<sup>4</sup>** Name/Nummer des Songs/Styles/M.D.B. **bzw. der Voice**

Dieses Display-Feld zeigt die Nummer und den Namen des Songs, der Voice, des Styles oder der M.D.B. an, der/die momentan ausgewählt ist. Auch wird bei Betätigung der Kategorientaste die Kategoriebezeichnung angezeigt, oder Name und Einstellwert anderer Funktionen, sowie weitere Meldungen, die für den Betrieb wesentlich sind.

# $\Theta$  Touch-Anzeige

Diese Anzeige ist aktiv, wenn die "Touch"-Funktion eingeschaltet ist. (Siehe Seite 30.)

# $\Theta$  **Harmony-Anzeige**

Diese Anzeige ist aktiv, wenn der Harmony-Effekt eingeschaltet ist. (Siehe Seite 31.)

# *D* Dual-Anzeige

Diese Anzeige erscheint, wenn die "Dual"-Funktion eingeschaltet ist. (Siehe Seite 26.)

# **8** Split-Anzeige

Diese Anzeige erscheint, wenn die Funktion "Split" eingeschaltet ist. (Siehe Seite 27.)

# **<sup>O</sup>** Anzeige für "Begleitung Ein"

Diese Anzeige erscheint, wenn die Begleitung (Accompaniment) eingeschaltet ist. (Siehe Seite 36.)

94

# !0 **Sync Stop-Anzeige**

Diese Anzeige ist aktiv, wenn die "Sync Stop"-Funktion eingeschaltet ist. (Siehe Seite 40.)

# !1**Takt und Tempo**

Hier können Sie, während ein Song bzw. Style spielt, die Nummer des aktuellen Taktes sowie den gegenwärtig eingestellten Tempowert ablesen.

## !2**Akkord**

Während der Wiedergabe eines Songs (mit Akkorden) werden hier Grundton und Typ des aktuellen Akkords angezeigt. Wenn im Style-Modus mit automatischer Begleitung gespielt wird, werden hier außerdem die im Tastaturbereich für die Begleitung gespielten Akkorde angezeigt.

# !3**Song-Spur-Anzeigen**

Diese Anzeigen informieren bei Aufnahme und Wiedergabe eines Songs über den Status der Spuren. (Siehe Seite 57.)

# !4**Oktavenanzeige**

Wenn die Notendaten den Anzeigebereich der Notendarstellung überschreiten, erscheint die Angabe "8va" im Display.

## **Notenständer**

န္တ

Stecken Sie die Unterkante des mitgelieferten Notenständers in den Schlitz hinter dem Bedienfeld des DGX-200.

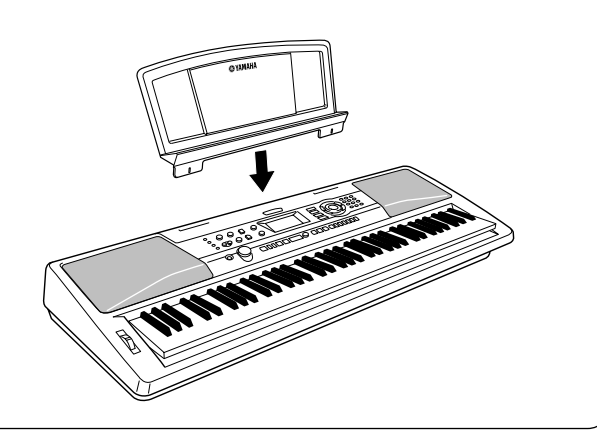

*19*

<span id="page-19-1"></span><span id="page-19-0"></span>**Mit dieser nützlichen Funktion können Sie sofort die Grand Piano-Voice aufrufen.**

# <span id="page-19-2"></span>Spielen des Konzertflügels

# **Drücken Sie die Taste [PORTABLE GRAND].**

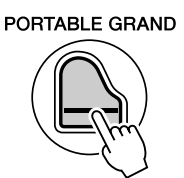

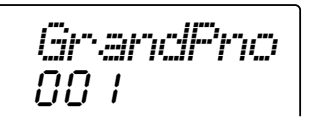

Dadurch wird automatisch die spezielle Konzertflügel-Voice "Stereo Sampled Piano" ausgewählt.

# <span id="page-19-4"></span><span id="page-19-3"></span>Verwenden des Metronoms

# *1* **Aufrufen der Tempo-Einstellung.**

Drücken Sie die Taste [TEMPO/TAP].

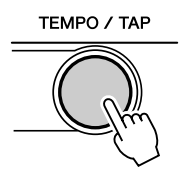

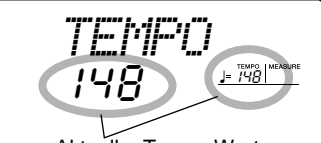

Aktueller Tempo-Wert

# *2* **Ändern des Wertes.**

Verwenden Sie die Zifferntasten, um den gewünschten Tempo-Wert einzustellen oder verwenden Sie die [+]/[–]-Tasten, um den Wert zu erhöhen oder zu verringern.

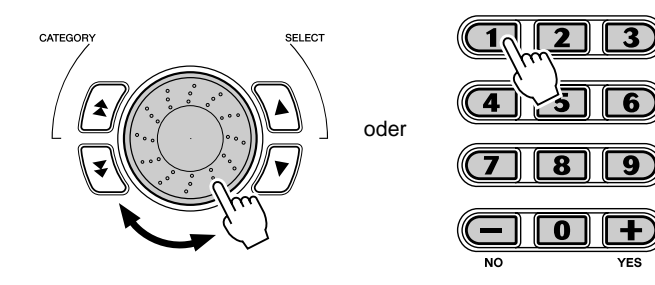

#### **Wiederherstellen des Standard-Tempowertes**

Jeder Song und jeder Style wurde mit einem voreingestellten bzw. Standardtempo versehen. Falls Sie das Tempo geändert haben, können Sie den Wert direkt wieder auf seinen Standardwert zurücksetzen, indem Sie die [+]-Taste und die [–]-Taste gleichzeitig drücken (wenn "Tempo"<br>ausgewählt ist).

Sie können auch das voreingestellte Tempo abrufen, indem Sie die Taste [TEMPO/TAP] gedrückt halten und das Wählrad bewegen.

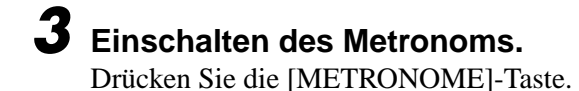

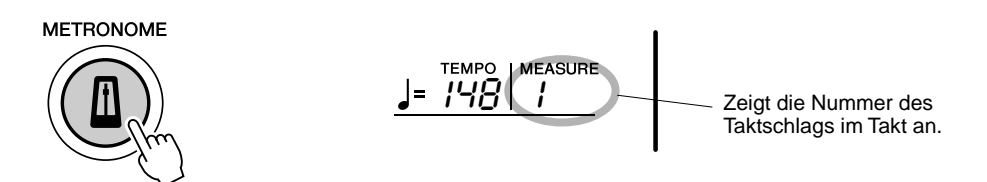

Zum Ausschalten des Metronoms drücken Sie die [METRONOME]-Taste erneut.

#### **Metronom einstellen Taktmaß**

Die Taktart des Metronoms kann auf verschiedene auf Viertelnoten basierende Takte eingestellt werden.

*Das Taktmaß (Time Signature) kann im Function-Modus (Seite [76](#page-75-1)) eingestellt werden.*

#### **HINWEIS**

97

• Beim Auswählen eines Styles bzw. Songs ändert sich das Taktmaß entsprechend.

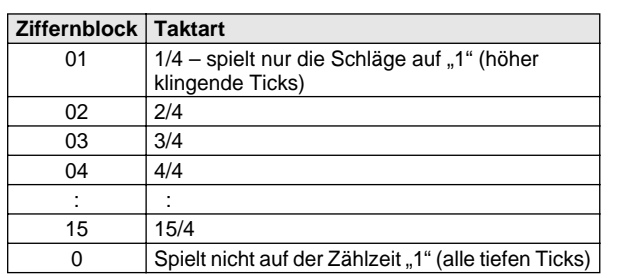

$$
\overline{G}^{\text{line}}_{\text{G}}^{\text{line}}
$$

Zeigt die Nummer des aktuellen Schlags an.

#### **Anpassen der Metronomlautstärke**

Sie können die Lautstärke des Metronoms im *Function-Modus (Seite [76\)](#page-75-2)* einstellen. Der Einstellbereich für die Metronomlautstärke ist 000 bis 127.

<span id="page-21-2"></span><span id="page-21-0"></span>**DJ** 

**Mit dieser außergewöhnlichen Funktion können Sie sofort eine dynamische DJ-Voice und einen DJ-Style aufrufen, um moderne Dance-Musik zu spielen.**

<span id="page-21-1"></span>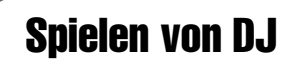

# *1* **Drücken Sie die [DJ]-Taste.**

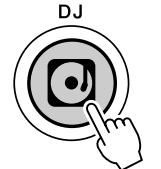

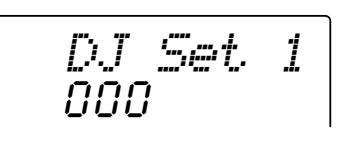

Hierbei wird automatisch das gesamte Instrument für die Wiedergabe der speziell programmierten DJ-Voices zurückgesetzt.

# *2* **Spielen Sie den DJ Style.**

Spielen Sie einige Tasten im Tastaturbereich für die Begleitung.

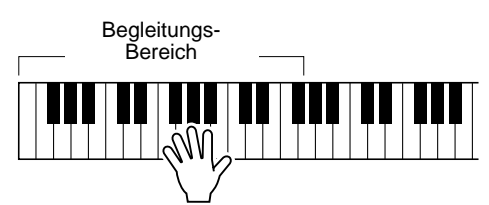

# *3* **Spielen Sie die DJ-Voices.**

Spielen Sie im oberen Tastaturbereich dazu.

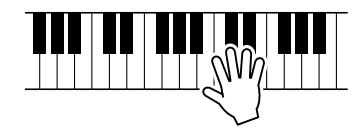

# *4* **Stoppen Sie den DJ Style.**

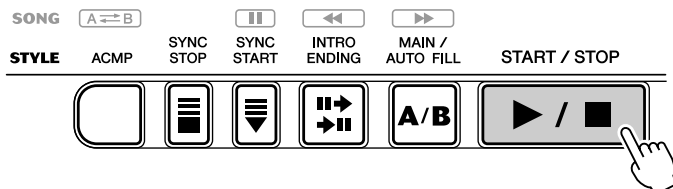

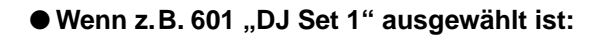

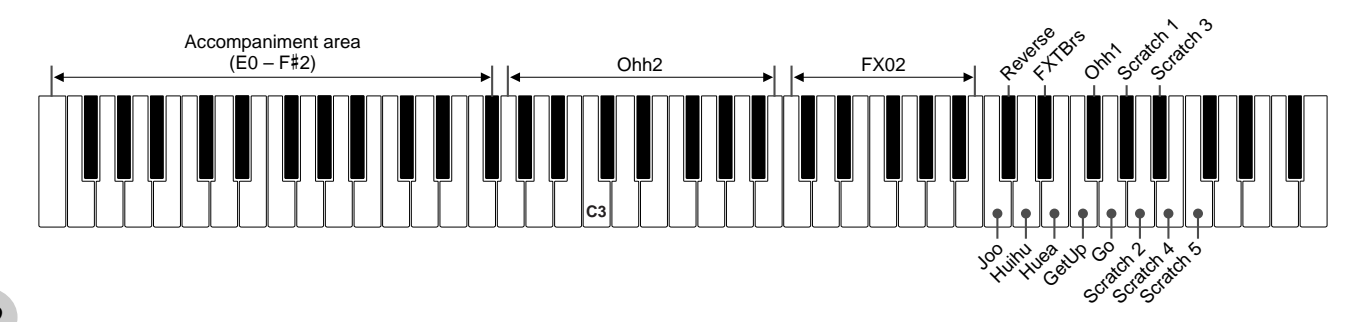

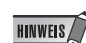

• Das DGX-200 besitzt eine Abbruchfunktion für Demo- und DJ-Songs, mit denen Sie den Demo-Song und die DJ-Funktion deaktivieren können. Die entsprechenden Funktionen "Demo Cancel" und "DJ Cancel" finden Sie im Function-Modus (Seite [76\)](#page-75-0).

**HINWEIS** 

• Wenn der DJ-Style ausgewählt wurde, wird die Begleitung nur durch den Akkord-Grundton ausgelöst, wodurch Sie mit nur einem Finger spielen können.

<span id="page-22-3"></span><span id="page-22-0"></span>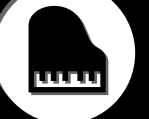

99

**Das DGX-200 enthält 605 authentische Voices, die allesamt mit der hochwertigen AWM- (Advanced Wave Memory) Tonerzeugung von Yamaha erstellt wurden. Darin enthalten sind 480 XG-Voices und Schlagzeug-Sets (Drum Kits).**

**Das DGX-200 besitzt auch eine Dual-Voice- oder Split-Voice-Funktion, mit der Sie zwei verschiedene Voices als "Layers" (Ebenen) übereinanderlegen oder jede für sich in getrennten Tastaturbereichen spielen können.**

<span id="page-22-2"></span><span id="page-22-1"></span>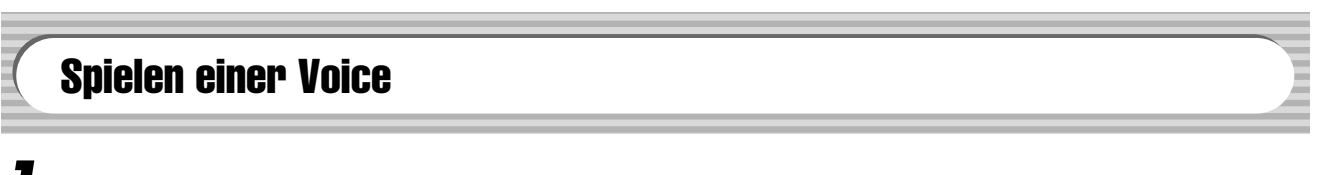

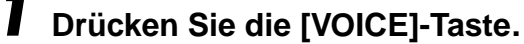

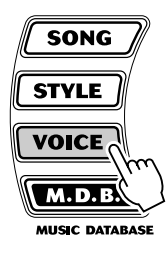

00 i *GrandPno* Name und Nummer der Voice

*2* **Wählen Sie die Nummer der gewünschten Voice.**

Die Kategorien und die Nummern der Voices sind auf dem Bedienfeld aufgedruckt. Ein komplettes Verzeichnis der verfügbaren Voices finden Sie auf Seite 82.

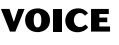

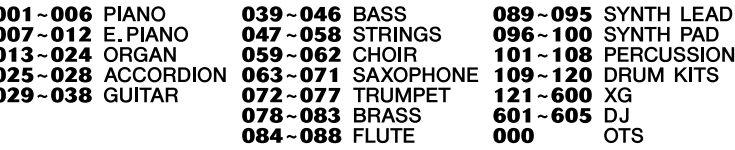

#### **HINWEIS**

• Der Aufruf der OTS-Voice (#000) ruft ein praktisches Feature auf – die automatische Auswahl einer zum momentanen Style oder Song passenden Voice.

■ Benutzen Sie die CATEGORY-Tasten [ <u>↑</u> ]/[ ↓ ], das Datenrad oder die SELECT-Tasten [ **▲** ]/[ ♥ ].

## ● **Wählen Sie die Voice-Kategorie (CATEGORY) aus**

Wenn Sie die CATEGORY-Tasten [ $\triangle$  ]/[ $\blacktriangledown$ ] benutzen, springen Sie durch die Voice-Nummern je nach deren Kategoriezugehörigkeit.

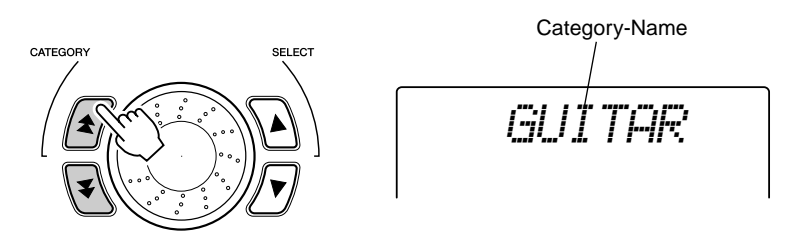

#### ● **Wählen Sie die Voice-Nummer**

Wählen Sie eine Voice mit dem Datenrad oder den SELECT-Tasten [A]/  $[\nabla]$  aus.

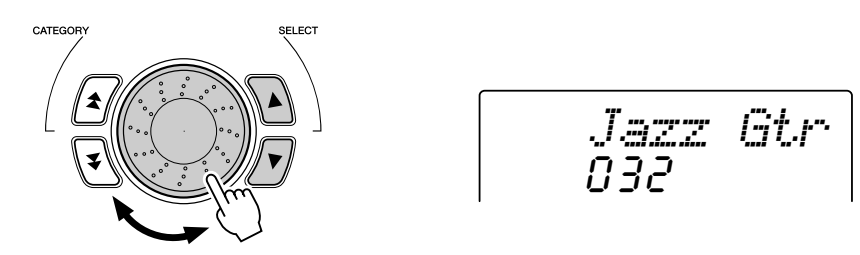

#### <span id="page-23-1"></span>■ Benutzen Sie die Zifferntasten.

Voices können auf zwei verschiedene Weisen ausgewählt werden: 1) direkt durch Eingabe der Voice-Nummer über den Ziffernblock oder 2) durch schrittweises Weiterschalten aufwärts/abwärts mit Hilfe der [+]/[-]-Tasten.

#### <span id="page-23-0"></span>● **Benutzung der Zifferntasten**

Geben Sie die auf Seite 82 aufgeführten Ziffern der Voice-Nummer ein. Um beispielsweise die Voice Nr. 109 auszuwählen, drücken Sie nacheinander die Zifferntasten "1", "0" und "9". Bei Voice-Nummern mit führenden Nullen (wie z. B. Nr. 042 oder Nr. 006) können die Nullen weggelassen werden. In diesem Falle erscheint die Anzeige leicht verzögert.

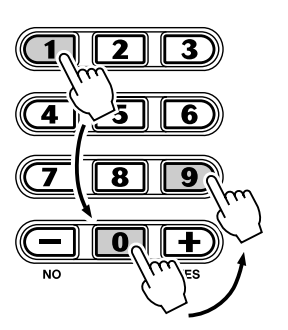

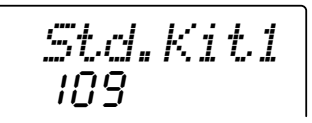

#### ● **Auswahl mit den [+]/[-]-Tasten**

Mit der [+]-Taste können Sie zur jeweils nächsthöheren Voice-Nummer weiterschalten, mit der [-]-Taste zur jeweils vorherigen zurückkehren. Bei gedrückt gehaltener Taste werden die Nummern übergangslos weitergeschaltet.

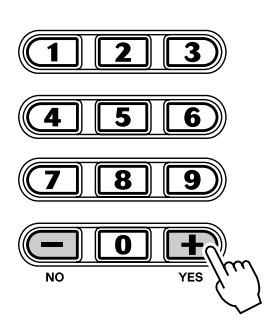

#### **HINWEIS**

• Beim Aufrufen einer Voice wird automatisch ihre optimale Tonumfangseinstellung (Oktavlage) vorgegeben. Die Taste für das eingestrichene C erzeugt daher bei bestimmten Voices einen höheren oder tieferen Ton als bei anderen.

# *3* **Spielen der gewählten Voice.**

Da entweder der Song-, Style- oder der M.D.B.-Modus im Hintergrund aktiv ist, können Sie im Voice-Modus auch Songs, Styles oder M.D.B. spielen, indem Sie einfach die [START/STOP]-Taste drücken. Es wird dann der zuletzt ausgewählte Song, Style oder M.D.B. gespielt.

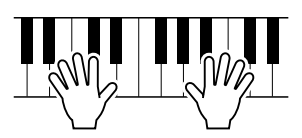

*Die folgenden Parameter können im Function-Modus (Seite [75\)](#page-74-0) eingestellt werden.*

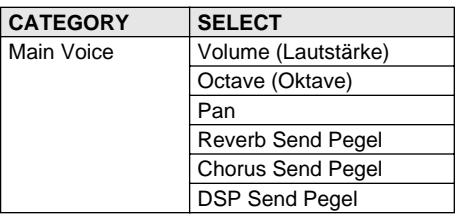

## **Liste der Drum-Kit-Voices (Nrn. 109–120)**

Wenn eine der 12 Drum-Kit-Voices ausgewählt ist, können Sie verschiedene Schlagzeug- und Percussion-Instrumente auf der Tastatur verteilt spielen.

**HINWEIS** • Einzelheiten siehe Seite 92.

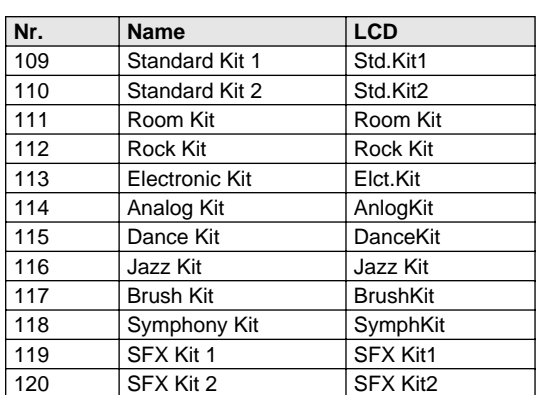

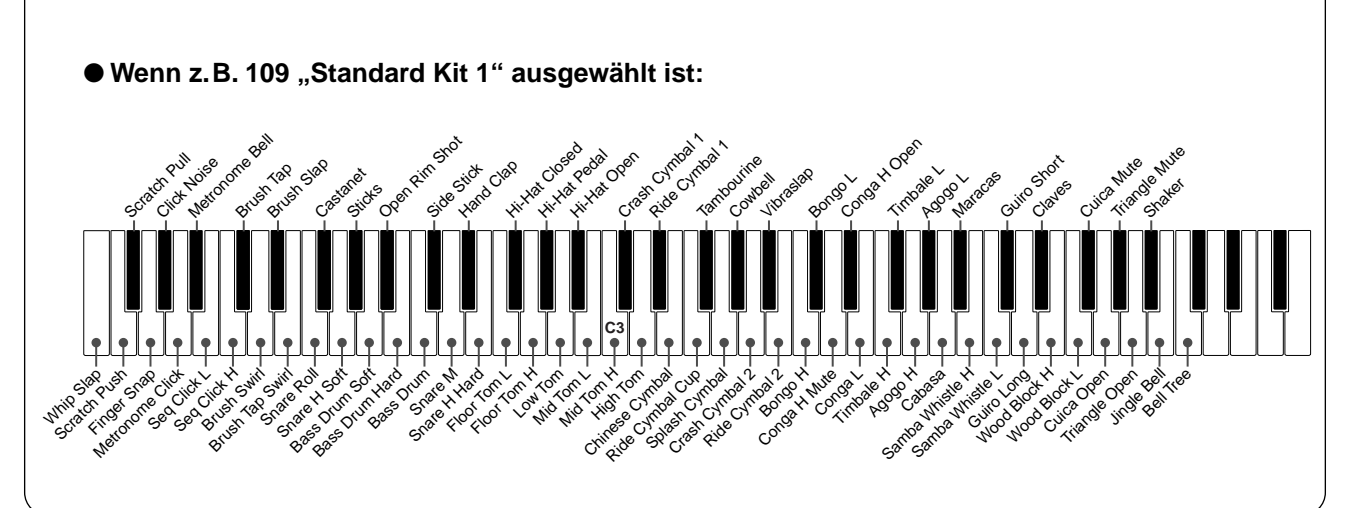

# <span id="page-25-0"></span>#000 OTS

Diese spezielle "Voice" ist nur ein "Platzhalter" – eine bequeme Funktion, die automatisch eine passende Voice für Sie auswählt, wenn Sie einen Style ausgewählt haben. Es wird die Voice gewählt, die am besten zu dem von Ihnen aufgerufenen Style oder Song paßt.

# **Wählen Sie die Voice #000 (OTS).**

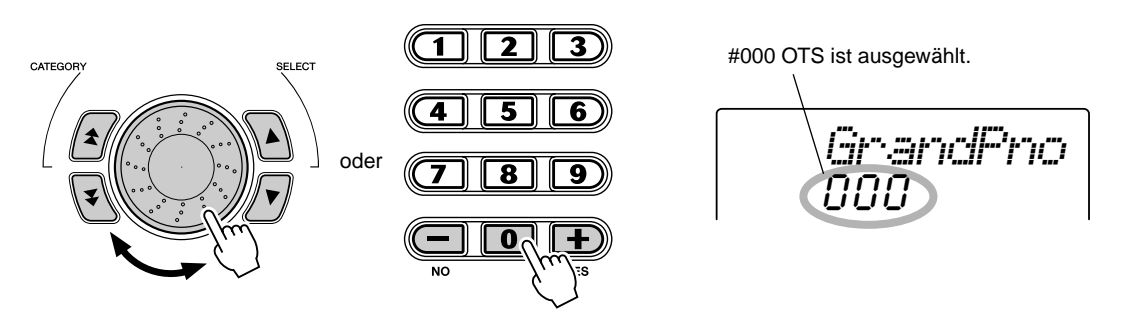

# <span id="page-25-2"></span><span id="page-25-1"></span>Dual Voice

Mit Hilfe der "Dual Voice"-Funktion können Sie zwei unterschiedliche Voices überlagern – eine Voice als "Main"-Voice, welche normalerweise ausgewählt wird, und die andere Voice als "Dual"-Voice, welche im *Function-Modus (Seite [75](#page-74-1))* ausgewählt wird. Außerdem können Sie für diese Voices unabhängig voneinander verschiedene Parameter festlegen, z.B. verschiedene Einstellungen für Lautstärke, Oktavlage, Panorama, Reverb, Chorus und DSP. Auf diese Weise können Sie einen optimalen Mix dieser Voices erzeugen und ihren Zusammenklang verbessern.

*Die folgenden Parameter können im Function-Modus (Seite [75\)](#page-74-1) eingestellt werden.*

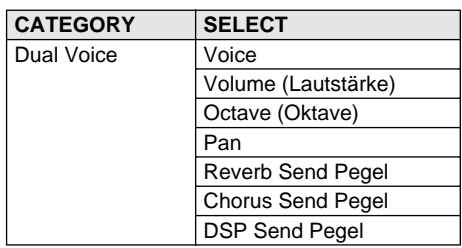

Um die Voice "Dual" ein- bzw. ausschalten, drücken Sie die **[DUAL]-Taste.**

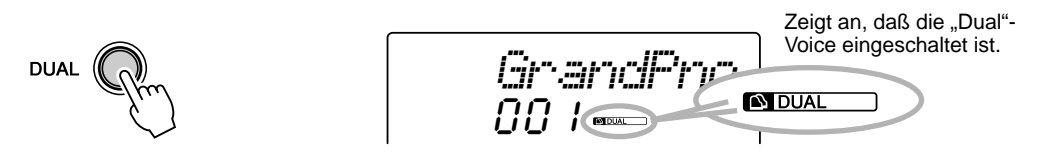

# <span id="page-26-2"></span><span id="page-26-0"></span>Split Voice

Mit der Funktion "Split Voice" können Sie die Tastatur in zwei Bereiche unterteilen und diesen zwei unterschiedliche Voices zuordnen, um die eine Voice mit der linken und die andere mit der rechten Hand zu spielen. So können Sie beispielsweise in der linken Hand Baß spielen und in der rechten Klavier. Die rechte (obere) Voice wird im Main-Voice-Modus ausgewählt (Seite [23\)](#page-22-0), und die linke (untere) Voice *im Function-Modus (Seite [75\)](#page-74-2)*, zusammen mit den nachfolgend beschriebenen Split-Voice-Parametern.

*Die folgenden Parameter können im Function-Modus (Seite [75\)](#page-74-2) eingestellt werden.*

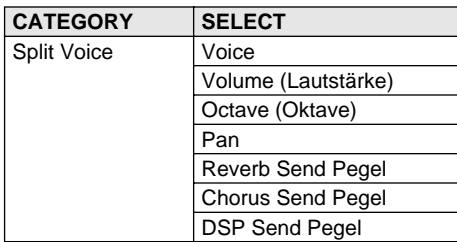

**Um die Voice "Split" ein- bzw. ausschalten, drücken Sie die [DUAL]-Taste.**

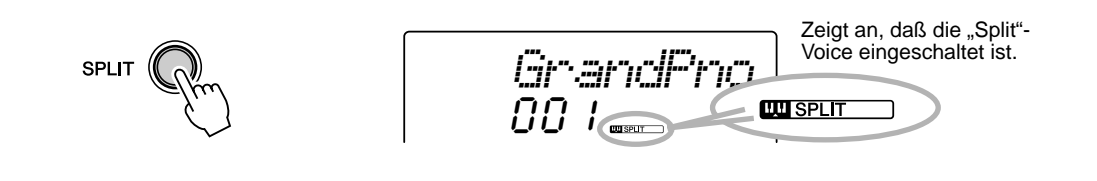

# <span id="page-26-1"></span>Einstellen des Split-Punkts

Der Split-Punkt bestimmt die höchste Taste für die Split Voice und stellt so den Split-Punkt ein.

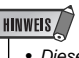

• Diese Einstellung hat auch Auswirkungen auf den Split-Punkt des Tastaturbereichs für die Begleitung.

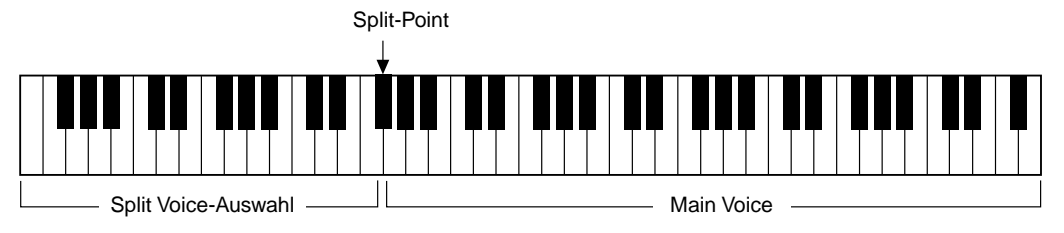

*Der Split-Punkt kann im Function-Modus (Seite [75](#page-74-3)) eingestellt werden.*

# One-Touch-Einstellung

Diese praktische Funktion wählt automatisch die Voice aus, die am besten zum momentan gewählten Style paßt – indem Sie einfach eine der beiden One-Touch-Setting-Tasten drücken. Es gibt zwei Arten von One-Touch-Einstellungen. Sie können für jeden Style Ihre eigenen One Touch Settings erzeugen und speichern.

# **HINWEIS**

*• Die "One Touch Setting" hat im Song-Modus keine Funktion.*

#### ● **One-Touch-Setting-Parameter**

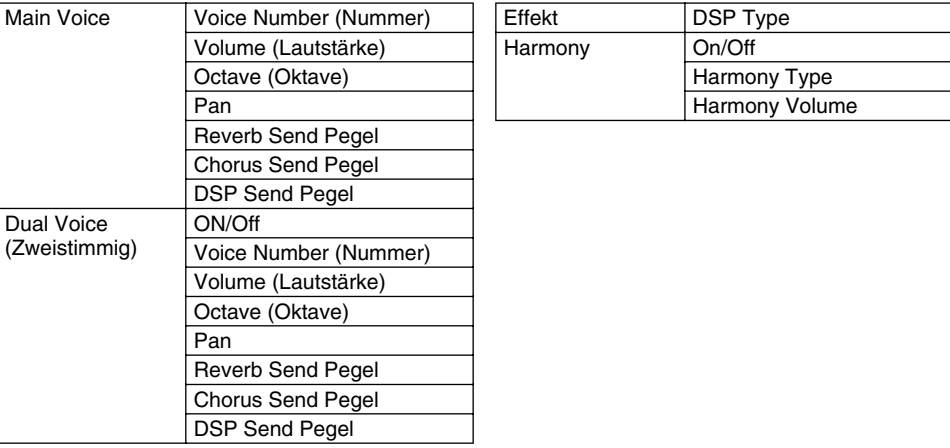

Die Begleitung wird automatisch eingeschaltet.

Synchro Start wird automatisch eingeschaltet (wenn der Style gestoppt ist).

## ■ Abruf einer One Touch Setting •

# *1* **Wählen Sie einen Style aus.**

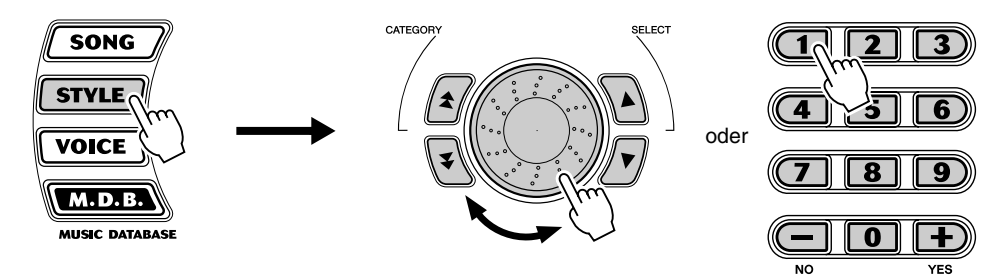

*2* **Drücken Sie eine der ONE TOUCH SETTING-Tasten:[1] oder [2].**

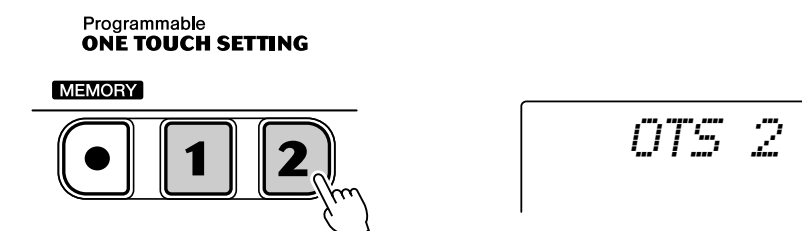

■ **Erstellen und Speichern einer One Touch Setting • • • • • • • • •** Sie können für jeden Style auch Ihre eigenen One Touch Settings erstellen und speichern.

*1* **Wählen Sie den gewünschten Style aus.** *2* **Nehmen Sie die gewünschten Einstellungen vor.** Ändern Sie die Voice und nehmen Sie beliebige andere Einstellungen vor, die Sie für den gewünschten Style und die One-Touch-Setting-Tasten bevorzugen. *3* **Drücken und halten Sie die Taste [MEMORY], und drücken Sie anschließend eine der beiden ONE TOUCH SETTING-Tasten [1] oder [2].** Programmable<br>**ONE TOUCH SETTING MFMORY** *WRITING!*

#### **Abruf der Daten für die "Default One Touch Setting" (voreingestellte Ein-Tasten-Einstellung)**

Jede "One Touch Setting" des aktuellen Styles kann auf deren Voreinstellung zurückgesetzt werden. Drücken und halten Sie hierzu einfach die entsprechende One-Touch-Setting-Taste [1] oder [2]. Um alle One-Touch-Einstellungen zurückzusetzen, drücken Sie die Tasten [1] und [2] gleichzeitig.

# <span id="page-28-0"></span>Transponieren und Voices

Bei Bedarf können Sie das DGX-200 anders stimmen ("Tuning"-Funktion) oder in eine andere Tonart versetzen ("Transpose"-Funktion).

■ Transponieren •••••

Die Transposition bestimmt die Tonart sowohl der Haupt-Voice als auch der Bass/ Akkord-Begleitung. Diese Stimmung bestimmt auch die Tonhöhe der Songs. So können Sie auf einfache Weise die Tonlage des DGX-200 an andere Instrumente oder Sänger anpassen oder in einer anderen Tonart spielen, ohne Ihre Griffe ändern zu müssen. Die "Transpose"-Einstellungen können innerhalb des Bereichs von ±12 Halbtönen (±1 Oktave) geändert werden.

*Die Transpose-Funktion kann im Function-Modus (Seite [75\)](#page-74-4) eingestellt werden.*

## $\blacksquare$  Stimmung  $\cdots \cdots$

Mit der "Tuning"-Funktion wird die genaue Tonhöhe sowohl der Main Voice als auch der Baß-/Akkord-Begleitung bestimmt. Diese Stimmung bestimmt auch die Tonhöhe der Songs. So können Sie das Instrument auf einfache Weise an andere Instrumente anpassen. Die "Tuning"-Einstellung kann innerhalb des Bereichs von ±100 (etwa ±1 Halbton) verändert werden.

*Die Tuning-Funktion kann im Function-Modus (Seite [75](#page-74-5)) eingestellt werden.*

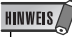

• Die Transpose-Funktion hat auf die Drum-Kit-Voices (Nr. 109–120) und die DJ-Voices (Nr. 601–605) keine Auswirkung.

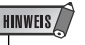

• Die "Tuning"-Einstellungen wirken sich nicht auf die Drum-Kit-Voices (Nr. 109–120) aus.

# <span id="page-29-1"></span><span id="page-29-0"></span>Anschlag (Touch) und Anschlagempfindlichkeit

Die "Touch"-Funktion ermöglicht Ihnen eine dynamische und ausdrucksstarke Steuerung über die Voices und läßt Sie bestimmen, wie laut oder wie leise Ihr Spiel klingt.

#### **Schalten Sie die Touch-Funktion mit der [TOUCH]-Taste beliebig ein oder aus.**

#### **HINWEIS**

• Um den Touch-Ein-/ Ausschaltzustand und die Function-Parameter im internen Speicher (Flash ROM) abzulegen, drücken und halten Sie die Taste [FUNCTION]. (Siehe Seite [78.](#page-77-1))

Zeigt an, daß die "Touch"-

Funktion eingeschaltet ist. *GrandPno* **TOUCH** 00 T

Mit "Touch Sensitivity" (Anschlagsempfindlichkeit) können Sie einstellen, wie das DGX-200 auf Ihre Anschlagsstärke anspricht, und auf diese Weise die Tastatur an Ihre Kraft und Ihren Spielstil anpassen.

Der Standardwert der Anschlagempfindlichkeit ist 2 (mittel).

*Die Sensitivity-Funktion kann im Function-Modus (Seite [75](#page-74-6)) eingestellt werden.*

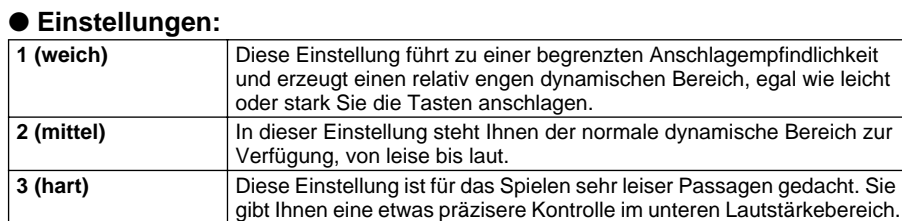

Wenn "Touch" ausgeschaltet ist, wird eine gleichmäßige Lautstärke erzeugt, die einem Lautstärkewert von 80 entspricht.

# <span id="page-29-2"></span>Pitch Bend

Das DGX-200 verfügt über ein [PITCH BEND]-Rad, mit dem Sie die Tonhöhe der Voices beim Spielen in Echtzeit ändern können.

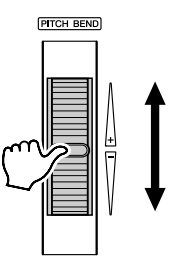

Mit "Pitch Bend Range" (Pitch-Bend-Bereich) können Sie einstellen, wie sehr das DGX-200 auf die Stärke Ihrer Radbewegungen anspricht, und auf diese Weise das Rad an Ihre Spielgewohnheiten anpassen.

*<u>Der Parameter "Pitch Bend Range" kann im Function-Modus (Seite [76\)](#page-75-3)*</u> *eingestellt werden.*

<span id="page-30-0"></span>**Das DGX-200 besitzt viele Effekte, mit denen Sie den Klang der Voices betonen oder verfremden können. Das DGX-200 hat vier getrennte Effektsysteme – Harmony, Reverb, Chorus und DSP – und jeder der Effekte hat viele verschiedene Effekttypen zur Auswahl.**

<span id="page-30-3"></span><span id="page-30-1"></span>**Harmony** "Harmony" bietet eine Reihe von Spieleffekten, die die von Ihnen gespielten WICHTIG Melodien ergänzen oder verzieren, wenn Sie die Begleit-Styles des DGX-200 Bei den ersten fünf Harmony Typen (Duett, Trio, Block, Country spielen. Insgesamt stehen 26 Harmony-Typen zur Verfügung. (Siehe Seite [33.](#page-32-0)) und Octave) müssen die Akkorde im Tastaturbereich für die Begleitung gespielt werden. Die Harmony-Voice(s) ändert die Tonart, um sich Ihrer Spieltonart Tremolo-, Triller- und Echo-Effekte können selbst bei ausgeschalteter Begleitung anzupassen. verwendet werden. • Die Geschwindigkeit der Triller-, Es gibt fünf unterschiedliche Harmony-Typen, die für Noten, die im oberen Tremolo- und Echo-Effekte hängt von der Tempo-Einstellung ab Klaviaturabschnitt gespielt werden, automatisch an die Begleitakkorde angepaßte (Seite [33\)](#page-32-0). Harmonieparts erzeugen. **Schalten Sie den Harmony-Effekt ein. HINWEIS** Drücken Sie die [HARMONY]-Taste. • Jede Voice des DGX-200 hat eine Zeigt an, daß der eigene, unabhängige Harmony-Harmony-Effekt Einstellung. eingeschaltet ist. *GrandPno* **HARMONY** 00 i *Harmony-Typ und Harmony-Lautstärke (wenn Harmony-Typ 1–5 ausgewählt ist) können im Function-Modus (Seite [76\)](#page-75-4) eingestellt werden.*

# <span id="page-30-2"></span>**Reverb**

Der Reverb-Effekt erzeugt den Raumklang oder Nachhall, der beim Spielen eines Instruments in einem Raum oder einem Konzertsaal zu hören ist. Es stehen insgesamt acht unterschiedliche "Reverb"-Typen zur Auswahl, mit denen unterschiedliche Räumlichkeiten simuliert werden können. (Siehe Seite [33](#page-32-1).)

*Die folgenden Parameter können im Function-Modus (Seite [75,](#page-74-0) [76](#page-75-5)) eingestellt werden.*

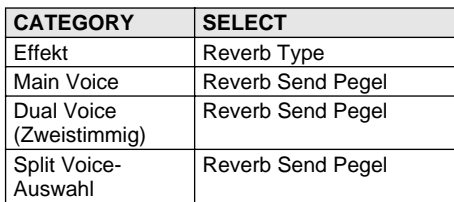

# **HINWEIS**

- Wenn das DGX-200 von einem anderen MIDI-Gerät gesteuert wird, gibt es zwölf zusätzliche Reverb-Effekttypen. (Einzelheiten siehe Seite 97.)
- Jeder Style des DGX-200 hat eine eigene, unabhängige Reverb-Einstellung.

# <span id="page-31-0"></span>Chorus

Mit dem Chorus-Effekt können Sie die Klangfülle einer Voice durch Tonhöhenmodulationen verstärken. Es gibt zwei Effektarten: Chorus und Flanger. Chorus erzeugt einen volleren, wärmeren und lebendigeren Klang, während Flanger einen wirbelnden, metallischen Effekt bewirkt. Insgesamt vier Chorus-Typen stehen zur Wahl. (Siehe Seite [34.](#page-33-0))

*Die folgenden Parameter können im Function-Modus (Seite [75,](#page-74-0) [76](#page-75-5)) eingestellt werden.*

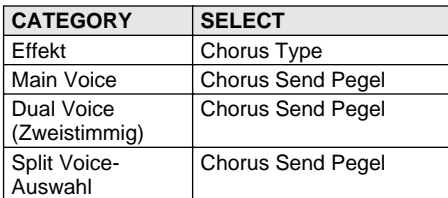

<span id="page-31-1"></span>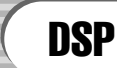

Die DSP-Effektstufe bietet Verzerrungs- und Chorus-Effekte sowie eine Vielzahl anderer hilfreicher und dynamischer Effekte für die Klangverbesserung und bereicherung. Als zusätzliche Effekte gibt es unter anderem "Reverse Gate", ",Phaser", ",Rotary Speaker", ",Tremolo", ",Echo", ",Delay", ",Distortion", "Equalization" und "Wah". Es stehen insgesamt 38 DSP-Typen zur Verfügung. (Siehe Seite [34.](#page-33-1))

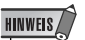

• Jede Voice des DGX-200 hat eine eigene, unabhängige DSP-Einstellung.

• Wenn das DGX-200 von einem anderen MIDI-Gerät gesteuert wird, gibt es 51 zusätzliche DSP-Typen. (Einzelheiten siehe Seite 97.)

*Die folgenden Parameter können im Function-Modus (Seite [75,](#page-74-0) [76](#page-75-5)) eingestellt werden.*

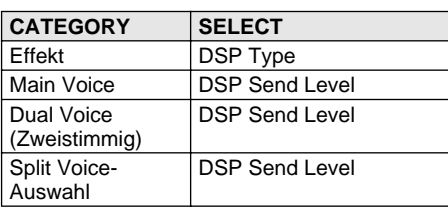

# ■ **Effekt-Typen**

<span id="page-32-0"></span>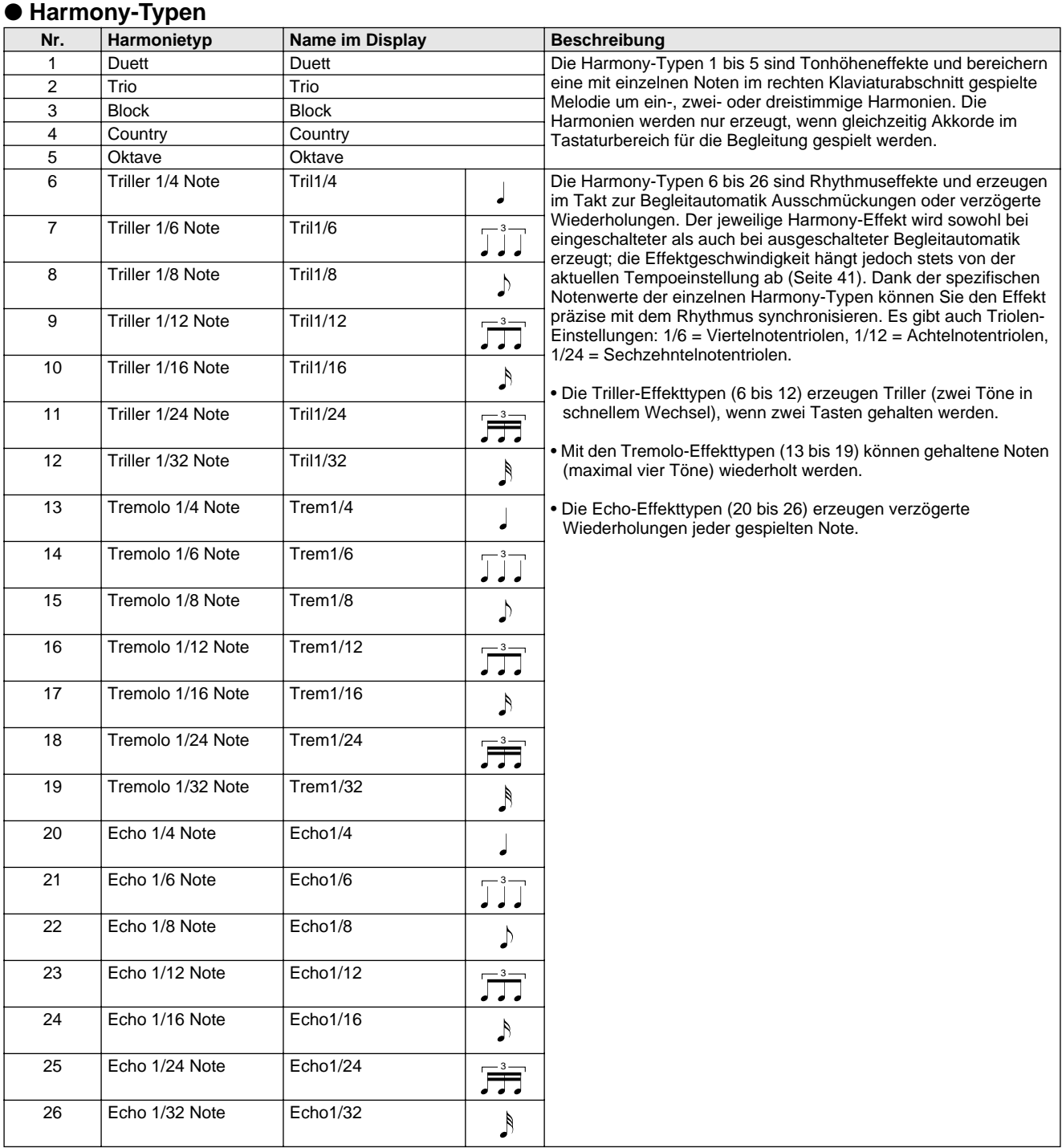

#### <span id="page-32-1"></span>● **Reverb-Typen**

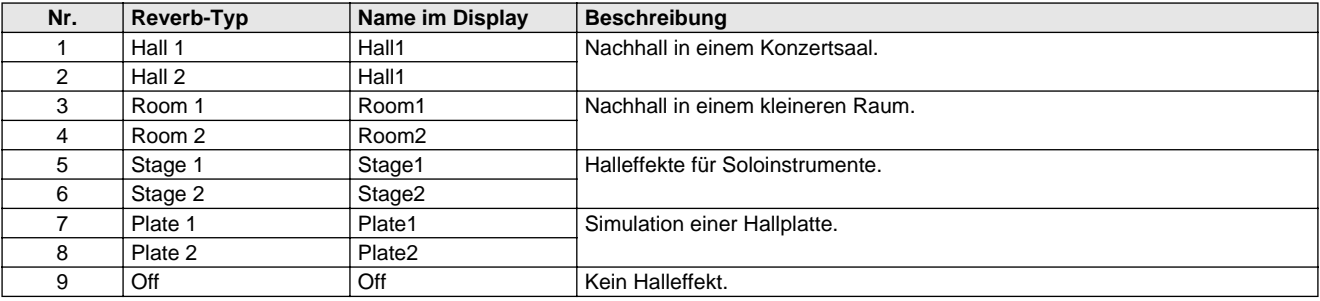

### <span id="page-33-0"></span>● **Chorus-Effekttypen**

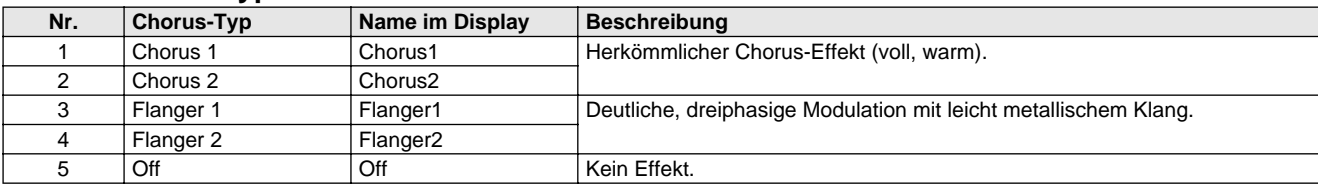

## <span id="page-33-1"></span>● **DSP-Effekttypen**

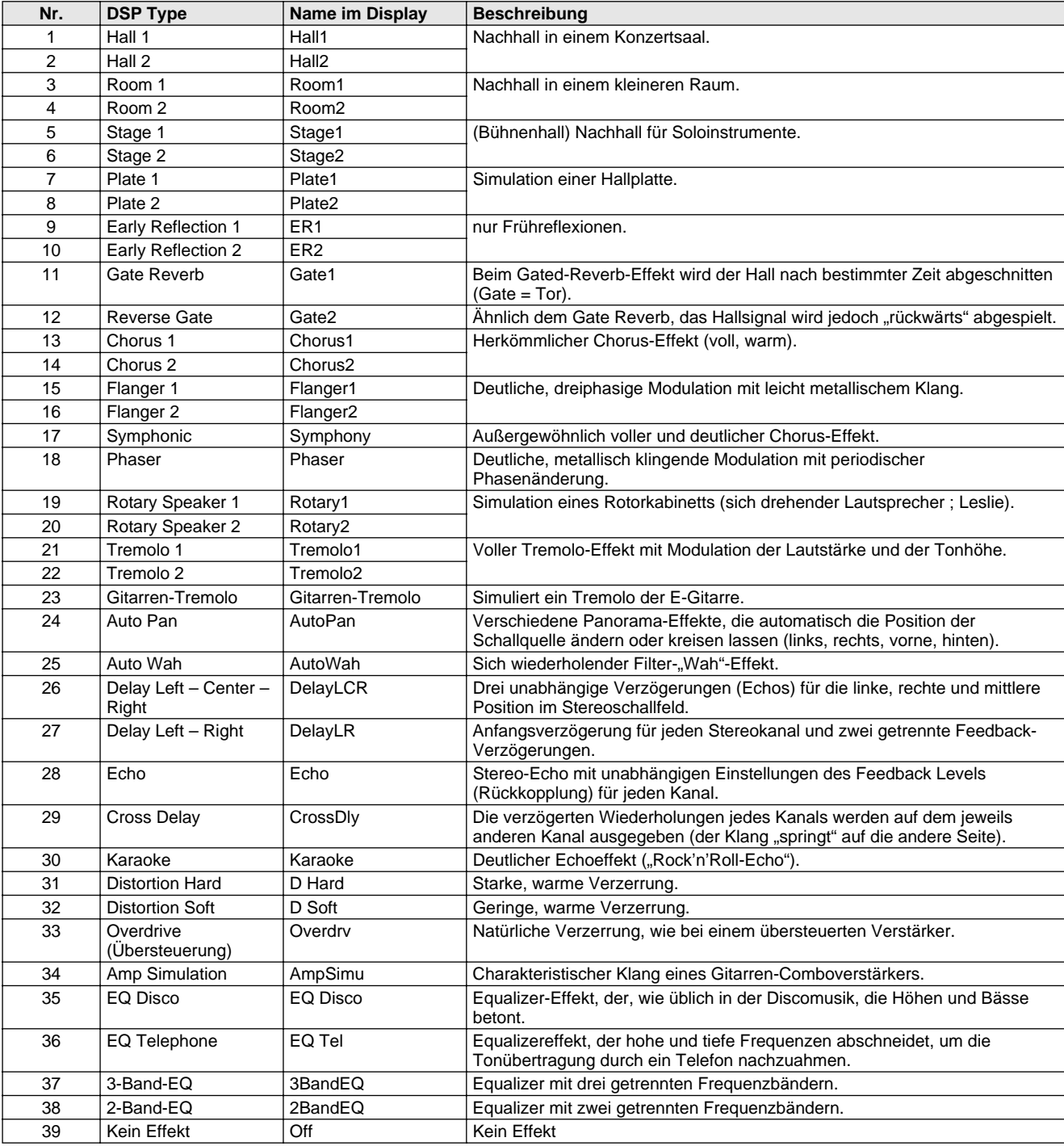

## <span id="page-34-0"></span>**Das DGX-200 verfügt für verschiedene populäre Musikrichtungen über dynamischrhythmische Begleitmuster mit den jeweils dazu passenden Voice-Einstellungen.**

Insgesamt 135 Styles stehen in verschiedenen Kategorien zur Auswahl. Jeder Style besteht aus separaten "Sections" (Abschnitten): Intro (Einleitung), Main (Grundthema) A und B und Ending (Abschluß). Sie können diese Sections während des Spielens je nach Bedarf abrufen.

Die Begleitautomatikfunktionen, die in den Rhythmen integriert sind, verleihen Ihrem Spiel aufregende Instrumentalbegleitung, die Sie durch die gespielten Akkorde steuern. Die automatische Baß-/Akkord-Begleitung teilt die Tastatur in zwei Bereiche ein: Der obere (d.h. rechte) dient zum Spielen der Melodie, während der untere (F#2 und alle Tasten links davon) für die automatische Begleitung vorgesehen ist.

Das DGX-200 hat außerdem eine einfach zu verwendende "Dictionary"-Funktion (Seite [45](#page-44-1)). Das Dictionary (Nachschlagewerk) bietet Ihnen ein eingebautes "Akkordlexikon". Mit Hilfe dieses Lexikons können Sie das Spielen jedes von Ihnen vorgegebenen Akkords erlernen, indem die entsprechenden Noten im Display angezeigt werden.

<span id="page-34-2"></span><span id="page-34-1"></span>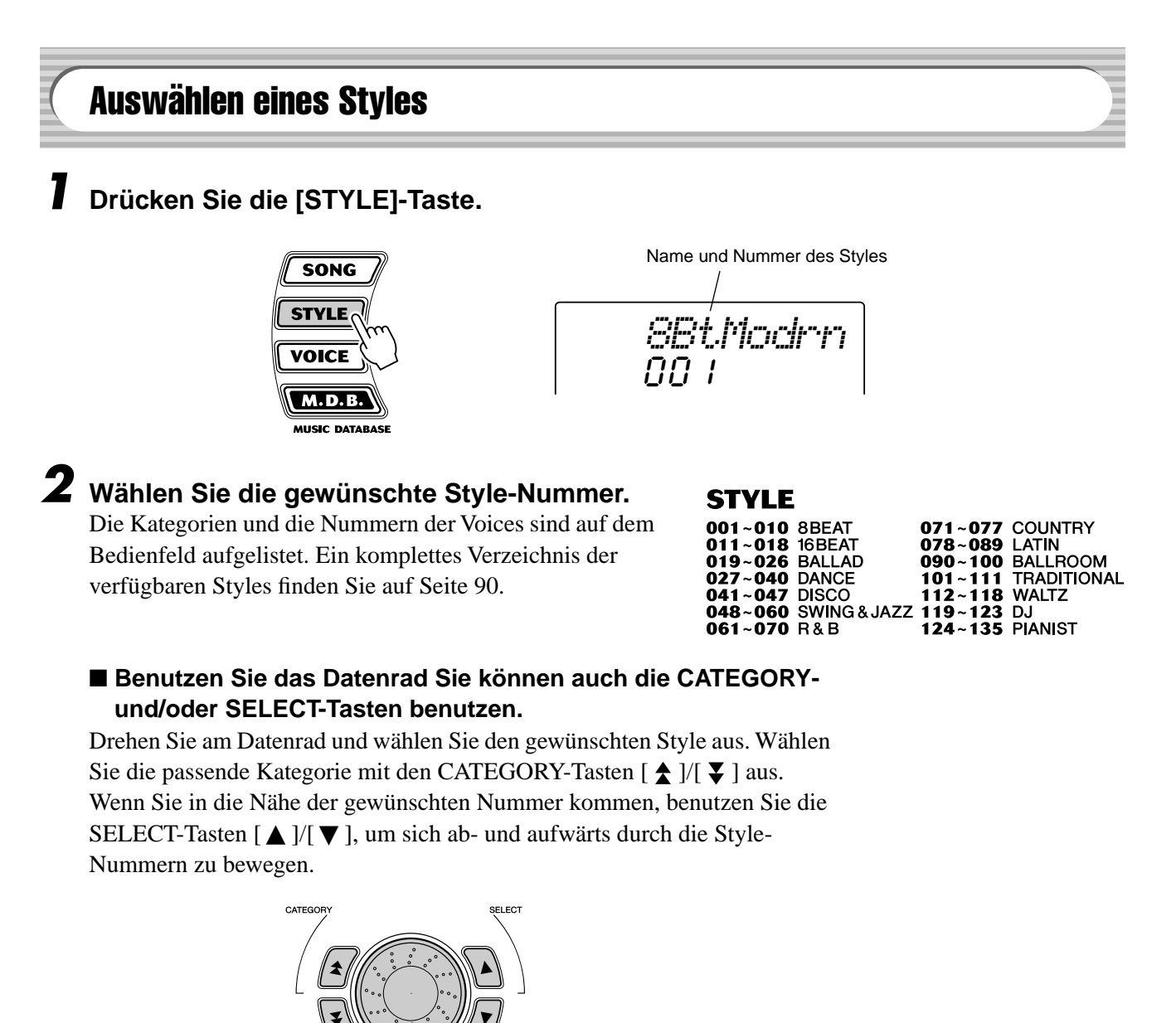

 $\equiv$ 

#### ■ Benutzen Sie die Zifferntasten.

Style-Nummern werden ebenso wie Voice-Nummern ausgewählt (siehe Seite [24\)](#page-23-1). Mit den Zifferntasten können Sie die Style-Nummer direkt eingeben. Sie können die Styles mit Hilfe der [+]/[-]-Tasten jedoch auch schrittweise durchblättern.

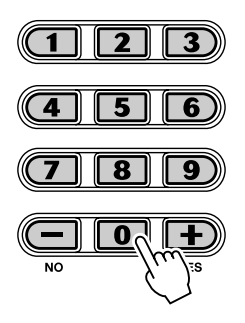

# <span id="page-35-1"></span><span id="page-35-0"></span>Spielen der Styles

Die unterstehenden Bedienfeldtasten funktionieren als Steuertasten für die Begleitung.

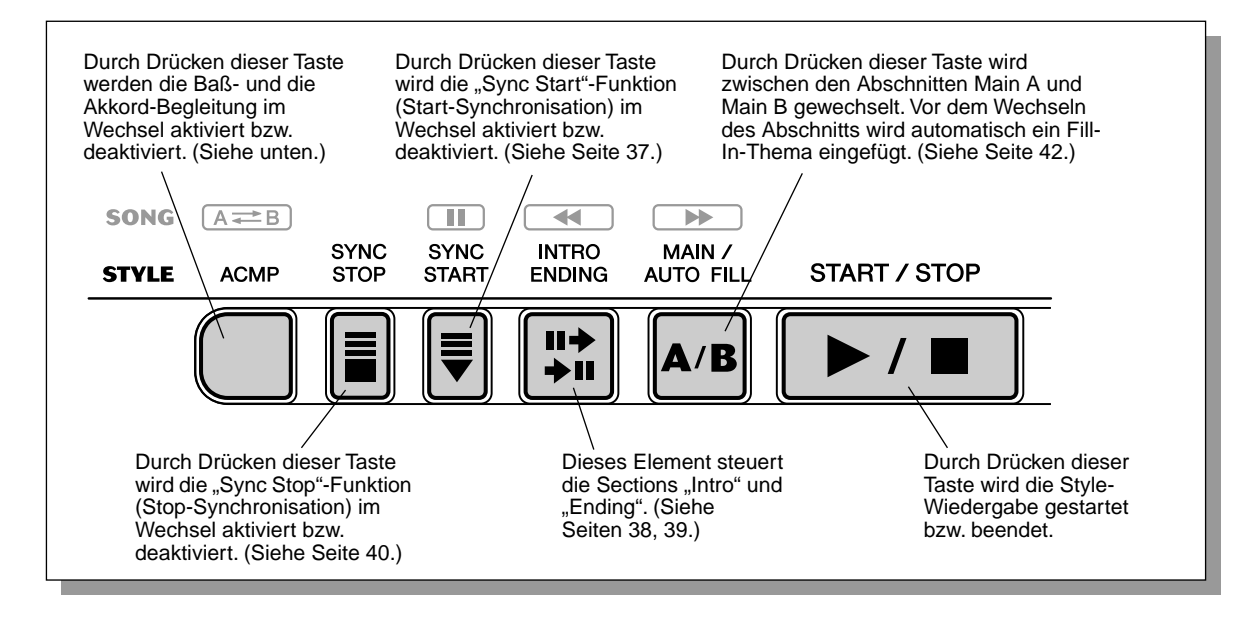

# *1* **Schalten Sie die Begleitautomatik ein.**

Drücken Sie die [ACMP]-Taste, um die Begleitautomatik einzuschalten (zu aktivieren).

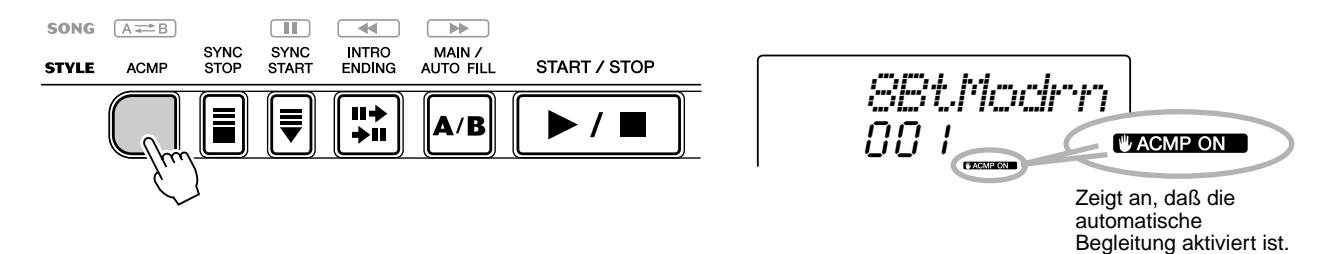
## *2* **Starten des Style.**

Dazu gibt es mehrere Möglichkeiten:

### ■ **Drücken der [START/STOP]-Taste**

Der Rhythmus setzt dabei direkt ohne Baß- und Akkordbegleitung ein. Der gegenwärtig gewählte Main-Abschnitt A oder B wird gespielt.

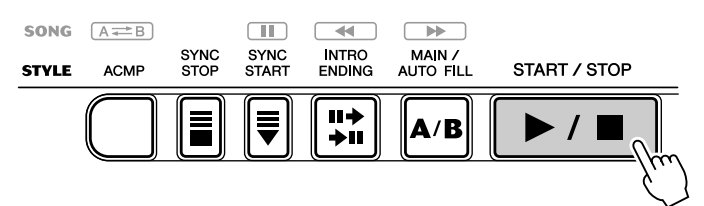

Sie können den Main-Abschnitt A bzw. B vor Betätigen der [START/STOP]- Taste durch Drücken der entsprechenden Taste (MAIN A oder MAIN B) vorwählen. (Im Display wird zur Bestätigung kurz der Buchstabe des gewählten Abschnitts angezeigt: "MAIN A" oder "MAIN B".)

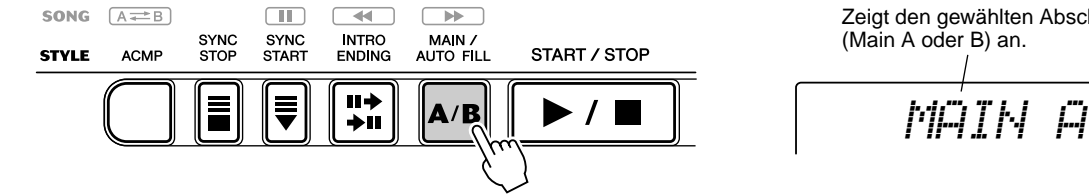

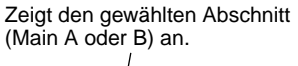

Tastaturbereich für die Begleitung

### <span id="page-36-0"></span>■ Starten mit Tap Tempo

Mit dieser nützlichen Funktion können Sie die Geschwindigkeit (das Tempo) der automatischen Begleitung auf der Taste mittippen (einzählen) und die Begleitung in diesem Tempo starten.

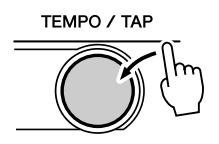

Tippen Sie einfach (drücken und loslassen) viermal auf die [TEMPO/TAP]- Taste (dreimal für einen Style im 3/4-Takt), und die Begleitung startet automatisch mit der Geschwindigkeit, in der Sie das Tempo eingezählt haben. Das Tempo kann auch während der Wiedergabe geändert werden. Tippen Sie dazu zweimal im gewünschten Tempo auf die [TEMPO/TAP]-Taste.

#### <span id="page-36-1"></span>■ Verwenden von Sync Start

113

Mit Hilfe der "Sync Start"-Funktion des DGX-200 können Sie den Style durch Drücken einer beliebigen Taste auf der Tastatur starten. Drücken Sie hierzu zunächst die [SYNC-START]-Taste (die Beat-Marken signalisieren durch Blinken die Synchronstartbereitschaft), und schlagen Sie dann auf dem Keyboard eine Taste an. (Wenn die automatische Baß/Akkord-Begleitung eingeschaltet ist, muß im Tastaturbereich für die Begleitung eine Taste angeschlagen bzw. ein Akkord gespielt werden.)

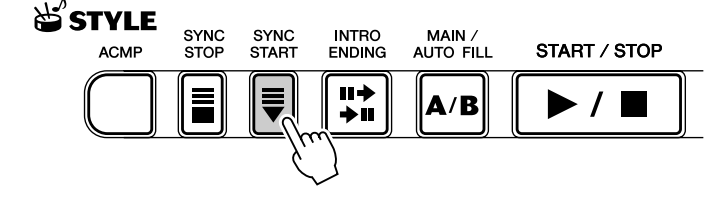

#### **Starten mit der Section "Intro"**

Jeder Style hat einen eigenen Einleitungs- oder Intro-Abschnitt, der zwei oder vier Takte lang ist. Im Zusammenhang mit der automatischen Baß-/Akkord-Begleitung gibt es in vielen der Intro-Abschnitte auch spezielle Akkordwechsel und musikalische Ornamente, die Ihr Spiel bereichern können.

#### **So starten Sie die Begleitung mit dem Intro-Abschnitt:**

1) Drücken Sie die [MAIN/AUTO FILL]-Taste, um den Abschnitt (A oder B) vorzuwählen, der nach der Einleitung gespielt werden soll.

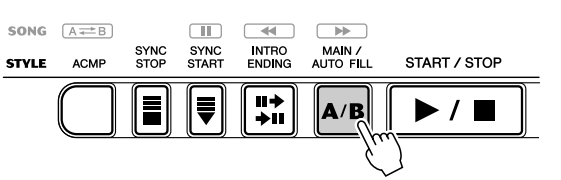

Zeigt den gewählten Abschnitt (Main A oder B) an.

$$
\overrightarrow{PHINH}
$$

2) Drücken Sie die [INTRO ENDING]-Taste.

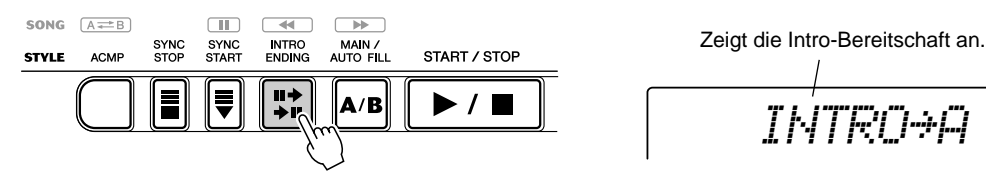

Drücken Sie die [START/STOP]-Taste, um die Intro-Section zu starten.

#### **Verwenden von Sync Start mit einer Einleitung**

Sie können in Verbindung mit dem speziellen Intro-Abschnitt des gewählten Styles auch die "Sync-Start"-Funktion (Synchronstart) einsetzen.

#### So verwenden Sie "Sync Start" mit einem Intro-Abschnitt:

1) Drücken Sie die [MAIN/AUTO FILL]-Taste, um den Abschnitt (A oder B) vorzuwählen, der nach der Einleitung gespielt werden soll.

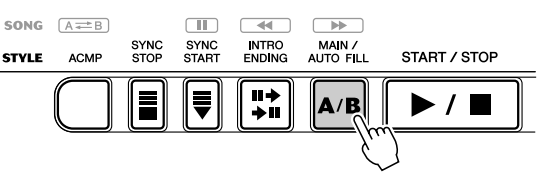

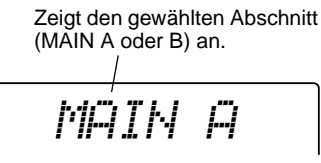

2) Drücken Sie die [INTRO ENDING]-Taste.

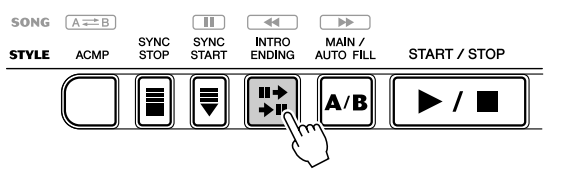

Zeigt die Intro-Bereitschaft an.

*INTRO≥A*

3) Drücken Sie die [SYNC-START]-Taste, um auf Synchronstartbereitschaft zu schalten, und schlagen Sie anschließend eine Taste an, um die Begleitung mit dem Intro-Abschnitt zu starten. (Wenn die automatische Baß/Akkord-Begleitung eingeschaltet ist, muß im Tastaturbereich für die Begleitung eine Taste angeschlagen bzw. ein Akkord gespielt werden.)

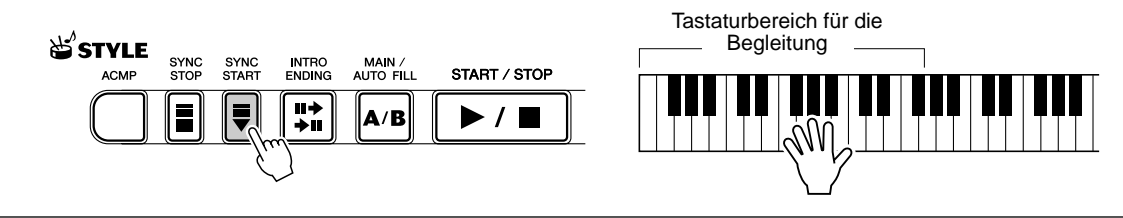

### *3* **Ändern Sie Akkorde mit Hilfe der Begleitautomatik.**

Spielen Sie nun versuchsweise mit der linken Hand einige Akkorde nacheinander, und beachten Sie dabei, wie die Baß-/Akkord-Begleitung sich beim Anschlagen eines anderen Akkords ändert. (Weitere Informationen über die automatische Baß-/Akkord-Begleitung finden Sie auf Seite [43](#page-42-0).)

### $\mathsf{TIP}$

• Sie können die automatische Baß/ Akkord-Begleitung auch während des Spielens mit der [ACMP]-Taste aus- und wieder einschalten, um Ihr Spiel durch dynamische "Stops" oder "Breaks" interessanter zu gestalten.

### **HINWEIS**

• Akkorde, die Sie im Tastaturbereich für die Begleitung greifen, werden auch bei gestopptem Style erkannt und umgesetzt. Sie spielen dann auf einer "geteilten Klaviatur", mit<br>Baß und Akkorden im linken und der normal ausgewählten Melodiestimme im rechten Bereich.

### *4* **Beenden Sie die Style-Wiedergabe.**

Zum Stoppen der Begleitung gibt es drei Möglichkeiten:

### ■ **Drücken der [START/STOP]-Taste**

Die Style-Wiedergabe stoppt sofort.

### ■ Ausklang mit einem Abschluß (Ending-Abschnitt)

Drücken Sie die [INTRO ENDING]-Taste. Der Style wird nach der Ending-Section beendet.

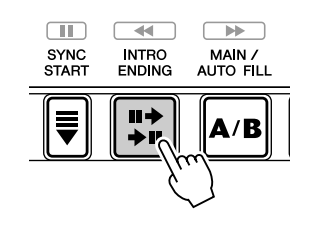

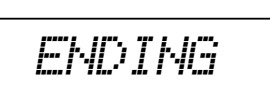

### ■ **Drücken der [SYNC START]-Taste**

Hierdurch wird der Style sofort gestoppt und wieder auf Synchronstartbereitschaft geschaltet, so daß Sie den Style durch Spielen eines Akkords oder Anschlagen einer Taste im Tastaturbereich der Begleitung erneut starten können.

### **HINWEIS**

• Wenn das Ende allmählich langsamer werden soll (Ritardando), drücken Sie die [INTRO ENDING]-Taste zweimal schnell aufeinanderfolgend.

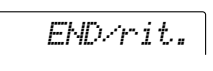

### Sync Stop

Mit Hilfe dieser praktischen Funktion können Sie die automatische Begleitung stoppen (oder anhalten), indem Sie die Finger vom Tastaturbereich für die Begleitung abheben. Durch nochmaliges Spielen des Akkords wird der Style wieder gestartet. Diese Funktion eignet sich ideal zum Einfügen von dynamischen Pausen in die Performance – z. B. durch kurzes Stoppen des Rhythmus und der Begleitung beim gleichzeitigen Spielen eines melodischen Breaks oder eines Solos mit der rechten Hand.

### *1* **Drücken Sie die Taste [ACMP].**

Die automatische Begleitung wird aktiviert.

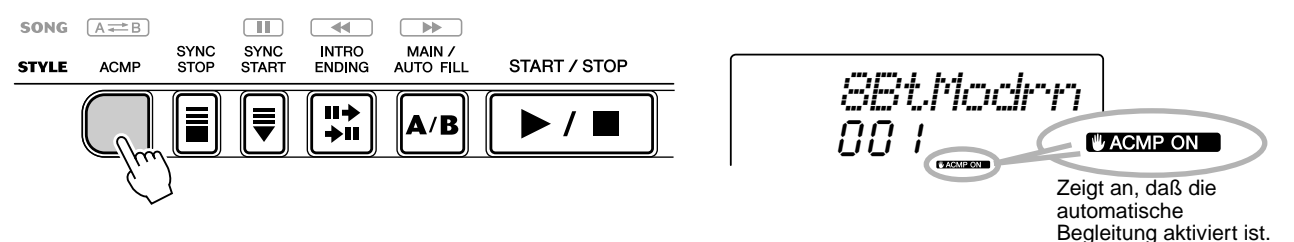

### *2* **Drücken Sie die [SYNC STOP]-Taste.**

Wenn Sie "Sync Stop" vor dem automatischen Start des Styles einschalten (On), wird "Sync Start" ebenfalls eingeschaltet.

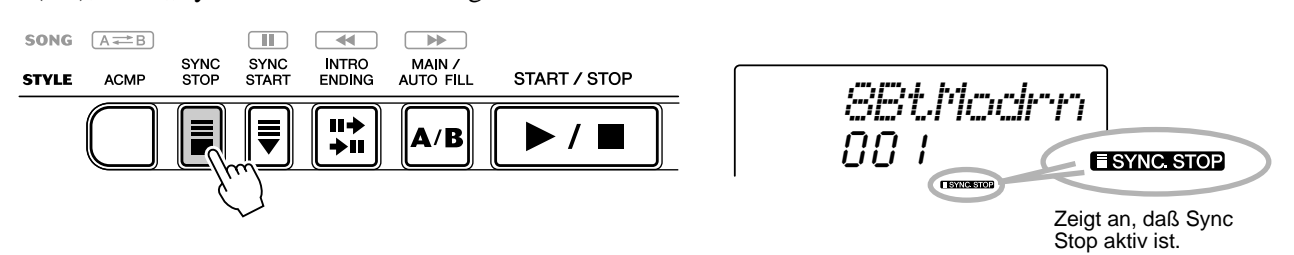

### *3* **Spielen Sie einen Akkord im Tastaturbereich für die Begleitung).**

Der Style startet sofort mit dem Spielen eines Akkords.

*4* **Stoppen Sie den Style, indem Sie den Akkord loslassen.**

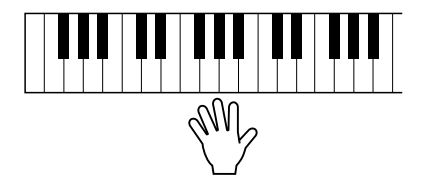

*5* **Um den Style erneut zu starten, spielen Sie einen Akkord.**

*6* **Zum Ausschalten von Sync Stop drücken Sie die Taste [SYNC STOP] ein weiteres Mal.**

Zum vollständigen Stoppen des Styles drücken Sie die [START/STOP]-Taste.

### Ändern des Tempos

Das Tempo der Style-Wiedergabe kann innerhalb des Bereichs von 32 bis 280 Viertel/Minute eingestellt werden.

### *1* **Aufrufen der Tempo-Einstellung.**

Drücken Sie die Taste [TEMPO/TAP].

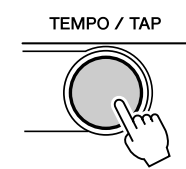

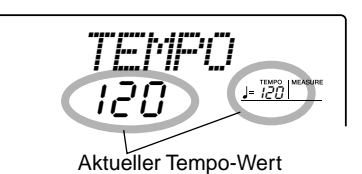

### **HINWEIS**

• Wenn Sie nach Beendigung der Wiedergabe eines Styles einen neuen Style auswählen, wird automatisch das Standardtempo des neuen Styles eingestellt. Falls Sie jedoch während der Wiedergabe einen anderen Style wählen, wird das aktuelle Tempo beibehalten. (Auf diese Weise können Sie die Styles wechseln, ohne daß das Tempo sich dabei ändert.)

### *2* **Ändern des Wertes.**

Verwenden Sie die Zifferntasten, um den gewünschten Tempo-Wert einzustellen oder verwenden Sie die [+]/[–]-Tasten, um den Wert zu erhöhen oder zu verringern.

oder

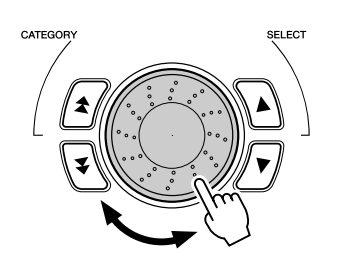

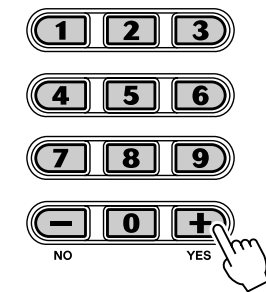

**Wiederherstellen des Standard-Tempowertes**

Jeder Song und jeder Style wurde mit einem voreingestellten bzw. Standardtempo versehen. Falls Sie das Tempo geändert haben, können Sie den Wert direkt wieder auf seinen Standardwert zurücksetzen, indem Sie die [+]-Taste und die [–]-Taste gleichzeitig drücken (wenn "Tempo" ausgewählt ist).

Sie können auch das voreingestellte Tempo abrufen, indem Sie die Taste [TEMPO/TAP] gedrückt halten und das Datenrad bewegen.

#### $\mathsf{TP}$

• Sie können das Tempo auch mit Hilfe der praktischen "Tap Tempo"-Funktion ändern, indem Sie ein neues Tempo in Echtzeit "mittippen". (Siehe Seite [37](#page-36-0).)

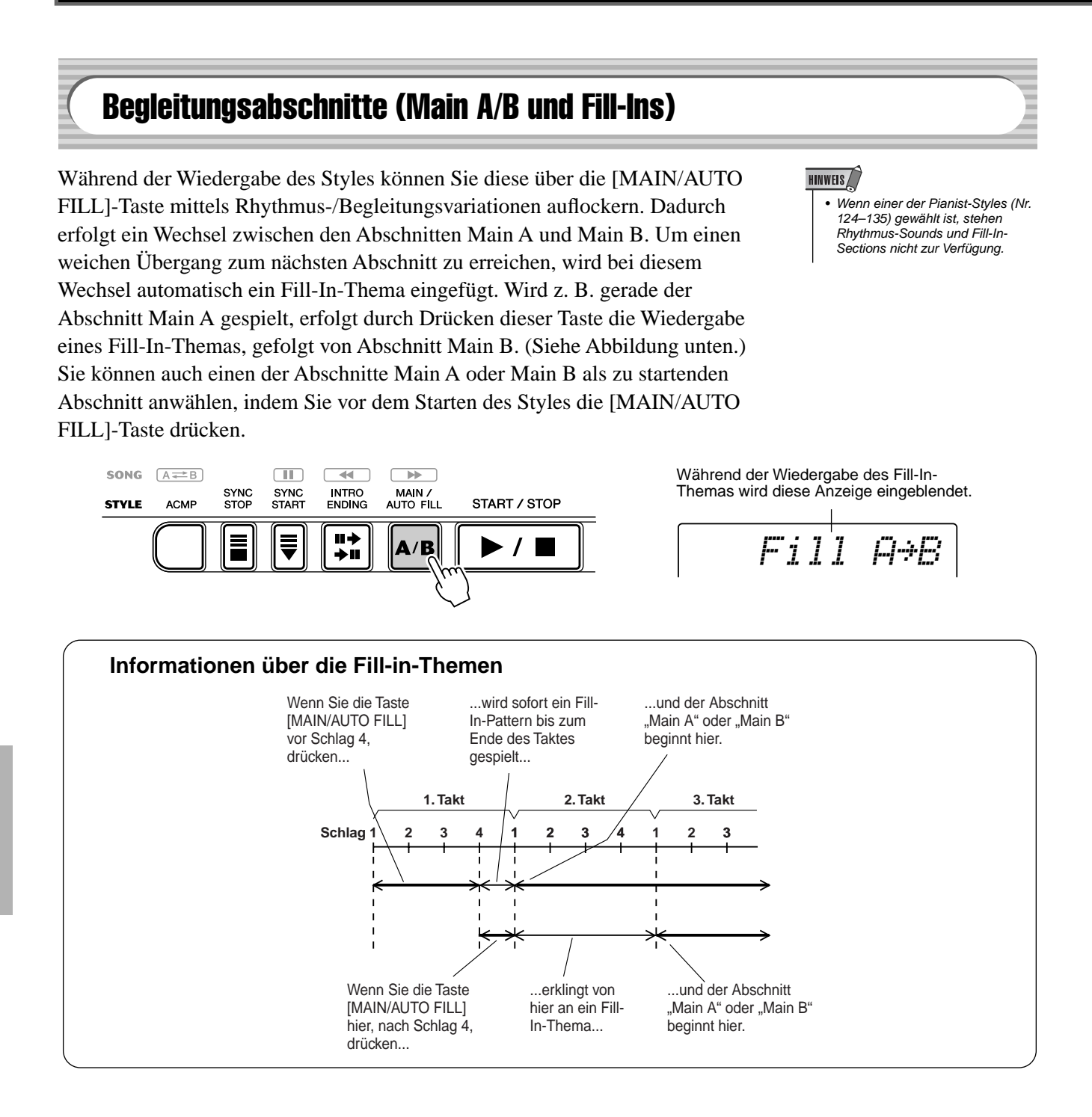

### Einstellen der Style-Lautstärke

Die Wiedergabelautstärke des Styles kann im *Function-Modus (Seite [76\)](#page-75-0)* eingestellt werden. Dieser Parameter bewirkt nur eine Veränderung der Style-Lautstärke. Der Einstellbereich für die Metronomlautstärke ist 000 bis 127.

**HINWEIS** 

• Die Style-Lautstärke kann nur dann geändert werden, wenn der Style-Modus gewählt ist.

### <span id="page-42-0"></span>Verwenden der automatischen Begleitung — Multi Fingering

Wenn die automatische Baß-/Akkord-Begleitung eingeschaltet ist (Seite [36\)](#page-35-0), erzeugt sie, basierend auf bestimmten Akkordgriffkonventionen, automatisch Baß- und Akkordbegleitung, zu der Sie dazuspielen. Sie können die Akkorde der Begleitung durch Anschlagen von Tasten im Tastaturbereich für die Begleitung wechseln, wobei es zwei Möglichkeiten zum Spielen der Akkorde gibt: vereinfachte Akkordgriffe (Single Finger) und normale Akkordgriffe (Fingered). Im Single-Finger-Verfahren bestimmen Sie den Begleitakkord einfach durch Anschlagen einer, zweier oder dreier Tasten (siehe "Single Finger-Akkorde" weiter unten). Im Fingered-Verfahren spielen Sie die Akkorde in herkömmlicher Grifftechnik, indem Sie alle Noten des Akkords anschlagen. Das DGX-200 "erkennt" bei beiden Methoden den gespielten Akkord und erzeugt automatisch die entsprechende Begleitung.

Single-Finger-Akkorde •••••••••••••••

Mit "Single Finger" können Sie Dur-, Moll-, Septimen- und Mollseptimenakkorde erzeugen. Die abgedruckte Übersicht zeigt Ihnen, wie die vier Akkordarten vereinfacht gegriffen werden. (Die Tonart C ist hier nur als Beispiel gewählt. Die anderen Tonarten folgen den selben Regeln.) Der B-Dur-Septakkord entspricht z. B. dem B-Dur-Akkord plus A.)

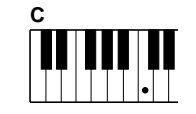

So spielen Sie einen Dur-Akkord: drücken Sie die Taste für den Grundton (die "Tonika") des Akkords.

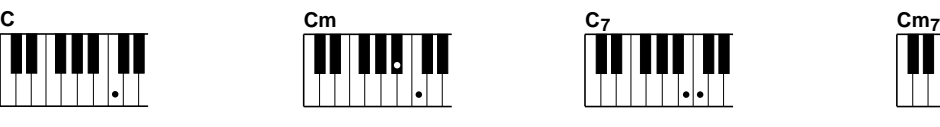

So spielen Sie einen Moll-Akkord: drücken Sie die Taste für den Grundton und die nächstgelegene schwarze Taste links davon.

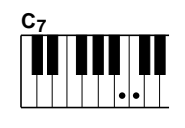

So spielen Sie einen Dur-Septakkord: drücken Sie die Taste für den Grundton und die nächstgelegene weiße Taste links davon.

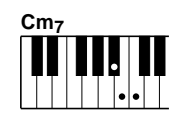

So spielen Sie einen Moll-Septakkord: drücken Sie die Taste für den Grundton und jeweils die nächstgelegene schwarze und die nächstgelegene weiße Taste links davon (also drei Tasten gleichzeitig).

Fingered-Akkorde •••••••• Wieder am Beispiel der Tonart C zeigt die folgende Tafel die Akkordtypen, die im Fingered-Modus erkannt werden.

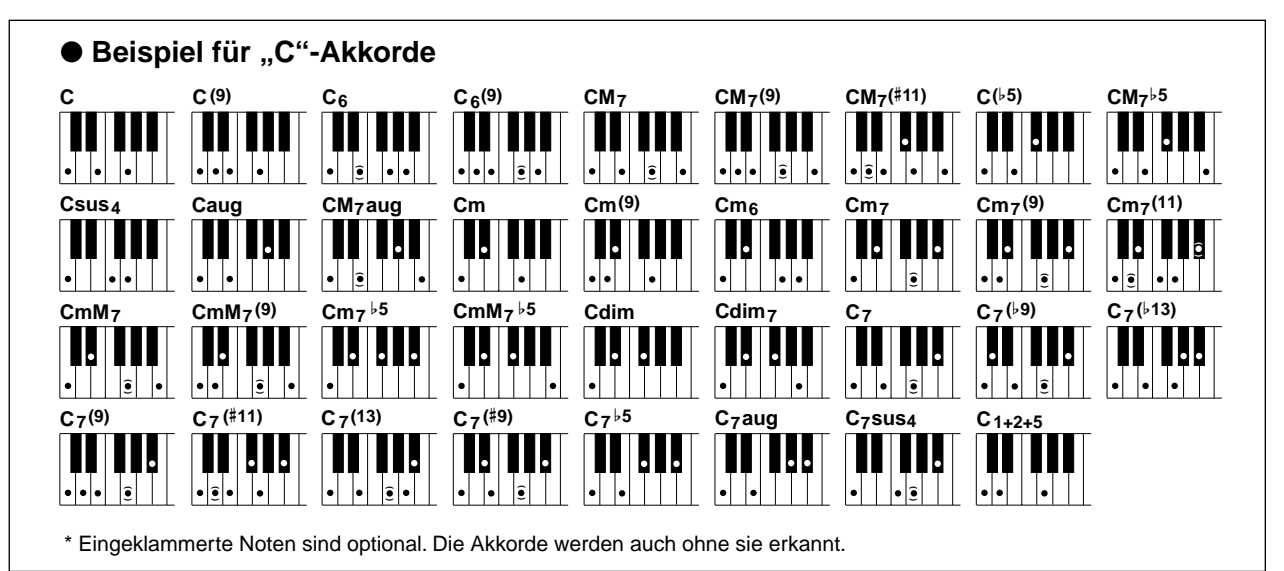

<span id="page-43-0"></span>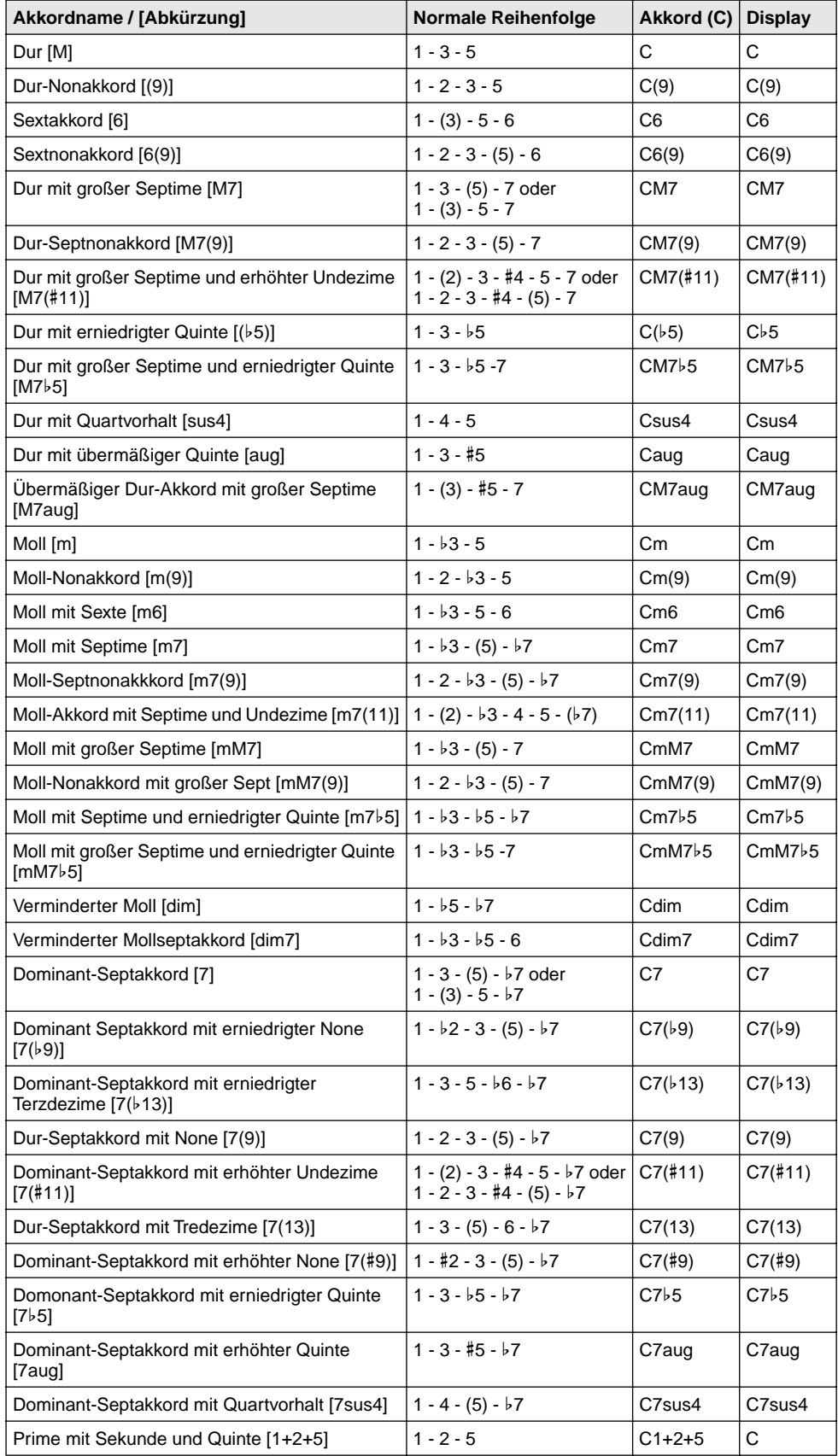

### **HINWEIS**

- Eingeklammerte Noten können ausgelassen werden.
- Wenn Sie zwei Tasten mit dem gleichen Grundton in den benachbarten Oktaven drücken, wird die Begleitung lediglich auf dem Grundton aufgebaut.
- Eine vollständige Quinte (1 + 5) erzeugt eine Begleitung, die nur auf Grundton und der Quinte beruht und sowohl mit Dur- als auch mit Moll-Akkorden verwendet werden kann.
- Die aufgelisteten Akkordgriffe sind alle in der Grundstellung dargestellt. Es können aber auch die Umkehrungen verwendet werden – mit folgenden Ausnahmen:

m7, m7b5, 6, m6, sus4, aug, dim7, 7b5, 6(9), 1+2+5.

- Die Umkehrung der Akkorde 7sus4 und m7(11) werden nicht erkannt, wenn die in Klammern angezeigten Noten ausgelassen werden.
- Wenn ähnliche Akkorde aufeinander folgen, ändert sich u.U. die Begleitung nicht (wenn z.B. Moll-Septakkorde auf Moll-Akkorde folgen).
- Zwei-Finger-Griffe erzeugen einen Akkord, der auf dem vorangegangenen Akkord aufbaut.

### Dictionary (Akkordbuch)

Bei der "Dictionary"-Funktion handelt es sich um ein eingebautes "Akkordlexikon", das Ihnen die einzelnen Noten (Töne) von Akkorden zeigt. Dies ist eine große Hilfe, wenn Sie die Griffe bestimmter Akkorde schnell erlernen möchten.

### *1* **Drücken Sie die Taste [DICTIONARY].**

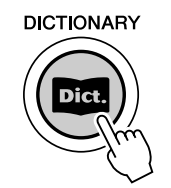

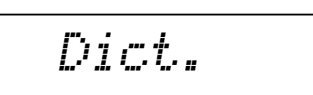

### *2* **Geben Sie den Grundton des Akkords an.**

Drücken Sie auf der Klaviatur die Taste, die dem gewünschten Grundton entspricht (wie am Bedienfeld aufgedruckt).

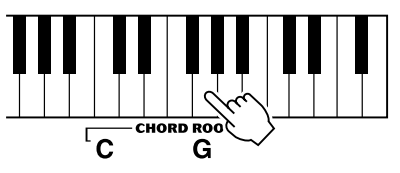

Durch Drücken dieser Taste wird der Grundton G ausgewählt.

am Bedienfeld aufgedruckt).

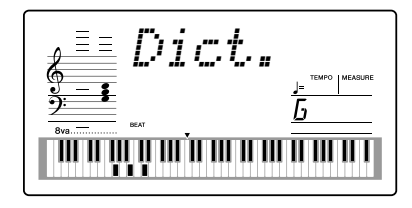

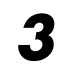

121

### *3* **Geben Sie den Akkordtyp an (Dur-, Moll-, Septakkord usw.).** Drücken Sie auf der Klaviatur die Taste, die dem Akkordtyp entspricht (wie

**HINWEIS** • Bei einigen speziellen Akkorden werden u.U. nicht alle Noten im Notenschriftbereich des Displays angezeigt. Dies liegt am begrenzten Platz für die Darstellung im Display.

> • Mit Hilfe der [+]/[–]-Tasten können Sie die Umkehrung des Akkords anzeigen.

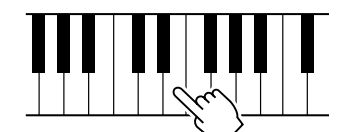

 $D$ <sub>G</sub>, CHORD TYPE  $-M$  $M<sub>2</sub>$ Durch Drücken dieser Taste wird der Akkordtyp Dur-Septime ausgewählt (M7).

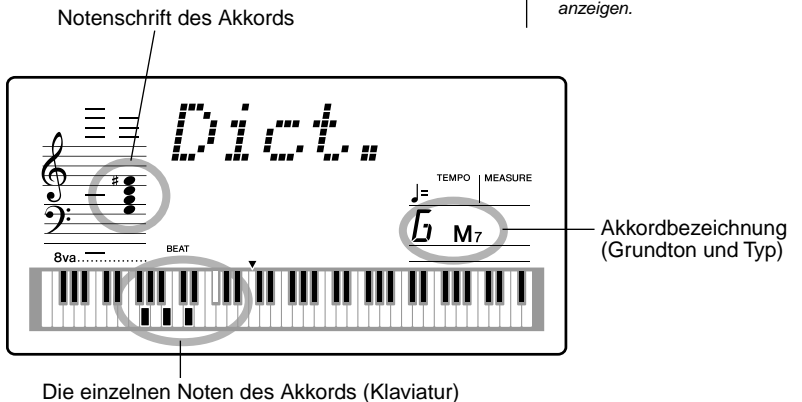

### *4* **Spielen Sie den Akkord.**

Greifen Sie den Akkord (wie im Display angezeigt) im Tastaturbereich für die Begleitung. Der Akkordname blinkt im Display, wenn Sie die richtigen Tasten gespielt haben. (Viele Akkorde werden auch in ihrer Umkehrung erkannt.)

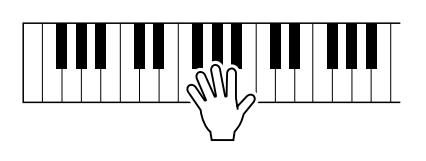

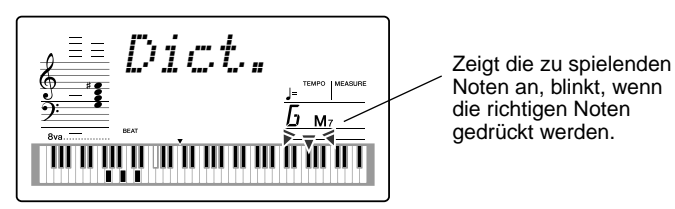

Noten an, blinkt, wenn die richtigen Noten gedrückt werden.

Um die Dictionary-Funktion zu verlassen, drücken Sie die [DICTIONARY]- Taste nochmals.

#### •••••••••••••••••••••••• Was ist ein Akkord?••••••••

**Die einfache Antwort:** Mindestens drei gleichzeitig klingende Töne ergeben einen Akkord (Zusammenklang). (Zwei gleichzeitig gespielte Töne sind ein "Intervall" – wobei unter dem Intervall der "Abstand" zwischen den beiden Tönen verstanden wird. Man nennt auch dies bereits eine "Harmonie".) Je nach den Intervallen zwischen den Tönen sind Akkorde "wohlklingend" (harmonisch) oder "mißtönend" (dissonant).

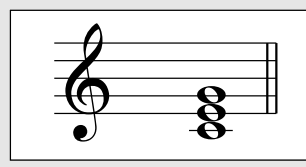

Die Abstufung der Töne im links abgebildeten Beispielakkord (Dreiklang) ergibt einen angenehmen, harmonischen Klang. Ein Dreiklang besteht, wie der Name bereits sagt, aus drei Tönen und ist die grundlegende und am meisten verbreitete Akkordart.

In diesem Dreiklang ist der tiefste Ton der "Grundton". Der Grundton ist der wichtigste Ton des Akkords, da er die "Tonart" des Akkords vorgibt und somit die Harmonie des Klangs vorgibt und die Grundlage für das Empfinden der anderen Akkordtöne bildet.

Der zweite Ton des Akkords liegt vier Halbtöne über dem ersten, der dritte drei Halbtöne über dem zweiten. Wenn wir den Grundton beibehalten und die beiden anderen Töne um einen Halbton nach oben oder unten verschieben (d. h. erhöhen oder vermindern), erhalten wir vier unterschiedliche Akkorde.

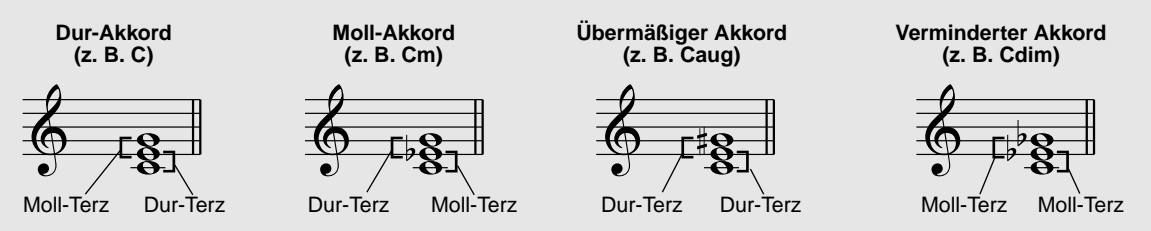

Beachten Sie bitte, daß auch die "Lage" der Akkordtöne variiert werden kann, indem man den Akkord mit einer anderen Tonreihenfolge als "Umkehrung" oder in einer anderen Oktave spielt, ohne den Grundcharakter des Akkords zu ändern.

**Beispiele für Umkehrungen für den Grundton C**

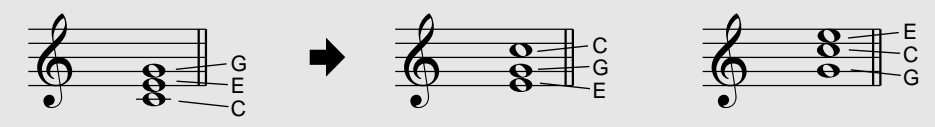

Auf diese Weise kann man wunderschön klingende Harmonien hervorzaubern. Der Gebrauch von Intervallen und Akkorden ist eines der wichtigsten Elemente in der Musik. Mit den unterschiedlichen Akkordarten und der Reihenfolge, in der sie gespielt werden, können die verschiedensten Gefühlsregungen und Stimmungen auf musikalischem Wege vermittelt werden.

#### ••••• Schreiben von Akkordnamen ••••••

Das Lesen und Schreiben von Akkordnamen ist eine einfach zu erlernende, jedoch wichtige Kunstfertigkeit (Achtung – die folgenden Beschreibungen basieren auf der englischen Schreibweise mit B (engl.) = h und Bb (engl.) = b). Akkorde werden oft in einer Art "Kurzschrift" dargestellt, durch die sie schnell identifiziert werden können (wobei Sie die Akkorde natürlich in beliebigen Umkehrungen spielen können). Wenn Sie sich einmal mit den Grundlagen der Harmonie- und Akkordlehre vertraut gemacht haben, ist es ein Kinderspiel, die in einem Song verwendeten Akkorde in dieser "Kurzschrift" zu notieren.

Als erstes wird der Grundton als Großbuchstabe notiert. Wenn es sich um einen erhöhten bzw. erniedrigten Ton handelt, stellen Sie das entsprechende Zeichen (klein und hochgestellt) nach. Das Akkordtyp-Kürzel wird dann mit Kleinbuchstaben angehängt. Im folgenden werden vier Beispiele für die Tonart "C-Dur" angegeben.

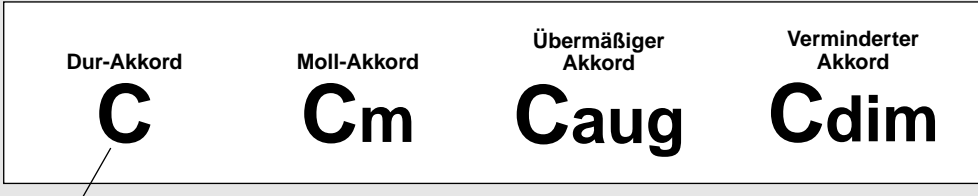

Bei einfachen Akkorden (z. B. C-Dur: c-e-g) wird der Typ weggelassen ("C" reicht).

**Ein wichtiger Punkt:** Akkorde bestehen aus übereinandergelegten Tönen, und diese Töne werden im Akkordnamen durch die Kurzbezeichnung und ggf. eine nachgestellte Zahl bezeichnet. Die Zahl bezeichnet den Abstand zum Grundton. (Siehe nachfolgende Klaviaturdarstellung.) Beispiele: Das Typenkürzel "m6" umfaßt einen Mollakkord mit Sexte, das Typenkürzel "M7" einen Durakkord mit großer Septime.

#### **Die Tonleiterintervalle**

Zum besseren Verständnis der Intervalle und ihrer Bezeichnungen schauen Sie sich am besten die nebenstehende Abbildung an, der die C-Dur-Tonleiter zugrunde liegt:

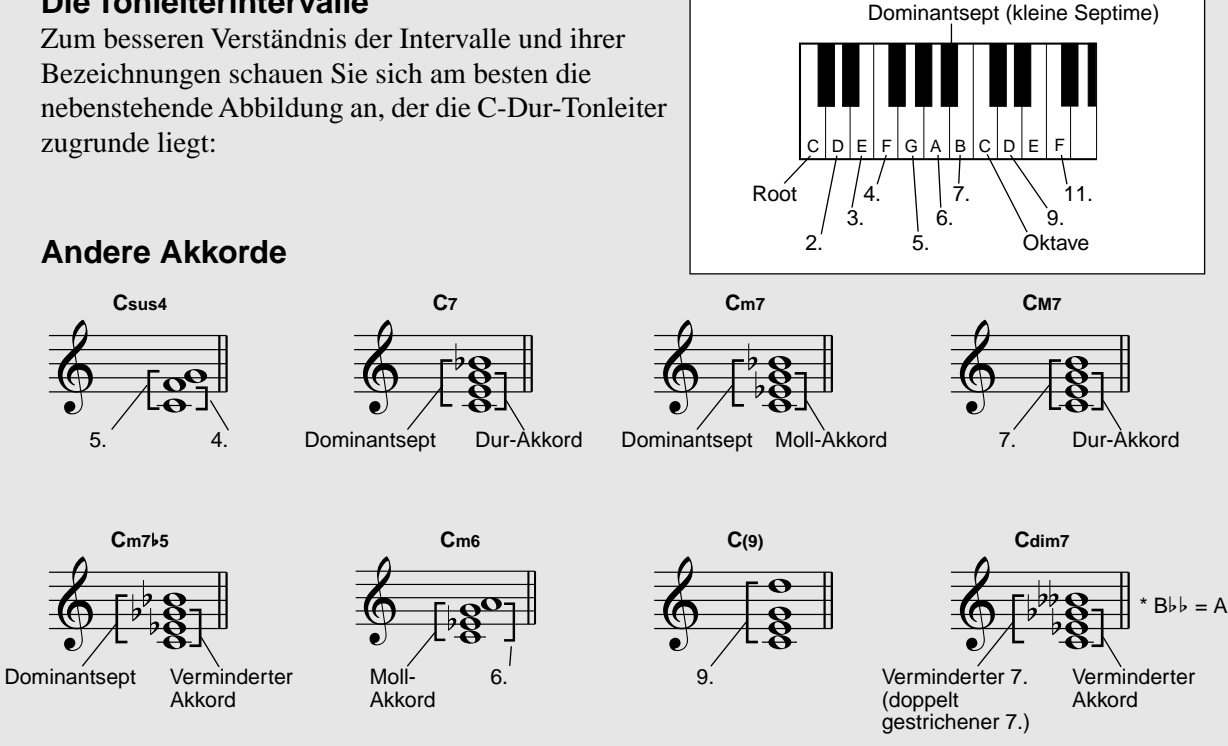

**Wenn Sie Musik in einem bestimmten Genre spielen wollen, aber nicht wissen, welcher Style und welche Voice dazu passen, dann wählen Sie das gewünschte Genre einfach aus der Musikdatenbank. Das DGX-200 nimmt alle erforderlichen Einstellungen für Sie vor, damit Sie in der gewünschten Musikrichtung spielen können!** 

*1* **Drücken Sie die Taste [M.D.B] (MUSIC DATABASE).** Das Menü "MUSIC DATABASE" wird angezeigt.

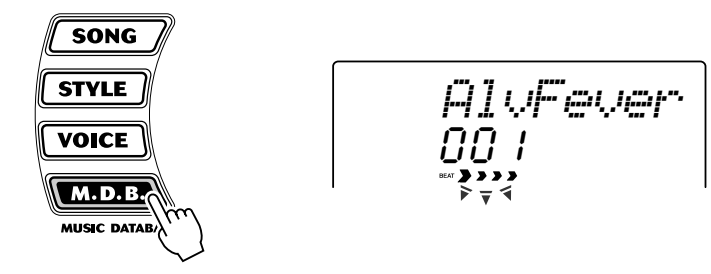

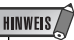

• Drücken Sie die [M.D.B.]-Taste, um in den Style-Modus zu wechseln, aktivieren Sie dort AUTO ACCOMPANIMENT (automatische Begleitung) und schalten Sie SYNCHRONIZED START (Synchronstart) ein. Weitere Informationen hierzu finden Sie auf Seite [37](#page-36-1).

### *2* **Wählen Sie eine Musikdatenbank aus.**

Die Kategorien jeder Musikdatenbank und deren Nummern sind auf dem Bedienfeld aufgedruckt. Eine komplette Liste der verfügbaren Styles in der Musikdatenbank finden Sie auf Seite 91.

### **MUSIC DATABASE**

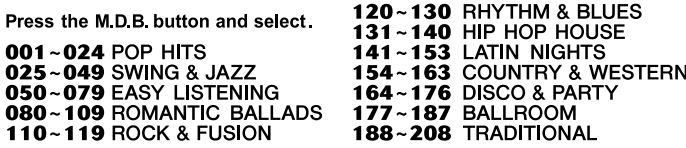

#### ■ Benutzen Sie das Datenrad. Sie können auch die CATEGORY**und/oder SELECT-Tasten benutzen.**

Drehen Sie am Datenrad und wählen Sie den gewünschten Style aus. Wählen Sie die passende Kategorie mit den CATEGORY-Tasten [ $\triangle$ ]/[ $\blacktriangledown$ ] aus. Wenn Sie in die Nähe der gewünschten Nummer kommen, benutzen Sie die SELECT-Tasten  $[\triangle] / [\blacktriangledown]$ , um sich ab- und aufwärts durch die Style-Nummern zu bewegen.

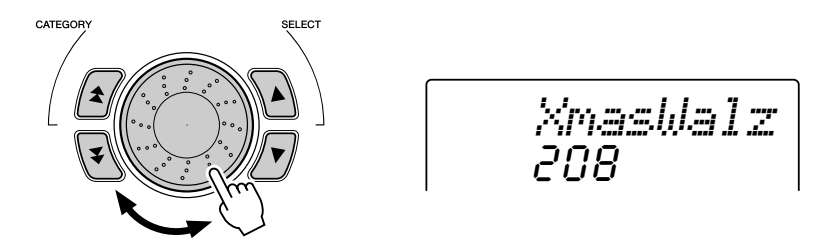

#### ■ **Benutzen Sie die Zifferntasten.**

Style-Nummern werden ebenso wie Voice-Nummern ausgewählt (siehe Seite [24\)](#page-23-0). Über das Zifferntastenfeld können Sie die Songnummer direkt eingeben. Sie können die Songs mit Hilfe der [+]/[–]-Tasten jedoch auch schrittweise durchblättern.

In diesem Beispiel wählen wir Nr. 208, "Xmas Walz" und spielen das Lied "Silent Night" ("Stille Nacht").

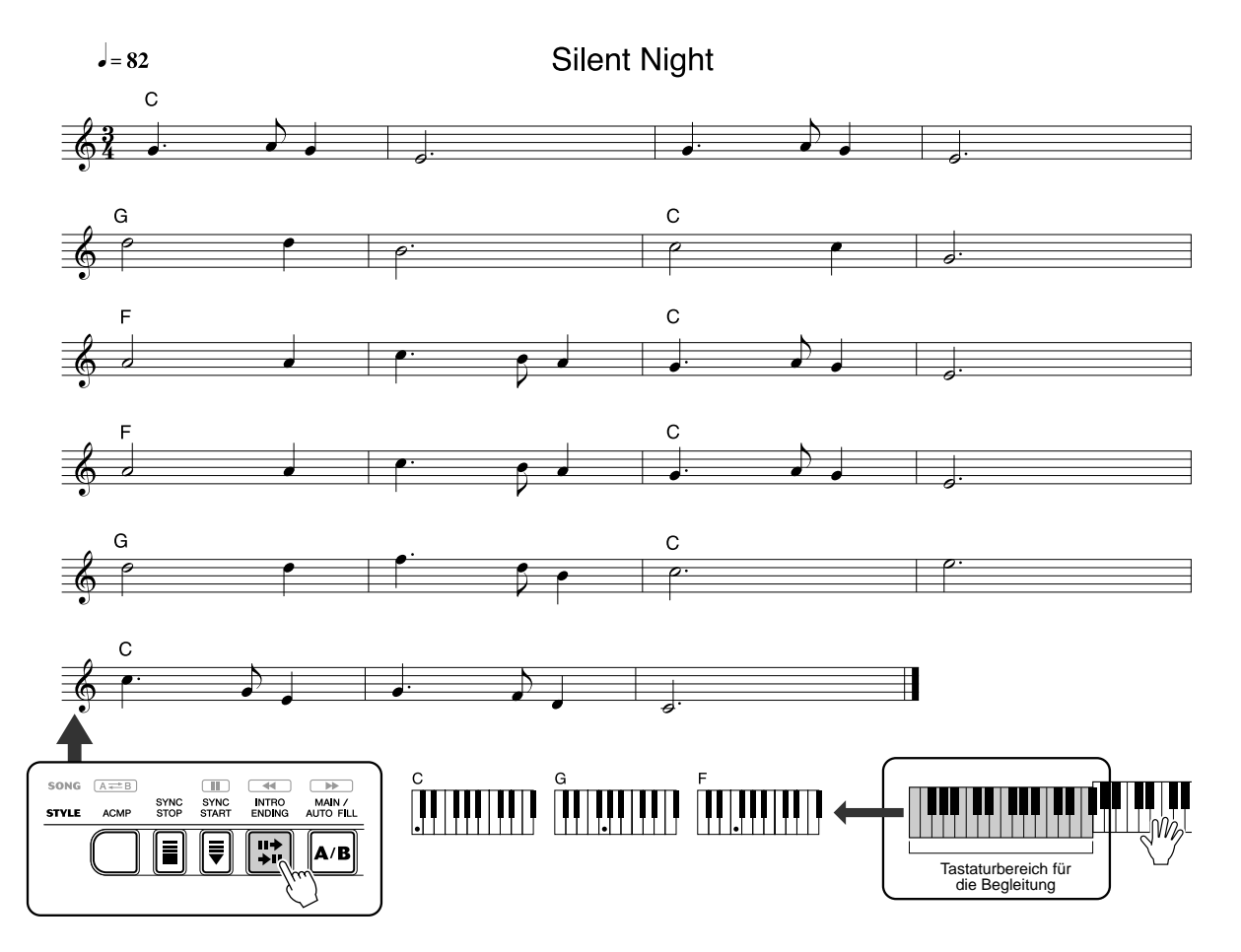

### *3* **Spielen Sie mit der linken Hand die Akkorde und begleiten Sie die Musik, während Sie mit der rechten Hand die Melodie spielen.**

**HINWEIS** • Siehe Seiten [35](#page-34-0) bis [44](#page-43-0) für Einzelheiten zu den Styles.

Der Style startet, sobald Sie mit der linken Hand einen Akkord spielen. Informationen zur Akkordeingabe finden Sie unter "Multi Fingering" auf Seite [43.](#page-42-0)

### *4* **Wenn Sie im Stück die durch einen darüberstehenden Pfeil markierte Stelle erreicht haben, drücken Sie die [ENDING]- Taste.**

Der Style spielt eine Schluß-Phrase mit ritardando (langsamer werdend). Nach dieser Schlußsequenz wird der Style automatisch gestoppt. Sie können den Style auch mit der [STOP]-Taste anhalten.

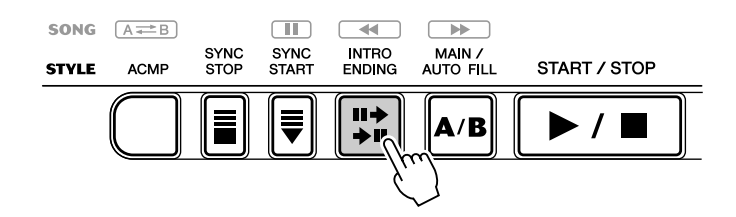

### Daten in der Musikdatenbank

Alle Einstellungen in der Musikdatenbank wurden so programmiert, daß die jeweils geeigneten Voices (oder Voice-Kombinationen), Styles und sonstige Einstellungen verwendet werden, die am besten zu dem gewählten Style passen. Durch Drücken der [M.D.B.]-Taste (MUSIC DATABASE) und anschließender Auswahl einer Nummer können Sie direkt alle benötigten Einstellungen umkonfigurieren und auf bequeme Weise das gewünschte Genre im entsprechenden Sound spielen – ohne die Einstellungen alle einzeln vornehmen zu müssen.

#### ● **M.D.B.-Parameter**

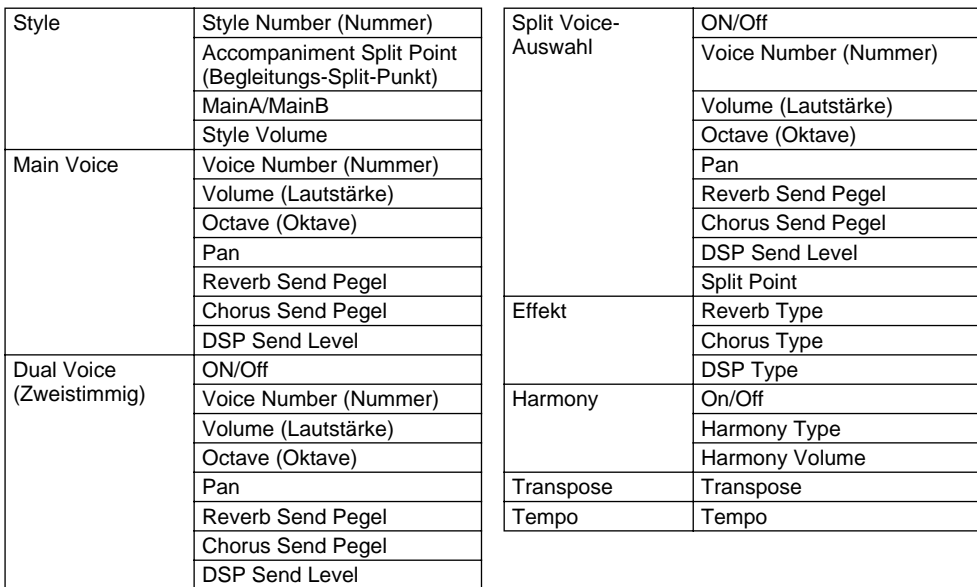

\* Die Begleitung wird automatisch eingeschaltet.

Synchro Start wird automatisch eingeschaltet (wenn der Style gestoppt ist).

**Das DGX-200 verfügt über insgesamt 105 Songs. Dazu gehören 100 Songs, welche die Reichhaltigkeit und die Dynamik der vom Instrument erzeugten Klänge demonstrieren. Von diesen Songs können 99 Songs mit der für Übungszwecke vorgesehenen "Lesson"-Funktion (Seite [61\)](#page-60-0) eingesetzt werden. Bei dieser Funktion handelt es sich um ein leistungsstarkes Werkzeug, mit dessen Hilfe Songs auf einfache und unterhaltsame Weise erlernt werden können.** 

**Es wurde ein spezieller Demo-Song integriert, der automatisch mit der [DEMO]-Taste gestartet werden kann. Zusätzlich sind noch fünf Anwender-Songs vorhanden. Hier können Sie Ihre eigenen Songs aufnehmen.**

Die Anwender-Songs sind anfänglich noch "leer" und können nur wiedergegeben werden, **nachdem Sie etwas aufgenommen haben. (Wie Sie eigene Songs aufnehmen, erfahren Sie auf Seite [56.](#page-67-0))**

**Sie können auch Songdaten von Ihrem Computer zum DGX-200 übertragen, um diese dort abzuspielen. Einzelheiten hierzu finden Sie auf Seite [71.](#page-70-0)**

### ● **Display für die Song-Wiedergabe**

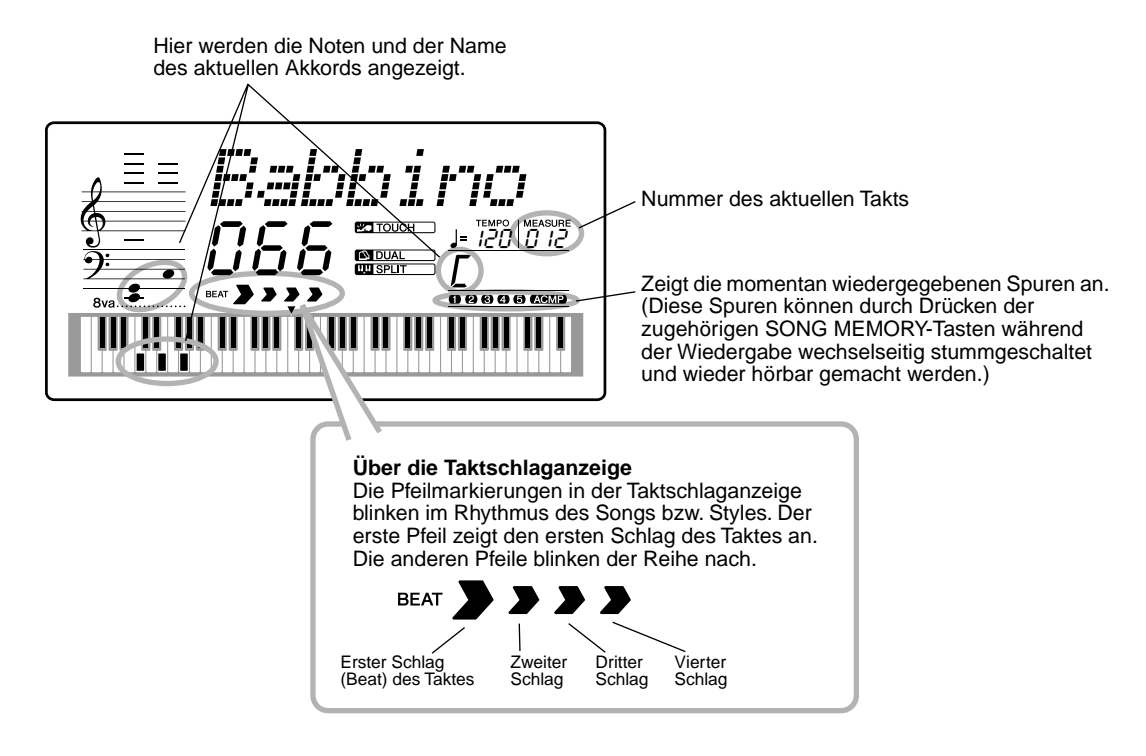

# <span id="page-50-0"></span>Songauswahl

*1* **Drücken der Taste [SONG].**

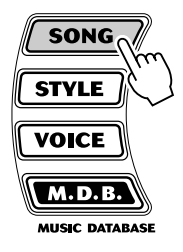

00 i *Just You* Name und Nummer des Songs

### *2* **Wählen Sie die Nummer des gewünschten Songs.**

Die Kategorien und die Nummern der Songs sind auf dem Bedienfeld aufgelistet. Ein komplettes Verzeichnis der verfügbaren Songs finden Sie auf Seite [15.](#page-14-0)

#### **SONG**

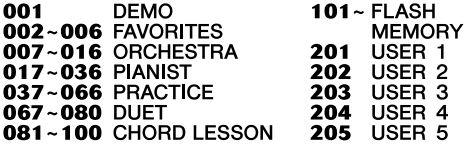

#### ■ Benutzen Sie das Datenrad. Sie können auch die CATEGORY**und/oder SELECT-Tasten benutzen.**

Drehen Sie am Datenrad und wählen Sie den gewünschten Song aus. Wählen Sie die passende Kategorie mit den CATEGORY-Tasten [ $\triangle$ ]/[ $\blacktriangledown$ ] aus. Wenn Sie in die Nähe der gewünschten Nummer kommen, benutzen Sie die SELECT-Tasten  $[\triangle] / [\blacktriangledown]$ , um sich ab- und aufwärts durch die Style-Nummern zu bewegen.

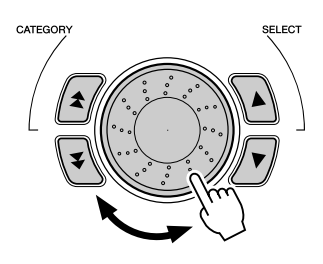

#### ■ Benutzen Sie die Zifferntasten.

Song-Nummern werden ebenso wie Voice-Nummern ausgewählt (siehe Seite [24\)](#page-23-0). Mit den Zifferntasten können Sie die Songnummer direkt eingeben. Sie können die Songs mit Hilfe der [+]/[–]-Tasten jedoch auch schrittweise durchblättern.

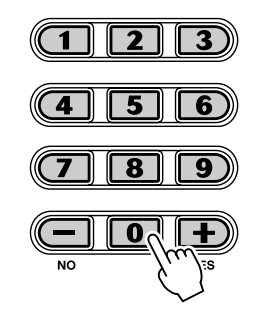

#### **Anhören von Songs im Flash Memory**

Das DGX-200 kann Songs wiedergeben, die in den internen Flash-ROM-Speicher geladen wurden. Dazu müssen Sie den DGX-200 an einen Computer anschließen, und einen Song mit dem Programm "Song Filer" vom Computer aus übertragen. Weitere Informationen zu den "Memory Songs" und zum Programm "Song Filer" finden Sie auf Seite [71.](#page-70-0)

Wählen Sie eine Song-Nummer von 101-199 genau wie die Preset-Songs mit dem Datenrad oder den Zifferntasten aus.

### Wiedergeben der Songs

Die folgenden Bedienfeldtasten funktionieren als Steuertasten für die Begleitung.

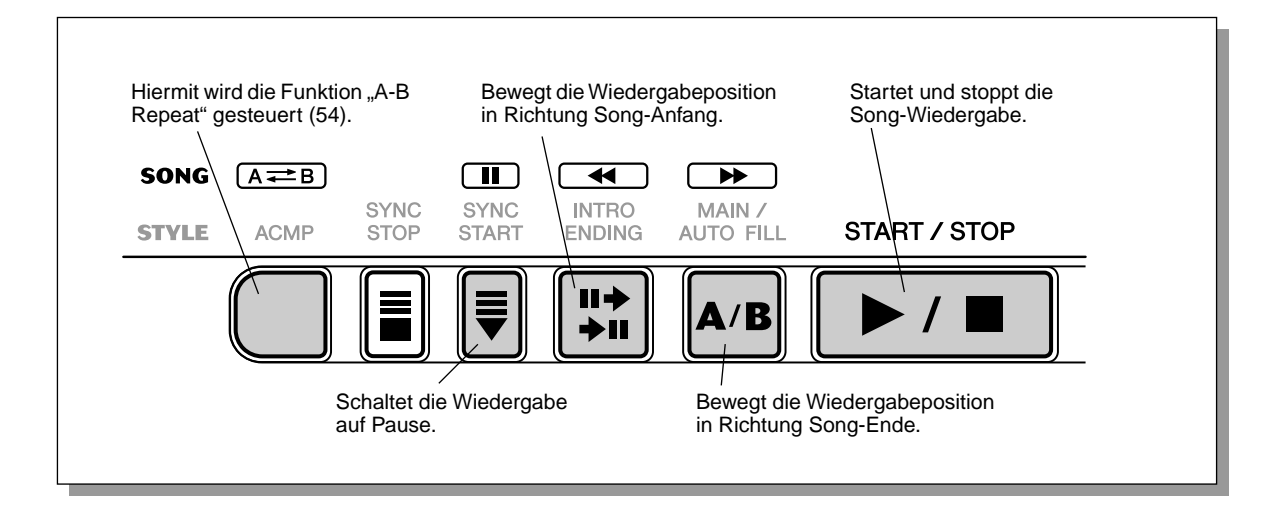

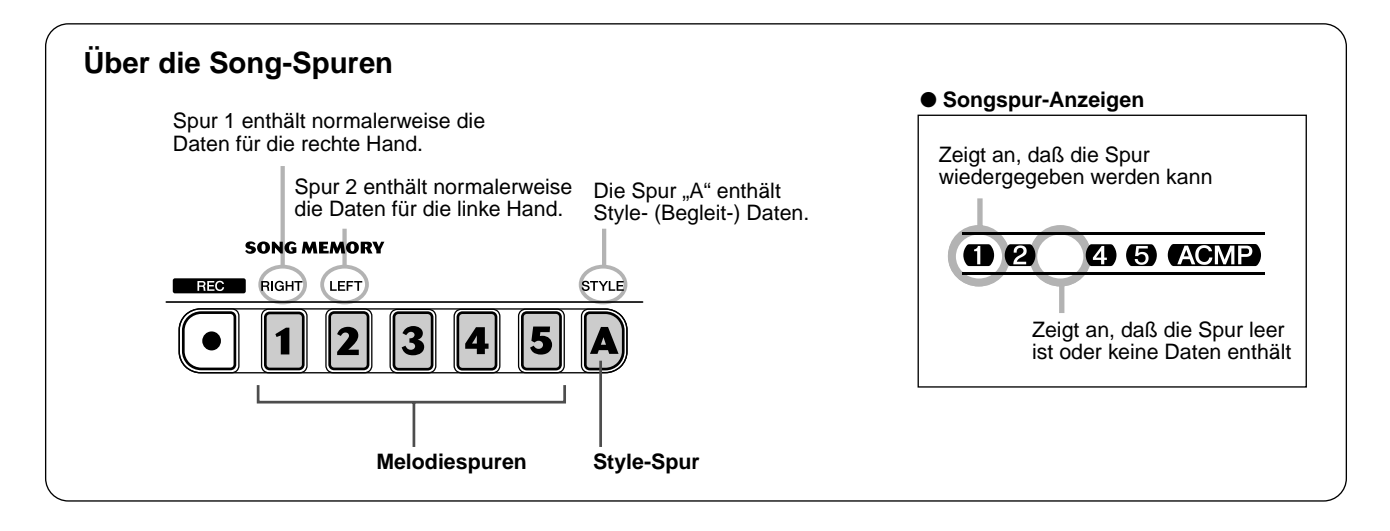

### *1* **Starten Sie den angewählten Song.**

Drücken Sie die [START/STOP]-Taste. Während der Song spielt, werden die Nummer des aktuellen Taktes und die Akkorde auf dem Display angezeigt.

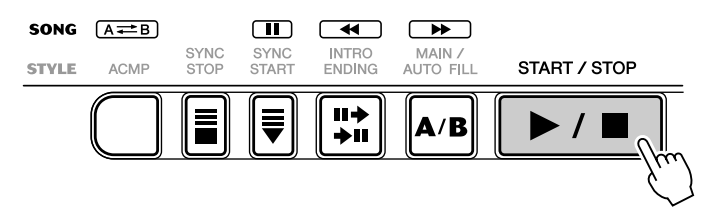

#### **HINWEIS**

• Sie können den Song mit der gegenwärtig gewählten Voice begleiten oder bei Bedarf eine andere Voice für Ihr Klaviaturspiel auswählen. Hierzu schalten Sie während der Songwiedergabe einfach in den Voice-Modus, um dort die gewünschte Voice zu wählen. (Siehe Seite [23.](#page-22-0))

### *2* **Halten Sie den Song an.**

Drücken Sie die [START/STOP]-Taste. Wenn die Wiedergabe mit der [START/STOP]-Taste gestartet wurde, stoppt die Wiedergabe am Ende des Songs automatisch.

### <span id="page-53-0"></span>A-B Repeat

Die praktische Funktion "A-B-Repeat" ist eine ideale Hilfe zum Üben und Lernen. Mit Hilfe dieser Funktion können Sie die Phrase eines Songs (zwischen. Punkt A und Punkt B) vorgeben und wiederholt wiedergeben lassen, während Sie diese Phrase begleiten oder üben.

### *1* **Wählen Sie während des Spielens eines Songs den Punkt A (Startpunkt) aus.**

Drücken Sie während der Wiedergabe am Startpunkt der zu wiederholenden Phrase einmal die  $[A \rightleftarrows B]$ -Taste.

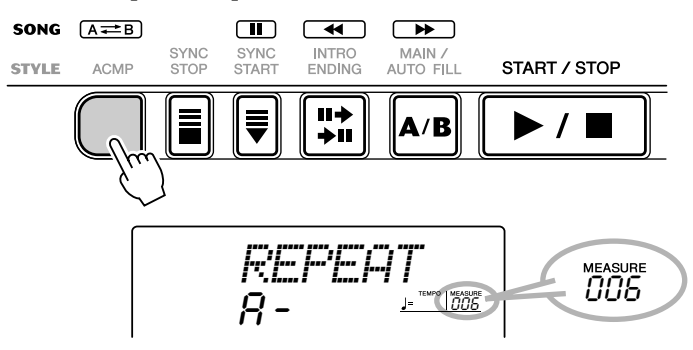

### **HINWEIS**

- Die Punkte A und B können nur am Anfang eines Taktes liegen (Beat 1), nicht an einem beliebigen Punkt des Taktes.
- Um den Punkt A auf den Beginn des Songs zu setzen, drücken Sie vor dem Starten der Wiedergabe die  $[A \rightleftarrows B$  ]-Taste.

### *2* **Legen Sie den Punkt B (Endpunkt) fest.**

Drücken Sie während der Wiedergabe des Songs nochmals am Endpunkt der zu wiederholenden Phrase die  $\lceil A \rightleftarrows B \rceil$ -Taste. Die ausgewählte Phrase wird ständig wiederholt wiedergegeben, bis die Wiedergabe angehalten wird.

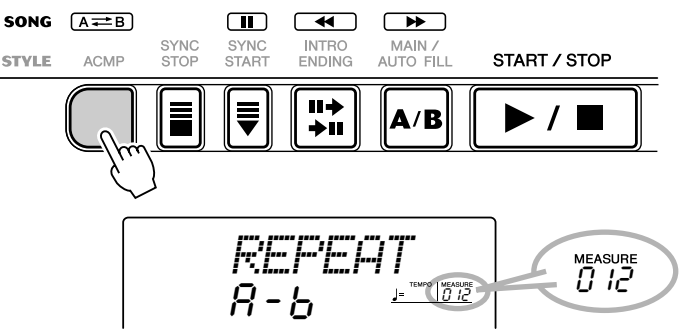

#### • Versuchen Sie beim Üben eines besonders schwierigen Abschnitts, das Tempo auf eine angemessene Geschwindigkeit zu senken. Auf diese Weise erleichtern Sie sich das Spielen dieses Parts bis zur perfekten Beherrschung. Zum Festlegen der Punkte A und B können Sie auch das Tempo verringern. Dadurch wird Ihnen das genaue Einstellen dieser Punkte

erleichtert.

 $\overline{IP}$ 

Sie können die "A-B Repeat"-Funktion auch einstellen, wenn der Song gestoppt wurde. Wählen Sie dazu einfach mit Hilfe der Tasten [<4] und [>>]-Taste die gewünschten Takte aus, drücken Sie an jedem der beiden Punkte die  $[A \rightleftarrows B$ ]-Taste, und starten Sie anschließend die Wiedergabe.

*3* **Unterbrechen oder stoppen Sie bei Bedarf die Wiedergabe.** Drücken Sie die [❙ ❙]-Taste oder die [START/STOP]-Taste. Durch das Stoppen der Wiedergabe werden die Einstellungen für die Punkte A/B oder für die "A-B Repeat"-Funktion nicht gelöscht.

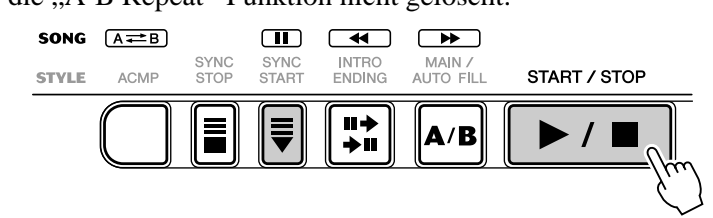

### **4** Deaktivieren Sie die "A-B Repeat"-Funktion.

Drücken Sie die  $[A \rightleftarrows B]$ -Taste.

### Voice der Melodiestimme umschalten

Mit dem DGX-200 können Sie jeden der Songs mit einer Melodie auf dem Keyboard begleiten. Dazu können Sie die ursprüngliche Melodie-Voice einsetzen oder eine eigene Auswahl für die Melodie-Voice treffen. Die "Melody Voice Change"-Funktion (Melodie-Voice umschalten) geht dabei noch einen Schritt weiter – mit dieser Funktion können Sie die ursprünglich für die Melodie des Songs verwendete Voice durch eine beliebige im Bedienfeld auswählbare Voice ersetzen. Wenn im Bedienfeld z.B. "Piano" als aktuelle Voice ausgewählt wurde, die Melodie des Songs jedoch von einer Flötenstimme gespielt wird, ändert die Melody-Voice-Change-Funktion die Flötenmelodie in eine Pianomelodie.

### *1* **Wählen Sie den gewünschten Song an.**

Drücken Sie die [SONG]-Taste. Wählen Sie anschließend mit dem Zifferntastenfeld oder mit den [+]/[–]-Tasten den gewünschten Song aus. (Siehe Seite [51.](#page-50-0))

### *2* **Wählen Sie die gewünschte Voice.**

Drücken Sie die [VOICE] -Taste und verwenden Sie das Zifferntastenfeld oder die [+]/[–]-Tasten, um die gewünschte Voice festzulegen. (Siehe Seite [23](#page-22-0).)

### *3* **Drücken Sie die [VOICE]-Taste und halten Sie diese Taste mindestens eine Sekunde gedrückt.**

Im Display erscheint "MELODY VOICE CHANGE". Dadurch wird angezeigt, daß die ursprüngliche Melodie-Voice des Songs durch die im Bedienfeld ausgewählte Voice ersetzt wurde.

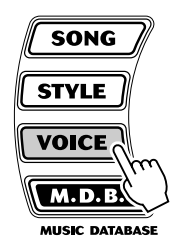

*MELODY V*

### Anpassen der Song-Lautstärke

Die Wiedergabelautstärke des Songs kann im *Function-Modus (Seite [76\)](#page-75-1)* eingestellt werden. Diese Lautstärkeeinstellung wirkt nur auf die Song-Lautstärke. Der Einstellbereich für die Metronomlautstärke ist 000 bis 127.

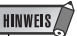

**Das DGX-200 verfügt über leistungsstarke und einfach zu bedienende Funktionen für die Song-Aufnahme. Mit Hilfe dieser Funktionen können Sie Ihr Spiel auf der Klaviatur aufnehmen. Dabei können Sie bis zu sechs Spuren einsetzen (einschließlich einer Spur für die Begleitung), um Ihre eigenen, von einem vollständigen Orchester begleiteten Kompositionen zu kreieren. Es können bis zu fünf Anwender-Songs aufgenommen und gespeichert werden.**

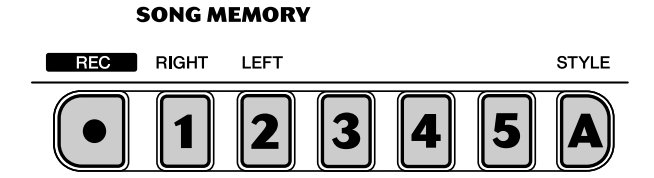

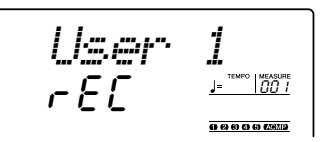

Die Song-Aufnahme mit dem DGX-200 erfolgt ähnlich wie bei einem Kassettenrecorder. Alles, was Sie auf dem Keyboard spielen, wird während des Spiels in Echtzeit aufgenommen. Außerdem können Sie während der Aufnahme weiterer Parts auf andere Spuren die bereits aufgenommenen Parts wiedergeben.

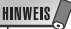

#### *Kapazität des Song-Speichers*

- *Maximale Anzahl von Noten: ca. 10.000 (wenn nur "Melodie"-Spuren aufgenommen werden)*
- *Maximale Anzahl von Akkorden: ca. 5.500 (wenn nur die Akkord-Spur aufgenommen wird)*

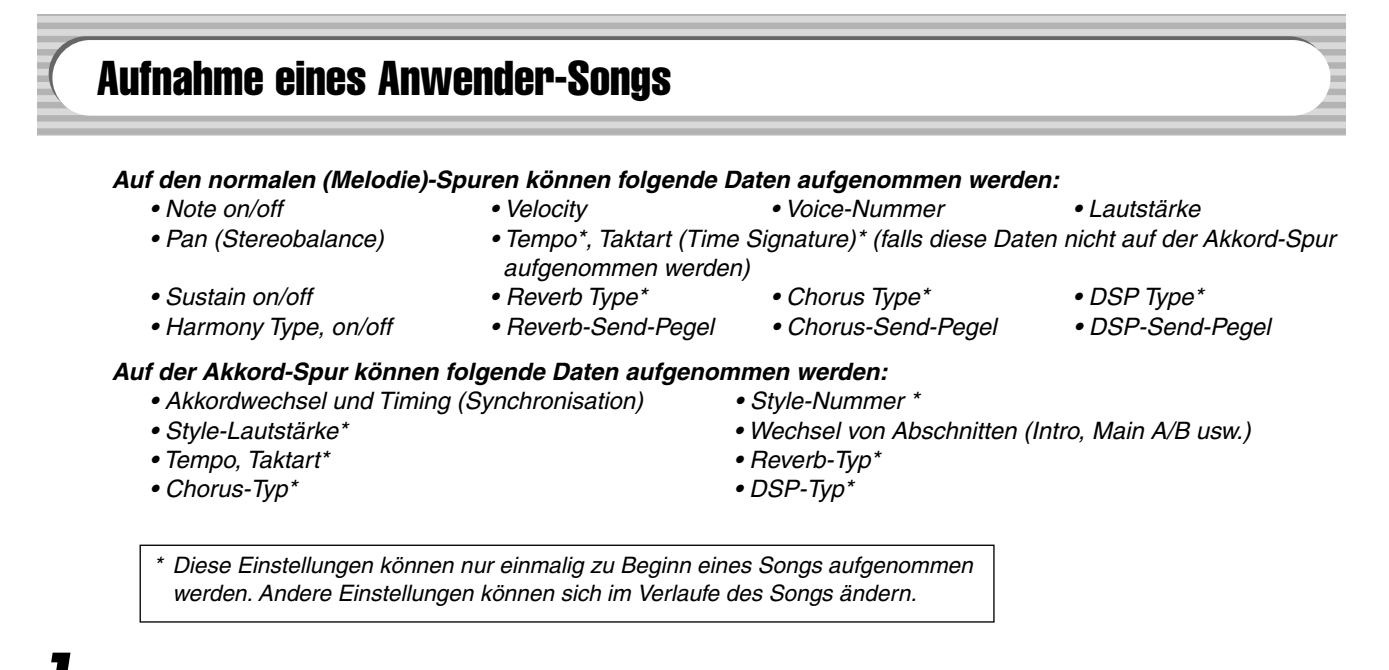

### *1* **Nehmen Sie alle gewünschten Einstellungen am DGX-200 vor.**

Bevor Sie mit der eigentlichen Aufnahme beginnen können, sind einige Einstellungen für den Song vorzunehmen, wie z.B. Auswählen eines Styles, Festlegen des Tempos und Anwählen einer Voice. (Siehe Seiten 35, 41 und 23.)

Nehmen Sie, falls gewünscht, weitere Einstellungen vor. Welche Einstellungen eines Songs aufgenommen werden können, entnehmen Sie der obigen Liste.

#### **HINWEIS**

*• Wenn Sie für die Aufnahme eine Split-Voice verwenden, kann die dem Tastaturbereich links vom Teilpunkt zugewiesene Voice nicht aufgenommen werden.*

#### **Gebrauch des Metronoms**

Falls gewünscht, können Sie anstatt eines Styles auch das Metronom verwenden. Auf diese Weise können Sie auch ohne rhythmische Begleitung den Takt halten. Drücken Sie dazu vor dem Beginn der Aufnahme in Schritt 4 die [METRONOME]-Taste. Nachdem Sie den Song vollständig aufgenommen haben, geben Sie ihn einfach mit ausgeschaltetem Metronom wieder. (Siehe Seite 20.)

### *2* **Wählen Sie die Nummer eines Anwender-Songs für die Aufnahme aus.**

Wählen Sie den gewünschten Song mit Hilfe des Datenrads oder den Zifferntasten aus: 201 - 205. Falls kein Song manuell ausgewählt wurde, wählt das DGX-200 automatisch die erste verfügbare leere Song-Nummer aus.

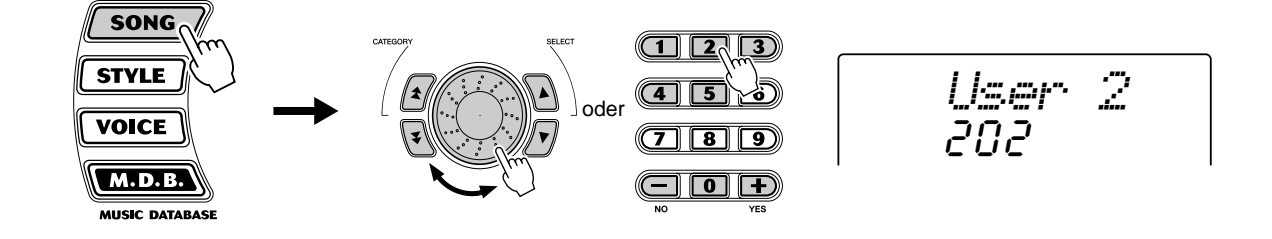

#### *3* **Wählen Sie eine Spurnummer für die Aufzeichnung an.** Halten Sie die [REC]-Taste gedrückt, und drücken Sie die entsprechende

SONG MEMORY-Taste.

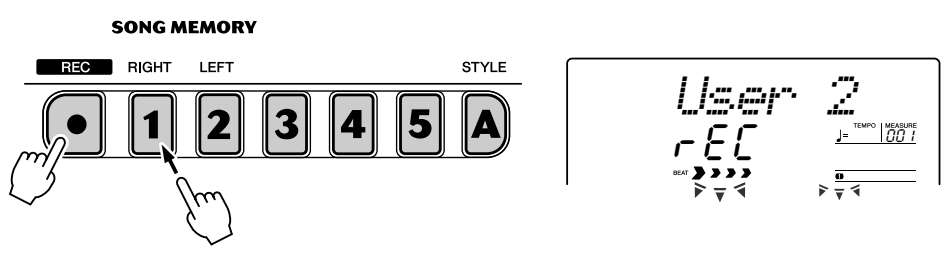

#### **AVORSICHT**

**• Beachten Sie, daß bei allen Aufnahmevorgängen bereits vorhandene Daten "überschrieben" werden. Mit anderen Worten, wenn Sie eine Spur aufnehmen, die bereits aufgenommene Daten enthält, werden alle bereits auf der Spur vorhandenen Daten gelöscht und durch die neu aufgenommenen Daten ersetzt.**

#### ■ Aufnahme der Akkord-Spur

Für die Aufnahme der Begleitungsdaten gibt es eine spezielle Akkord-Spur. Diese Daten werden automatisch auf die Akkord-Spur (Spur A) aufgezeichnet. Durch Anwählen der Akkord-Spur wird automatisch die Begleitung aktiviert.

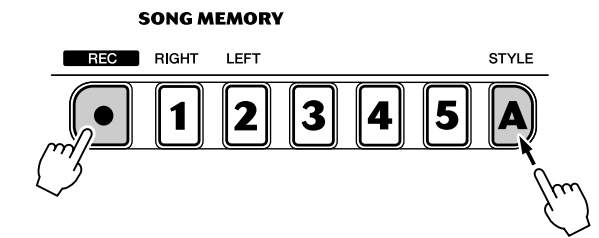

### **HINWEIS**

• Wenn die Begleitung bereits vor dem Aufrufen des Aufnahme-Modus aktiviert wurde, erfolgt das Aktivieren der Akkord-Spur automatisch.

#### ■ Aufnahme auf eine Melodie-Spur (1 - 5)

133

Für die Aufnahme Ihres Spiels stehen fünf Melodie-Spuren zur Verfügung. Normalerweise werden Sie diese Spuren aufnehmen, nachdem Sie die Akkord-Spur aufgenommen haben. Sie können jedoch auch die Akkord-Spur und eine der Melodie-Spuren gleichzeitig aufnehmen.

#### **Stummschalten von Spuren während der Wiedergabe**

Bei aktivierter Aufnahme können Sie unterschiedliche Spuren teilweise stummschalten. Diese Funktion können Sie einsetzen, um während der Aufnahme bestimmte Spuren deutlich zu hören, ohne daß andere Spuren stören. Das Stummschalten kann auch unmittelbar während der Wiedergabe erfolgen. Um mit dem Stummschalten zu arbeiten, drücken Sie, ggf. mehrmals, die entsprechende SONG MEMORY-Taste, bis die gewünschte Spurnummer im Display erlischt.

Durch jedes Drücken einer SONG-MEMORY-Taste (bei gestoppter Wiedergabe) werden schrittweise die folgenden Einstellungen aufgerufen:

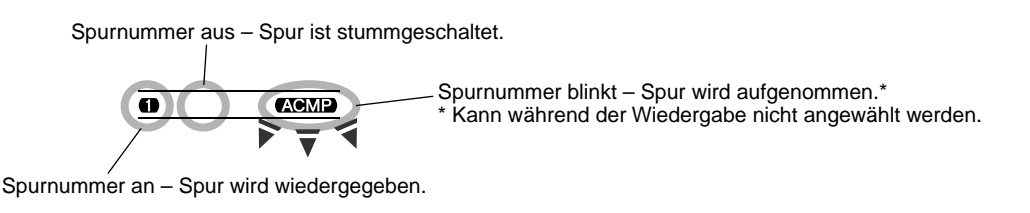

### *4* **Starten Sie die Aufnahme.**

Wenn die Beat-Markierungen und die Spurnummern zu blinken beginnen, können Sie die Aufnahme einfach durch Spielen auf der Klaviatur (oder durch Drücken der [START/STOP]-Taste) starten.

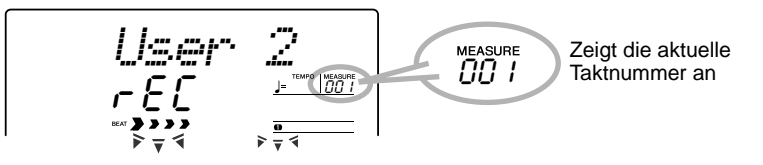

Falls Sie Ihren Part vor Beginn der Aufnahme proben möchten, drücken Sie die [SYNC START]-Taste. Dadurch wird Sync Start deaktiviert. Nach dem Proben drücken Sie nochmals die [SYNC START]-Taste. Dadurch werden die oben beschriebenen Bedingungen wieder hergestellt.

#### ■ Bei Aufnahme der Akkord-Spur

Spielen Sie bei aktiviertem Synchronstart (Sync Start) im Tastaturbereich für die Begleitung den ersten Akkord des Songs. Die Begleitung wird automatisch gestartet, und Sie können mit der Aufnahme fortsetzen, indem Sie zusammen mit der Begleitung weitere Akkorde spielen.

### *5* **Stoppen Sie die Aufnahme.**

Wenn Sie mit dem Spielen des Parts fertig sind, drücken Sie auf die [START/ STOP]-Taste oder auf die [REC]-Taste.

### *6* **Nehmen Sie nach Belieben weitere Spuren auf.**

Wiederholen Sie dazu einfach nur die Schritte 3 bis 5. Achten Sie darauf, daß bei Drücken der SONG-MEMORY-Taste entsprechend der gewünschten Spur die Spurnummer im Display blinkt.

### *7* **Hören Sie sich die neue Aufnahme an.**

Um den Song von Anfang an wiederzugeben, drücken Sie einfach nochmals die [START/STOP]-Taste. Durch nochmaliges Drücken der [START/STOP]- Taste wird die Wiedergabe gestoppt.

### <span id="page-58-0"></span>Song löschen

Mit "Song Clear" werden alle aufgenommenen Daten auf allen Spuren eines angewählten Anwender-Songs gelöscht. Führen Sie diesen Vorgang nur aus, wenn Sie sicher sind, daß Sie einen Song löschen und einen neuen Song aufnehmen möchten. Um eine einzelne Spur eines Songs zu löschen, ohne die anderen Spuren des Songs zu verändern, benutzen Sie den Track-Clear-Vorgang (Seite [60\)](#page-59-0).

### *1* **Wählen Sie den gewünschten Song an.**

Drücken Sie die [SONG]-Taste, und wählen Sie den gewünschten Song (201 - 205) mit Hilfe des Ziffernblocks oder der [+]/[-]-Tasten aus.

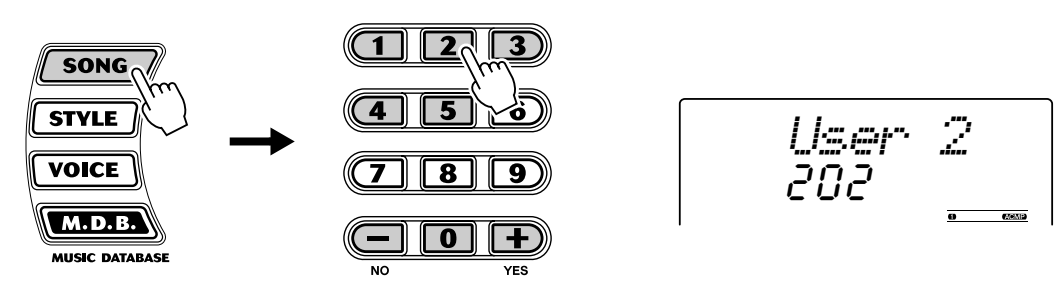

### *2* **Halten Sie die [A]-Taste gedrückt, und drücken Sie die SONG MEMORY-Taste [1].**

Alle Spuranzeigen im Display blinken. Dadurch wird angezeigt, daß alle Spuren gelöscht werden sollen.

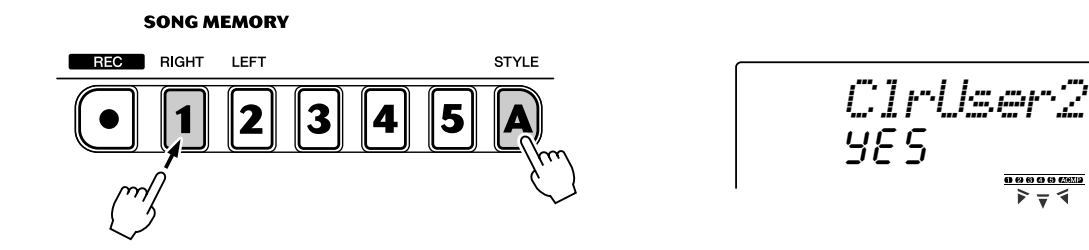

### *3* **Drücken Sie die [+/YES]-Taste.**

**4** Bei Erscheinen der Anzeige "Sure?" (Sicher?) drücken Sie **die [+/YES]-Taste. Durch Drücken der [–/NO]-Taste wird der Vorgang abgebrochen.**

Durch Drücken der [+/YES]-Taste wird der Song-Clear-Vorgang ausgeführt. Durch Drücken der [-/NO]-Taste wird der Vorgang abgebrochen.

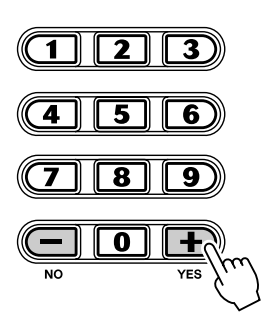

*WRITING!*

 $000000$ 

### <span id="page-59-0"></span>Spur löschen

Durch den Vorgang "Track Clear" (Spur löschen) werden alle auf einer ausgewählten Spur eines ausgewählten Benutzer-Songs aufgenommenen Daten gelöscht. Die Daten der anderen Spuren bleiben dabei unverändert. Führen Sie diesen Vorgang nur aus, wenn Sie sicher sind, daß Sie eine Spur löschen und neu aufnehmen möchten. Um die gesamten Daten eines Songs zu löschen, führen Sie den Song Clear-Vorgang aus (Seite [59](#page-58-0)).

### *1* **Wählen Sie den gewünschten Song an.**

Drücken Sie die [SONG]-Taste, und wählen Sie den gewünschten Song (201 - 205) mit Hilfe des Ziffernblocks oder der [+]/[-]-Tasten aus.

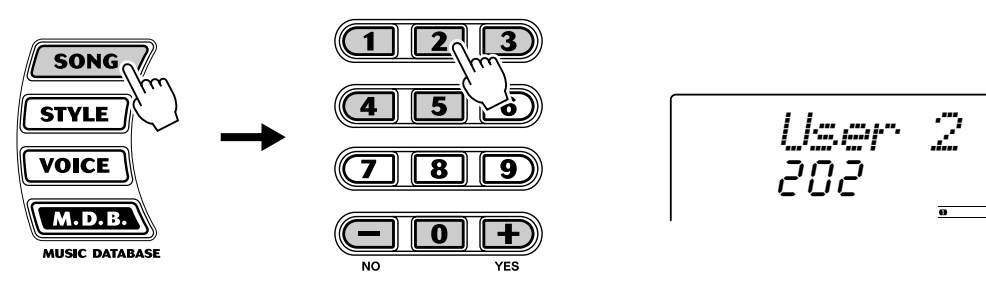

### *2* **Drücken Sie die der zu löschenden Spur entsprechende Taste und halten Sie diese gedrückt.**

Drücken Sie die entsprechende SONG-MEMORY-Taste ([1] - [5], [A]) und halten Sie diese für mindestens eine Sekunde gedrückt.

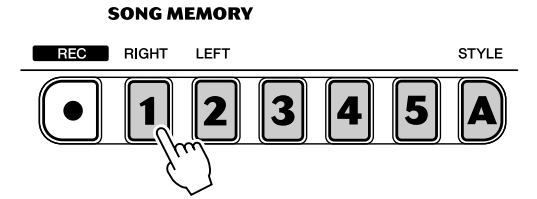

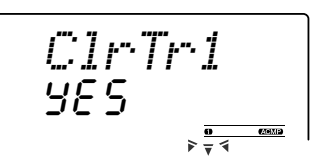

### *3* **Drücken Sie die [+/YES]-Taste.**

 $4$  Bei Erscheinen der Anzeige "Sure?" (Sicher?) drücken Sie **die [+/YES]-Taste. Durch Drücken der [–/NO]-Taste wird der Vorgang abgebrochen.**

Durch Drücken der [+/YES]-Taste wird der Track-Clear-Vorgang ausgeführt. Durch Drücken der [-/NO]-Taste wird der Vorgang abgebrochen.

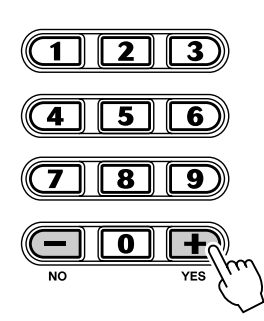

*WRITING!*

Song-Übungen (Song Lesson)

**Die "Lesson"-Funktion stellt ein außergewöhnlich unterhaltsames und leicht anzuwendendes Hilfsmittel dar, mit dem Sie das Lesen von Noten und das Spielen des Keyboards erlernen können. Mit Hilfe der Lektionen können Sie die Parts der linken und der rechten Hand jedes einzelnen Songs unabhängig voneinander und Schritt für Schritt üben, bis Sie diese beherrschen und mit den beidhändigen Übungen beginnen können. Diese Übungen sind in jeweils vier, im folgenden beschriebene Lernschritte unterteilt: Die Lernschritte 1–3 sind für die einzelnen Hände gedacht. Drücken Sie die [L]-Taste (links) bzw. die [R]-Taste (rechts), um den für die Übung gewünschten Part auszuwählen.**

Natürlich können Sie auch vom Computer geladene Song-Daten in den "Lesson"-Funktionen verwenden.

#### ■ Lektion 1 — Timing

In diesem Schritt können Sie das Timing der Noten üben – es kann jede beliebige Note gespielt werden, solange der Rhythmus eingehalten wird.

#### ■ Lektion 2 — Waiting (Warten)

In diesem Schritt wartet das DGX-200 darauf, daß Sie die richtigen Noten spielen, bevor die Wiedergabe des Songs fortgesetzt wird.

#### ■ Lektion 3 — Minus One

In dieser Lektion wird der Song mit einem stummgeschalteten Part wiedergegeben, damit Sie den fehlenden Part spielen und beherrschen lernen können – im entsprechenden Rhythmus und im korrekten Tempo.

#### ■ Lektion 4 – Both Hands (Beide Hände)

Lernschritt 4 ist eine "Minus One"-Übung, fast genau wie im Lernschritt 3. Der Unterschied besteht darin, daß sowohl der Part der linken Hand als auch der Part der rechten Hand stummgeschaltet ist. Auf diese Weise können Sie das gleichzeitige Spielen der Parts beider Hände erlernen.

### <span id="page-60-0"></span>Verwenden der Lesson-Funktion

### *1* **Wählen Sie einen der Lektionen-Songs.**

137

Drücken Sie die [SONG]-Taste. Wählen Sie anschließend mit dem Datenrad, den Zifferntasten oder den [+]/[–]-Tasten den gewünschten Song aus.

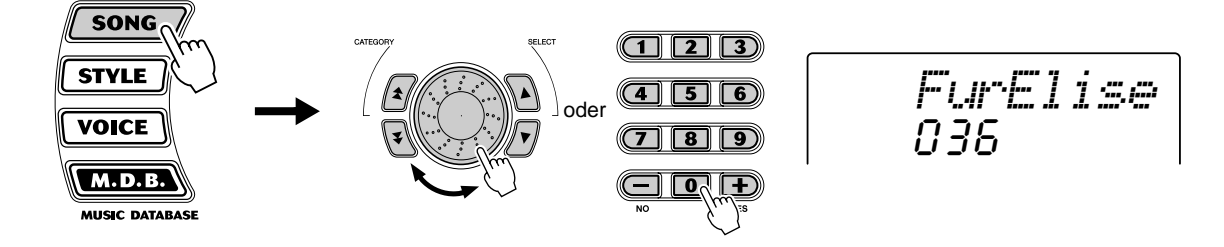

Die Songs sind nach der Musikrichtung in verschiedene Kategorien eingeteilt.

### *2* **Wählen Sie den Part, den Sie bearbeiten möchten (links oder rechts) und den Schritt der Lektion.**

Wenn Sie mit dem Part für die rechte Hand arbeiten möchten, drücken Sie die [R]-Taste; für den Part der linken Hand drücken Sie die [L]-Taste. Durch wiederholtes Drücken einer der Tasten können Sie der Reihe nach durch die verfügbaren Lektionen blättern: Lektion 1 → Lektion 2 → Lektion 3 → Aus  $\rightarrow$  Lektion 1 usw. Die ausgewählte Lektion wird im Display angezeigt.

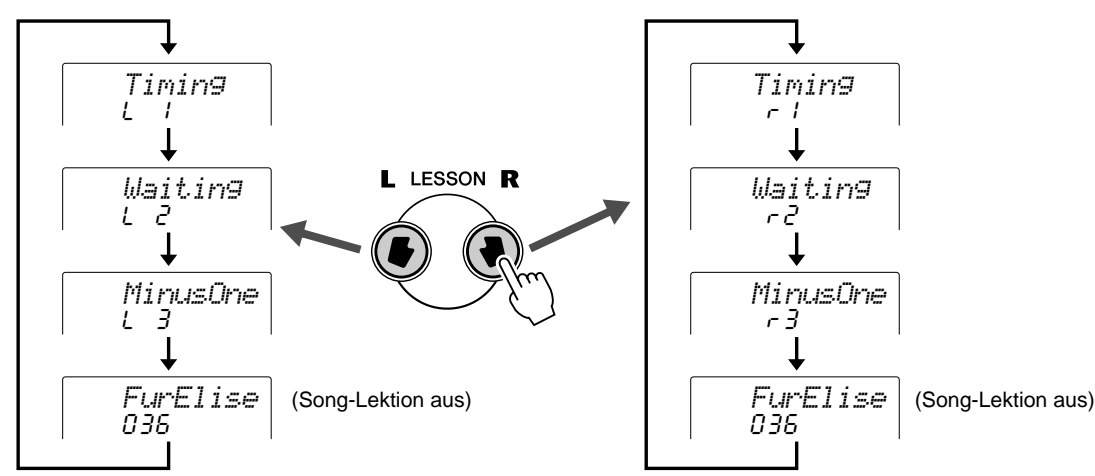

Um den Lernschritt 4 auszuwählen, drücken Sie die Tasten [L] und [R] gleichzeitig.

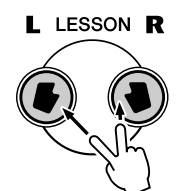

$$
\frac{BothH and }{LeftH}
$$

### *3* **Starten Sie die Lektion.**

Die Lektion und die Wiedergabe des Songs starten sofort nach dem Auswählen der Lektion automatisch (nach einem einleitenden Einzählen). Nach Abschluß der Lektion wird eine "Bewertung" Ihres Spiels angezeigt (falls die Grade-Funktion aktiv ist; Seite [65\)](#page-64-0). Nach einer kurzen Pause beginnt die Lektion automatisch von neuem.

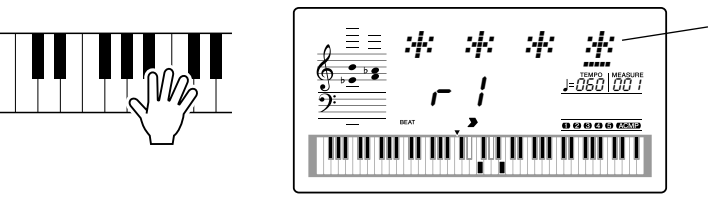

Die angezeigten Sternchen geben das Timing an, wann die Noten gespielt werden sollten. Die Reihe der Sternchen stellt einen vollständigen Takt dar. Durch ein sich änderndes Sternchen und ein Kreuz werden sechzehn Noten angezeigt.

### *4* **Drücken Sie die [START/STOP]-Taste, um die Lektion zu stoppen.**

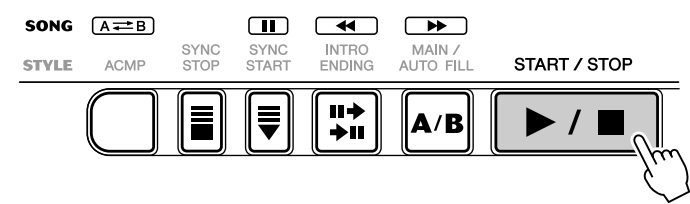

Durch Drücken der [START/STOP]-Taste beendet das DGX-200 die "Lesson"-Funktion automatisch.

### Auswählen der Lesson-Spur

Mit Hilfe dieser Funktion können Sie die Spurnummer eines vom Computer geladenen Songs auswählen (nur SMF, Format 0).

*Die Spurnummer des Songs kann im Function-Modus (Seite [76\)](#page-75-2) eingestellt werden.*

### Lektion 1 — Timing

In diesem Schritt können Sie das Timing der Noten üben — es kann jede beliebige Note gespielt werden, solange der Rhythmus eingehalten wird. Selektieren Sie eine zu spielende Note. Spielen Sie mit der linken Hand eine Note im Tastaturbereich für die Begleitung oder die entsprechende Note für die linke Hand. Wählen Sie für die rechte Hand eine Note über F#2. Sie brauchen sich über die Zeitdauer des Haltens einer Note keine Gedanken zu machen – konzentrieren Sie sich einfach darauf, jede Note in Übereinstimmung mit der Rhythmusbegleitung zu spielen.

### **HINWEIS**

• Die Melodienote erklingt nur, wenn Sie im Takt spielen.

### *1* **Wählen Sie einen der Lektionen-Songs.**

### *2* **Wählen Sie Lektion 1 aus.**

Drücken Sie die [L]- oder [R]-Taste ggf. mehrmals, bis Lernschritt 1 angezeigt wird.

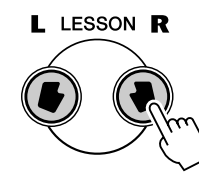

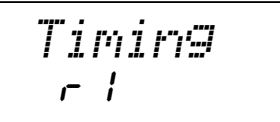

### *3* **Spielen Sie die entsprechende Melodie bzw. den entsprechenden Akkord zum Song.**

Der Song startet nach dem Einzählen automatisch, und im Display werden die zugehörigen Noten angezeigt. Spielen Sie in Lektion 1 einfach nur eine Note in Übereinstimmung mit dem Rhythmus.

Hinsichtlich der Akkorde und des Einsatzes der linken Hand gibt es auf dem DGX-200 zwei Arten von Songs: 1) Songs mit normalen Linke-Hand-Akkorden und 2) Songs, bei denen die linke Hand Arpeggios oder melodische Verzierungen zur rechten Hand spielt.

Spielen Sie im ersten Fall die Akkorde mit der linken Hand im Tastaturbereich für die Begleitung.

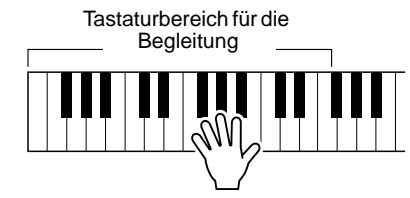

### Lektion 2 — Waiting

In diesem Schritt wartet das DGX-200 darauf, daß Sie die richtigen Noten spielen, bevor die Wiedergabe des Songs fortgesetzt wird. Auf diese Weise können Sie das Lesen von Musik in Ihrem persönlichen Tempo üben. Die zu spielenden Noten werden, falls korrekt gespielt, eine nach der anderen im Display angezeigt.

### *1* **Wählen Sie einen der Lektionen-Songs.**

### *2* **Wählen Sie Lektion 2 aus.**

Drücken Sie die [L]-Taste oder die [R]-Taste, ggf. mehrmals, bis Lektion 2 angezeigt wird.

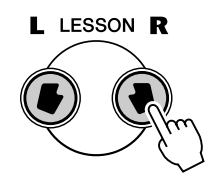

r2*Waiting*

### *3* **Spielen Sie die entsprechende Melodie bzw. den entsprechenden Akkord zum Song.**

Der Song startet nach dem Einzählen automatisch, und im Display werden die zugehörigen Noten angezeigt. Spielen Sie in Lektion 2 die korrekten Noten in einer von Ihnen gewählten Schnelligkeit. Ziel ist es, die Melodie im vorgegebenen Rhythmus spielen zu können.

### Lektion 3 — Minus One

In dieser Lektion können Sie das Spielen eines Parts des Songs im richtigen Rhythmus und im richtigen Tempo üben. Das DGX-200 gibt die Song-Begleitung wieder, wobei entweder der linke oder rechte Part stummgeschaltet ist, so daß Sie den fehlenden Teil spielen können. Die von Ihnen zu spielenden Noten werden während der Wiedergabe des Songs nacheinander im Display angezeigt.

### *1* **Wählen Sie einen der Lektionen-Songs.**

### *2* **Wählen Sie Lektion 3 aus.**

Drücken Sie die [L]-Taste oder die [R]-Taste, ggf. mehrmals, bis Lektion 3 angezeigt wird.

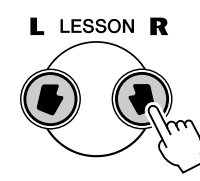

r3*MinusOne*

### *3* **Spielen Sie den entsprechenden Part zum Song.**

Der Song startet nach dem Einzählen automatisch, und im Display werden die zugehörigen Noten angezeigt. Hören Sie sich in Lektion 3 den nicht stummgeschalteten Part genau an und spielen Sie den stummgeschalteten Part selbst.

### Lektion 4 — Both Hands

Lernschritt 4 ist eine "Minus One"-Übung, fast genau wie im Lernschritt 3. Der Unterschied besteht darin, daß sowohl der Part der linken Hand als auch der Part der rechten Hand stummgeschaltet ist. Auf diese Weise können Sie das gleichzeitige Spielen der Parts beider Hände erlernen. Befassen Sie sich mit diesem Lernschritt erst, wenn Sie die Parts der einzelnen Hände aus den vorangegangenen 3 Lernschritten beherrschen. Üben Sie das Spiel beider Hände in Übereinstimmung mit dem Rhythmus und der im Display angezeigten Notenschrift.

### *1* **Wählen Sie einen der Lektionen-Songs.**

### *2* **Wählen Sie Lektion 4 aus.**

Drücken Sie die Tasten [L] und [R] gleichzeitig, um Lektion 4 aufzurufen.

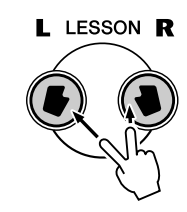

 $L - 4$ *BothHand*

### *3* **Spielen Sie sowohl den Part der linken Hand als auch den Part der rechten Hand zum Song.**

Der Song startet nach dem Einzählen automatisch, und im Display werden die zugehörigen Noten angezeigt. In Lektion 4 sind beide Parts (der linke und der rechte) stummgeschaltet, damit Sie den vollständigen Song selbst spielen können.

# <span id="page-64-0"></span>Grade ("Benotung")

Diese Lektion verfügt über eine integrierte Einschätzungsfunktion, die Sie beim Üben der Lesson-Songs überwacht und Ihnen, wie ein Lehrer, mitteilt, mit welchem Erfolg Sie die einzelnen Übungen absolviert haben. Entsprechend Ihrem Spiel werden vier Qualitätsstufen vergeben: "OK", "Good" (Gut), "Very Good" (Sehr Gut) und "Excellent" (Hervorragend).

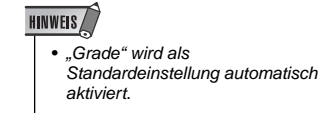

*Die Bewertungsfunktion kann im Function-Modus (Seite [76](#page-75-3)) ein- und ausgeschaltet werden.*

141

**Das DGX-200 ist MIDI-kompatibel. Es verfügt über einen MIDI-IN- und einen MIDI-OUT-Anschluß und unterstützt eine Vielzahl von MIDI-Steuerungen. Mit Hilfe der MIDI-Funktionen können Sie Ihre musikalischen Möglichkeiten wesentlich erweitern. In diesem Abschnitt finden Sie eine Definition und Beschreibung von MIDI sowie Erklärungen zum Einsatz von MIDI auf dem DGX-200.**

### Was ist MIDI?

Sicherlich haben Sie schon einmal die Begriffe "akustisches Instrument" und "digitales Instrument" gehört. In der heutigen Welt, sind das die beiden Haupt-Kategorien von Musikinstrumenten. Typische Beispiele für akustische Instrumente sind Klavier (oder Flügel) und klassische Gitarre. Ihre Funktionsweise ist einfach zu verstehen. Bei einem Klavier schlagen Sie eine Taste an und ein Hammer im Inneren des Instruments schlägt einige Saiten an, und es erklingt eine Note. Bei der Gitarre zupft der Spieler selbst die Saite, und die Note erklingt. Aber wie sieht die Sache bei einem digitalen Instrument aus?

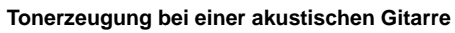

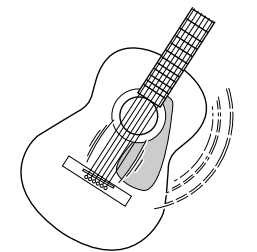

Eine Saite wird gezupft und der Resonanzkörper verstärkt den Sound.

**Tonerzeugung bei einer akustischen Gitarre Tonerzeugung bei einem digitalen Instrument**

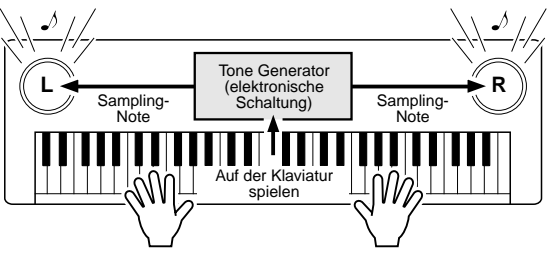

Auf der Grundlage von Daten, die durch das Spielen auf der Klaviatur geliefert werden, erzeugt ein Tongenerator einen in einer Sampling-Note gespeicherten Ton und gibt diesen über die Lautsprecher aus.

Wie aus der Abbildung hervorgeht, wird bei einem elektronischen Instrument eine im Tongenerator (elektronischer Schaltkreis) gespeicherte Sampling-Note (zuvor aufgezeichnete Note) basierend auf von der Tastatur empfangenen Daten wiedergegeben. Wie sehen denn nun diese Tastaturdaten aus, die die Grundlage der Tonerzeugung darstellen?

Angenommen, Sie spielen auf der Tastatur des DGX-200 eine Viertelnote C mit der Voice "Grand Piano". Anders als bei einem akustischen Instrument, das einen reale Schwingung erzeugt, gibt ein elektronisches Instrument nur die Informationen von der Tastatur weiter, z.B. "mit welcher Voice", "mit welcher Taste", "mit welcher Stärke", "Zeitpunkt des Tastenanschlags" und "Zeitpunkt des Loslassens der Taste". Dann wird jedes Stück Information in einen Zahlenwert umgewandelt und an den Tongenerator gesandt. Auf der Grundlage dieser Zahlen spielt der Tongenerator die gespeicherte Sampling-Note.

#### ● **Beispiel für Daten von der Klaviatur**

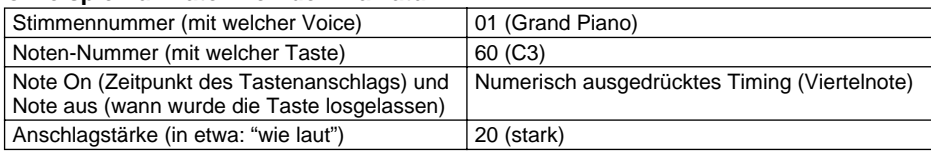

#### **GM System Level 1**

"GM System Level 1" ist eine Ergänzung des MIDI-Standards, die sicherstellt, daß beliebige GMkompatible Musikdaten originalgetreu auf GM-Klangerzeugern verschiedener Hersteller abgespielt werden können. Alle Software- und Hardware-Produkte, die "GM System Level 1" unterstützen, tragen das GM-Zeichen. Das DGX-200 unterstützt "GM System Level 1".

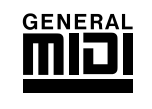

MIDI ist die Abkürzung für Musical Instrument Digital Interface (Digitale Schnittstelle für Musikinstrumente). Durch MIDI können elektronische Musikinstrumente durch Senden und Empfangen von kompatiblen MIDI-Daten bzw. -Events wie "Note", "Control Change", "Program Change" usw. miteinander kommunizieren.

Durch die Übertragung von Notendaten und verschiedenen Controller-Daten kann das DGX-200 ein MIDI-Gerät steuern. Genauso kann das DGX-200 durch eingehende MIDI-Nachrichten gesteuert werden, die automatisch den Tongenerator-Modus festlegen, MIDI-Kanäle, Voices und Effekte auswählen, Parameterwerte ändern und natürlich auch die Voices für die verschiedenen Parts wiedergeben.

MIDI-Events können in zwei Gruppen eingeteilt werden: Kanalmeldungen und System-Meldungen. Im Anschluß finden Sie Erklärungen der verschiedenen Typen von MIDI-Nachrichten, die das DGX-200 empfangen und senden kann.

#### ● **Kanal-Meldungen**

Das DGX-200 ist ein elektronisches Instrument, das 16 Kanäle bedienen kann. Normalerweise läßt sich das auch ausdrücken mit: "Es kann 16 Instrumente zur gleichen Zeit spielen". Kanalmeldungen übermitteln für jeden der 16 Kanäle Daten wie Note ON/OFF, Programmwechsel usw.

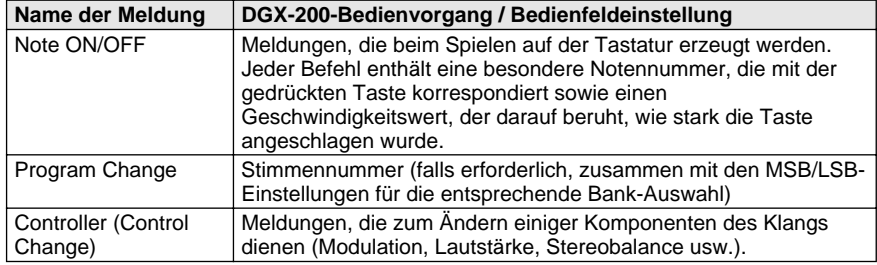

#### ● **System-Nachrichten**

Hierbei handelt es sich um Daten, die vom gesamten MIDI-System gemeinsam verwendet werden. System-Meldungen beinhalten Meldungen wie Exklusive-Meldungen, die herstellerabhängige Daten und Echtzeit-Meldungen übermitteln, die das MIDI-Gerät steuern.

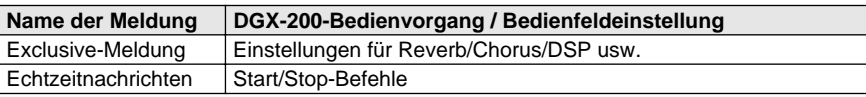

Die Befehle die vom DGX-200 gesendet/empfangen werden, sind in der MIDI-Implementierungstabelle auf Seite 94 aufgeführt.

#### **MIDI-Anschlüsse**

Für den Austausch von MIDI-Daten zwischen mehreren Geräten müssen diese durch Kabel miteinander verbunden werden. Die MIDI-Anschlüsse des DGX-200 befinden sich auf der Rückseite.

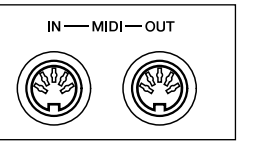

### **HINWEIS**

- Für den Anschluß von MIDI-Geräten müssen besondere MIDI-Kabel benutzt werden (gesondert erhältlich). Sie können die Kabel in Musikgeschäften usw. erwerben.
- Verwenden Sie keine MIDI-Kabel von mehr als 15 m Länge. Längere Kabel können Störgeräusche aufnehmen, die zu Datenfehlern führen können.

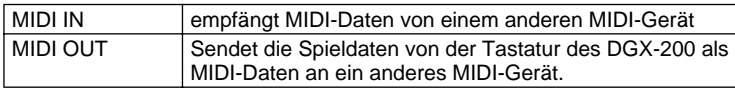

### <span id="page-67-0"></span>Anschließen an einen Computer

Wenn Sie einen Computer an die MIDI-Buchsen des DGX-200 anschließen, können Sie auf eine große Vielfalt von Musikdaten zugreifen.

### ● **Verbinden Sie die MIDI-Buchsen des Computers und des DGX-200 über ein am Computer angeschlossenes MIDI Interface.**

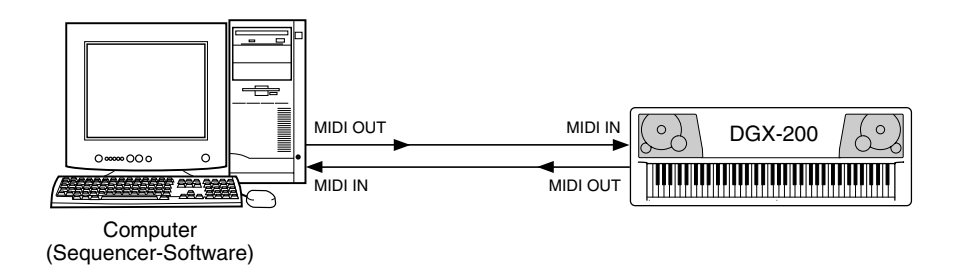

● Bei Verwendung einer MIDI-Schnittstelle mit einem Apple **Macintosh schließen Sie die RS-422-Schnittstelle des Computers (Modem- oder Druckerschnittstelle) wie in der Abbildung unten gezeigt an die MIDI-Schnittstelle an.** 

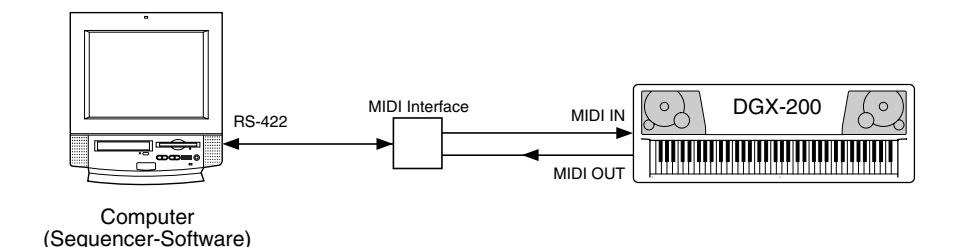

● **Wenn Sie die Verbindung zum Computer über ein USB Interface**  herstellen, verwenden Sie das USB/MIDI Interface "UX16" von **Yamaha. Verbinden Sie das UX16 und den Computer mit Hilfe eines Standard-USB-Kabels, und stellen Sie anschließend die ordnungsgemäßen MIDI-Verbindungen zwischen dem DGX-200 und dem UX16 her.**

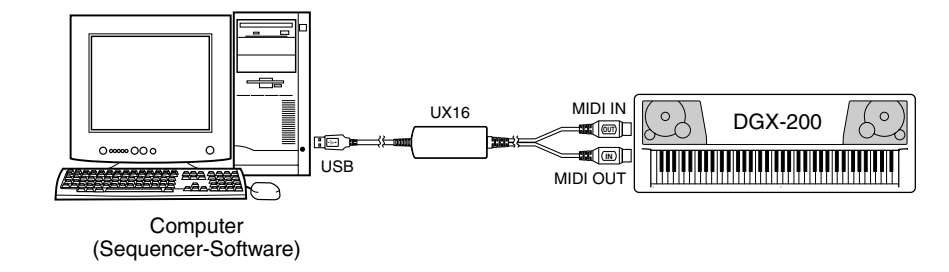

#### **HINWEIS**

*• Wenn Sie einen Macintosh-Computer verwenden, stellen Sie in der Anwendungs-Software die Takt-Einstellung für das MIDI Interface ein, damit Sie zu den Einstellungen des verwendeten MIDI Interface paßt. Ausführliche Informationen finden Sie im Benutzerhandbuch der verwendeten Software.* 

#### **HINWEIS**

*Anzeigen der Notation für MIDI-Kanal 1*

*• Das DGX-200 verfügt über eine spezielle Funktion zur Darstellung der in den MIDI-Daten enthaltenen Noten (nur Kanal 1).*

### Local Control

Mit dieser Funktion können Sie die Spielmöglichkeit der Voices des DGX-200 über die Tastatur im *Function-Modus (Seite [76\)](#page-75-4)* ein- und ausschalten. Dies ist praktisch, um z. B. mit dem MIDI-Sequenzer Noten aufzunehmen. Wenn Sie die Voices des DGX-200 mit Hilfe des Sequenzers wiedergeben, schalten Sie diese Funktion aus (OFF) – auf diese Weise vermeiden Sie, daß "doppelte" Noten gespielt werden, sowohl Noten von der Tastatur als auch die durch den Sequenzer geführten Noten. Wenn Sie nur das DGX-200 selbst spielen, sollte diese Funktion natürlich eingeschaltet sein.

#### $\Delta$ vorsicht $\,$

**• Das DGX-200 erzeugt keinen Ton,**  wenn ..Local ON/OFF **ausgeschaltet ist.**

### Einsatz von "Initial Setup Send" in Verbindung mit einem Sequenzer

Die häufigste Anwendung der "Initial Setup Send"-Fuktion (Anfangsdatenübertragung) besteht im Aufnehmen eines Songs auf einem für die Wiedergabe über das DGX-200 vorgesehenen Sequenzer. Dabei werden im wesentlichen eine "Momentaufnahme" der Einstellungen des DGX-200 vorgenommen und die Daten zum Sequenzer gesendet. Durch Aufzeichnung dieses "Schnappschusses" am Anfang des Songs (vor den eigentlichen Spieldaten) wird bei der Wiedergabe dafür gesorgt, daß das DGX-200 automatisch auf die Einstellungen des *Function-Modus' (Seite [76](#page-75-5))* zurückgesetzt wird. Wenn der Song eine Pause aufweist, können Sie auch dort einen solchen "Schnappschuß" aufzeichnen, um beispielsweise die für den nächsten Song-Abschnitt gewünschten Einstellungen des DGX-200 umschalten zu lassen.

### Externe Clock (Synchronisationssignal)

Bestimmt, ob die Style- und Song-Wiedergabefunktionen von der internen Clock des DGX-200 gesteuert werden ("off"), oder von der eines externen Sequenzers oder Computers ("on").

Wenn Sie die Style- oder Song-Wiedergabe mit einem externen Gerät (z.B. Rhythmusmaschine oder Sequenzer) synchronisieren möchten, wählen Sie die Einstellung "on". Die vorgegebene Einstellung ist "off".

*Diese Einstellung kann im Function-Modus (Seite [76\)](#page-75-6) eingestellt werden.*

### Bulk Dump-Übertragung

Hiermit können Sie wichtige Daten und Einstellungen des DGX-200 an ein anderes Gerät (z.B. Sequenzer, Computer oder MIDI-Datenspeichergerät) übertragen, um sie dort zu speichern.

*Diese Einstellung kann im Function-Modus (Seite [76\)](#page-75-7) eingestellt werden.*

#### ● **Bulk Data Receive (Empfang von Blockdaten)**

Senden Sie Bulk-Daten vom Computer bzw. Sequenzer an das DGX-200.

#### $\triangle$  vorsicht

**• Wenn External Clock eingeschaltet ist, startet die Style- oder Song-Wiedergabe nicht bevor ein externes Clock-Signal empfangen wird.**

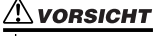

**• Bedenken Sie, daß alle aufgenommenen Song-Daten und One-Touch-Setting-Daten die vorherigen Daten ersetzen.**

#### *69*

## **HINWEIS**

• Nach Beendigung des Initial-Setup-Send-Vorgangs kehrt das DGX-200 automatisch zu den vorher vorhandenen

Bedienfeldeinstellungen zurück.

### Keyboard Out

Bestimmt, ob die beim Spielen auf der Tastatur des DGX-200 erzeugten Daten über MIDI gesendet werden oder nicht.

*Diese Einstellung kann im Function-Modus (Seite [76\)](#page-75-8) eingestellt werden.*

### Style Out

Bestimmt, ob die Style-Daten über MIDI OUT gesendet werden oder nicht. *Diese Einstellung kann im Function-Modus (Seite [76\)](#page-75-9) eingestellt werden.*

Song Out

Bestimmt, ob die Song-Daten über MIDI OUT gesendet werden oder nicht. *Diese Einstellung kann im Function-Modus (Seite [76\)](#page-75-10) eingestellt werden.*

**HINWEIS** 

• Bei Song Nr. 001 werden keine Daten übertragen.

### **MIDI LSB Receive Cancel**

Bestimmt, ob die LSB-Daten des "Bank Select"-Befehls empfangen werden oder nicht. Drücken und halten Sie die niedrigste Taste und schalten Sie das Gerät ein, um die Einstellung zu ändern (LSB wird ignoriert).

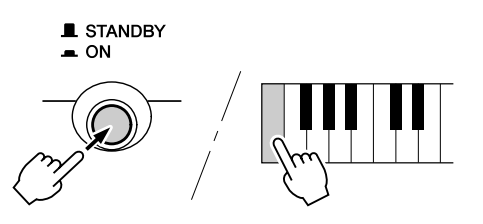

Um "MIDI LSB Receive Cancel" wieder in den Normalzustand zu versetzen (LSB wird erkannt), schalten Sie das Gerät wieder ganz normal ein.

### <span id="page-70-0"></span>Laden eines Songs in den Flash-ROM-Speicher des DGX-200

Sie können die von einem angeschlossenen Computer empfangenen Song-Daten im internen Flash ROM des DGX-200 speichern. Sie können Kurzzeit-Songs (im Kurzzeitspeicher gespeichert) auf die gleiche Weise wie voreingestellte Songs wiedergeben und üben.

Um Song-Daten von einem Computer an das DGX-200 übertragen zu können, müssen Sie zunächst das Programm "Song Filer" auf Ihrem Computer installieren.

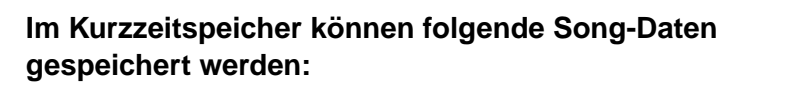

- Anzahl der Songs: max. 99 Songs (Song Nrn. 101–199)
- Verfügbarer Speicherplatz: 352 KB
- Datenformat: SMF Format 0
- 

■ Installieren des Song Filers ••••••••••••

Sie können "Song Filer" von der folgenden Website des Yamaha PK CLUB herunterladen. Dazu benötigen Sie einen Computer mit Zugang zum Internet.

#### **Yamaha PK CLUB (Portable Keyboard Home Page) http://www.yamahaPKclub.com/**

#### **HINWEIS**

• Besuchen Sie für weitere Informationen zur neuesten Version des Song Filers (V. 2.0.0 oder höher) und zu dessen Installation die Website des PK CLUB von Yamaha.

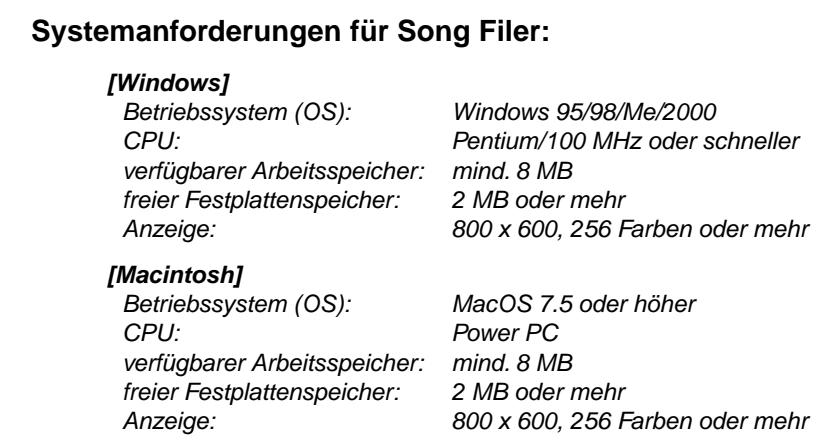

#### ■ Song Filer ••

Nach Installation des Song Filers auf dem Computer und dem Anschluß des DGX-200 an den Computer können Sie die beiden folgend beschriebenen Funktionen verwenden.

#### ● **Transmit Files (Dateien senden)**

Sie können Song-Dateien vom Computer in den Flash-Speicher des DGX-200 übertragen.

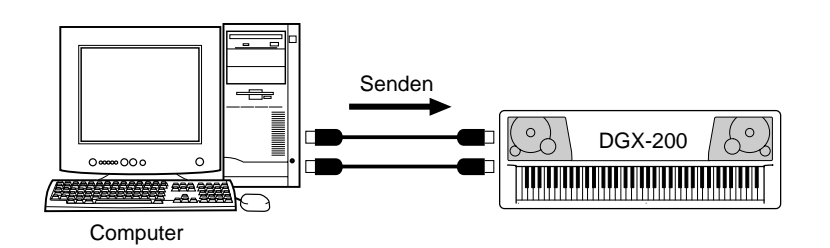

#### ● **Verwalten von Dateien im Flash-Speicher**

Sie können mit Hilfe des Computers Dateien im Flash-Speicher des DGX-200 löschen und umbenennen.

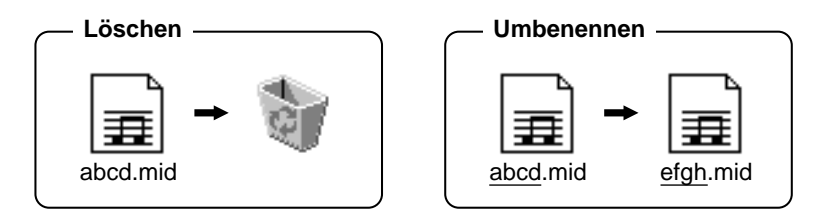

#### **Auswählen einer Führungsspur (Guide Track) für die rechte/linke Hand**

Im *Function-Modus (Seite 76)* können Sie eine Führungsspur auswählen, die Ihnen den Fingersatz der linken und der rechten Hand währen einer Lesson anzeigt (Seite 63).

Diese Funktion ist nur verfügbar, wenn Sie einen Kurzzeit-Song (SMF, Format 0) auswählen.

#### **HINWEIS**

- Weitere Informationen zum Anschließen des DGX-200 an einen Computer finden Sie auf Seite 68.
- Die Funktion "Receive Files" (Dateien empfangen) von Song Filer kann mit dem DGX-200 nicht genutzt werden.
- Weitere Informationen zur Verwendung des "Song Filer" finden<br>Sie im PDF-Handbuch, das mit dem Programm geliefert wurde.

#### **VORSICHT**

- **Versuchen Sie niemals, das Gerät während der Übertragung von Songdaten auszuschalten. Dies führt nicht nur dazu, daß das Speichern der Daten fehlschlägt, sondern destabilisiert außerdem den internen Flash-Speicher. Unter Umständen werden beim Einund Ausschalten des Geräts alle im Flash-Speicher befindlichen Daten gelöscht.**
- **Fehlfunktionen oder Bedienfehler können zum Verlust von im Instrument gespeicherten Daten führen. Sichern Sie daher wichtige Daten auf dem Computer oder auf Diskette.**
# PC Mode

Im "PC Mode" (Computer-Modus) können Sie die MIDI-Einstellungen sofort für die Verwendung mit einem Computer oder einem MIDI-Gerät umkonfigurieren.

### ● **Voreinstellungen**

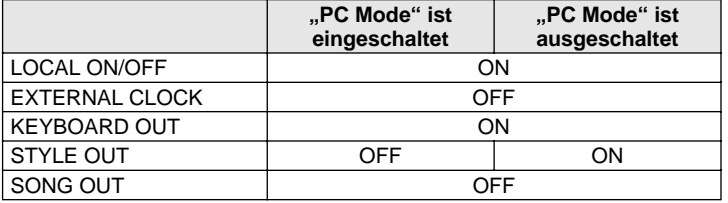

# <span id="page-72-0"></span>■ "PC Mode" ein- und ausschalten:

Drücken Sie die Taste [PC] und dann die entsprechende Taste [+] oder [–]. Dies schaltet den PC-Modus ein oder aus.

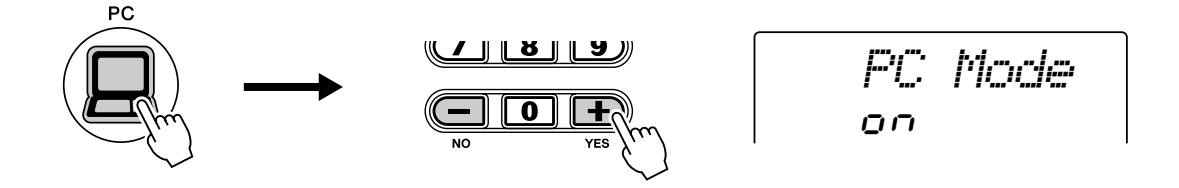

# ■ Speichern der "PC Mode"-Parameter:

# **7** Ändern Sie die "PC Mode"-Parameter.

Stellen Sie den gewünschten Reverb-Typ im Function-Modus ein. Die folgenden PC-Mode-Parameter können gespeichert werden.

LOCAL ON/OFF **EXTERNAL KEYBOARD** STYLE OUT SONG OUT

# *2* **Speicher Sie die Parameter im Speicher des DGX-200.**

Drücken und halten Sie die Taste [PC], bis "WRITING!" im Display erscheint.

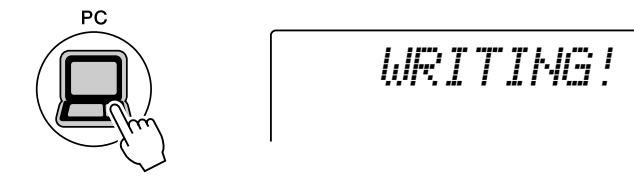

#### $\triangle$  vorsicht

- **Das DGX-200 erzeugt keinen Ton, wenn "Local ON/OFF" ausgeschaltet ist.**
- **Wenn External Clock eingeschaltet ist, startet die Style- oder Song-Wiedergabe nicht bevor ein externes Clock-Signal empfangen wird.**

**Viele der Funktionen Ihres DGX-200 werden über die FUNCTION-Parameter eingestellt. Mit diesen Parameter können Sie die vielen Funktionen des DGX-200 einstellen.**

<span id="page-73-0"></span>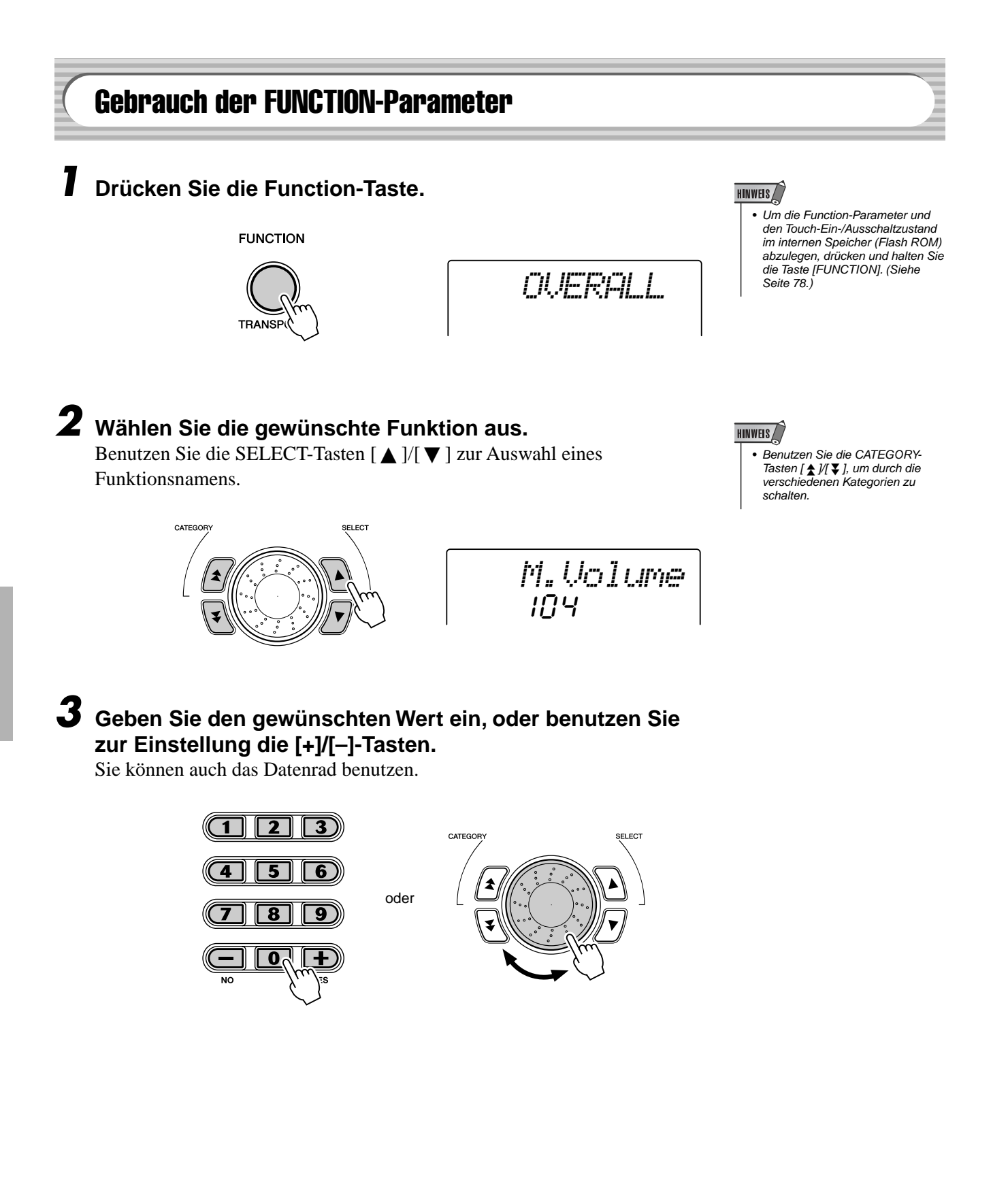

# ● **Function-Parameter**

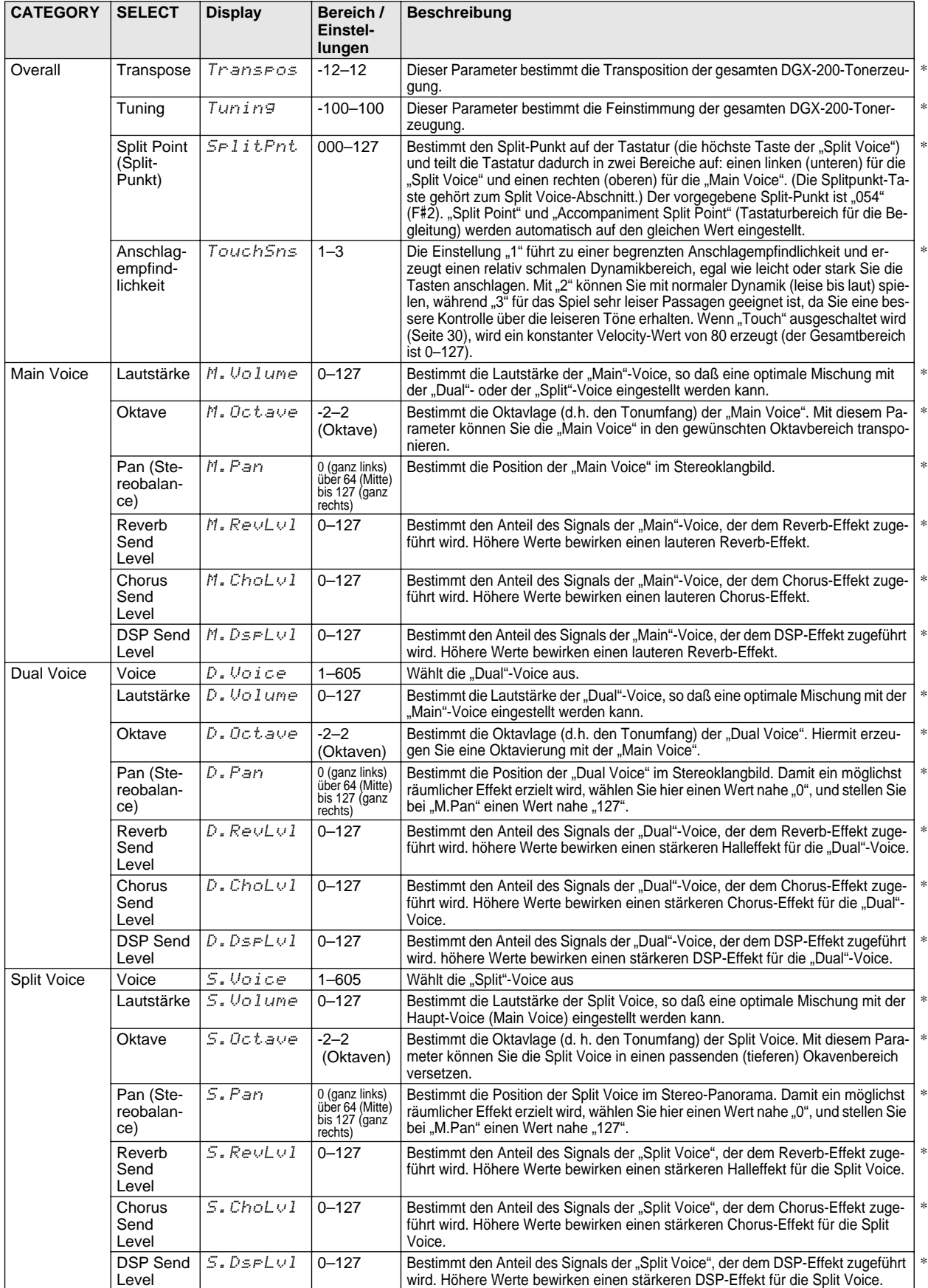

\* Das Symbol "\*" zeigt an, daß die Einstellung durch gleichzeitiges Drücken der Tasten [+] und [–] auf die Voreinstellung zurückgesetzt werden kann.

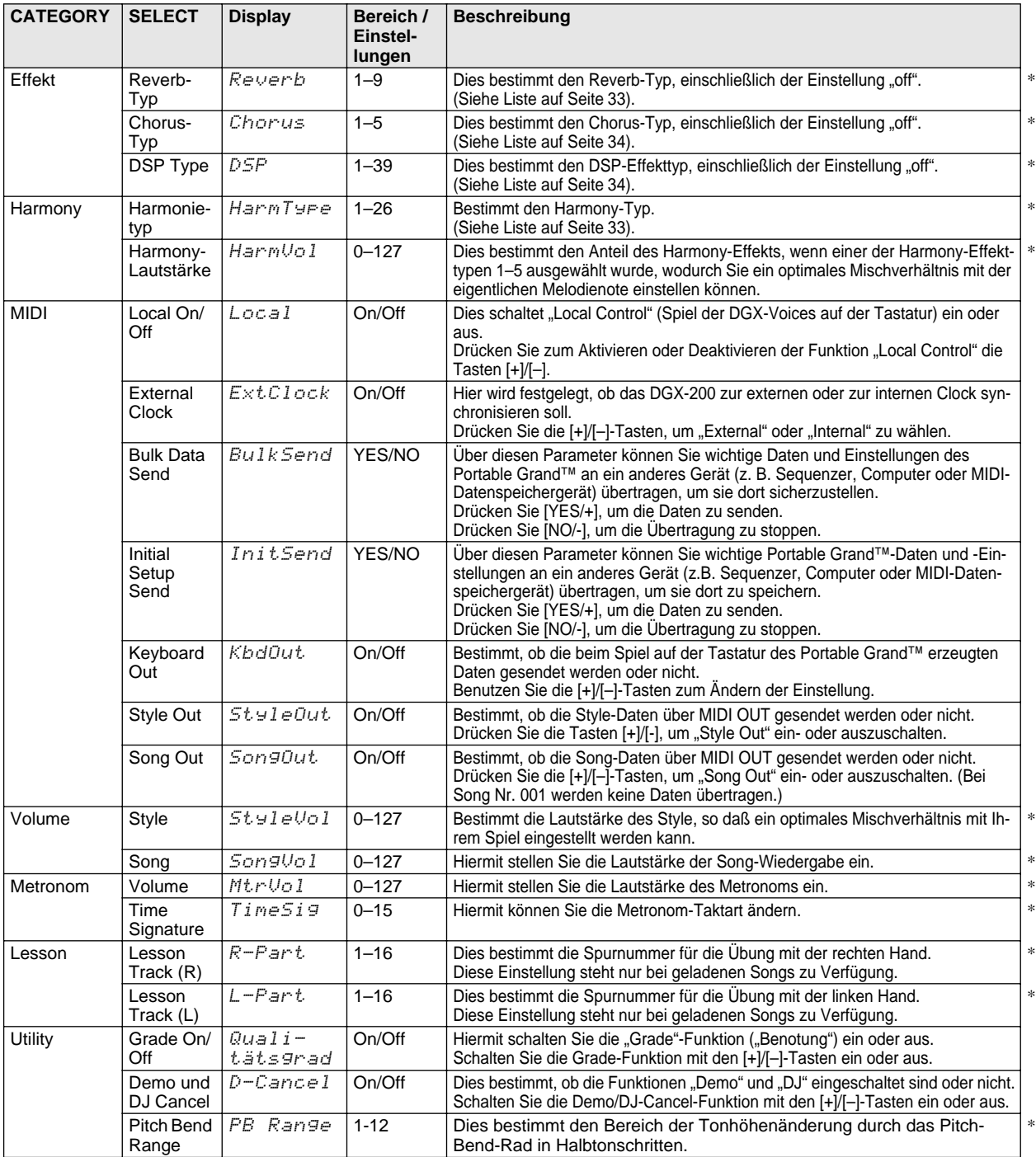

\* Das Symbol "\*" zeigt an, daß die Einstellung durch gleichzeitiges Drücken der Tasten [+] und [-] auf die Voreinstellung zurückgesetzt werden kann.

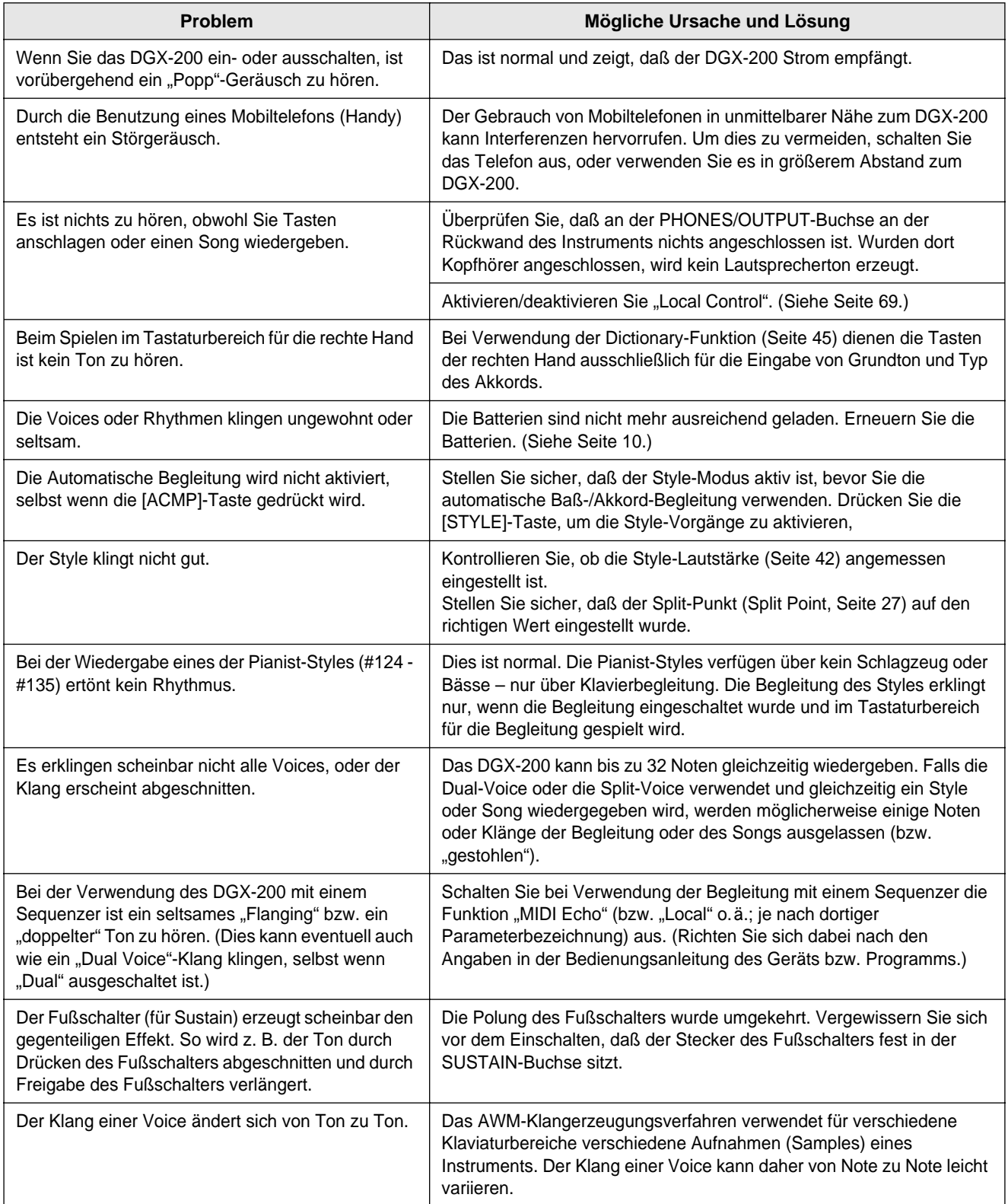

### <span id="page-77-0"></span>Datensicherung ...............

Die folgenden Daten können im internen Flash-Speicher als Sicherungskopie abgelegt werden.

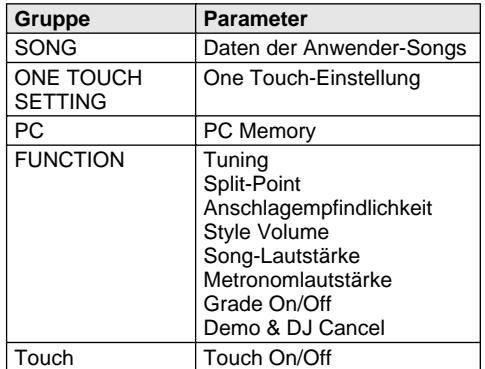

#### ● **Über den internen Flash-ROM-Speicher**

Die Song-, One-Touch-Setting- und PC-Parameter werden nach jedem Speichervorgang automatisch gespeichert.

Ein-/Ausschaltzustände der Funktionen und "Touch" werden gespeichert, indem Sie die Function-Taste drücken und halten.

**FUNCTION** 

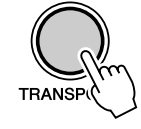

### **AVORSICHT**

**• Schalten Sie das Gerät niemals aus, wenn die Meldung "WRITING!" im Display erscheint. Dadurch kann die Struktur des internen Flash-ROM-Speichers beschädigt werden, was einen Datenverlust zur Folge hat.** 

## Dateninitialisierung \*\*\*\*\*\*\*\*\*\*\*\*\*\*\*\*\*\*\*\*\*\*\*\*\*\*\*\*\*\*\*

### ● **All Data Initialization (alle Daten intialisieren)**

Durch Drücken der beiden höchsten weißen und schwarzen Tasten (B und C ganz rechts) und gleichzeitigem Einschalten der Stromversorgung können alle Daten initialisiert und auf ihre Werkseinstellungen zurückgesetzt werden. Im Display wird kurzzeitig "All Mem CLr" angezeigt.

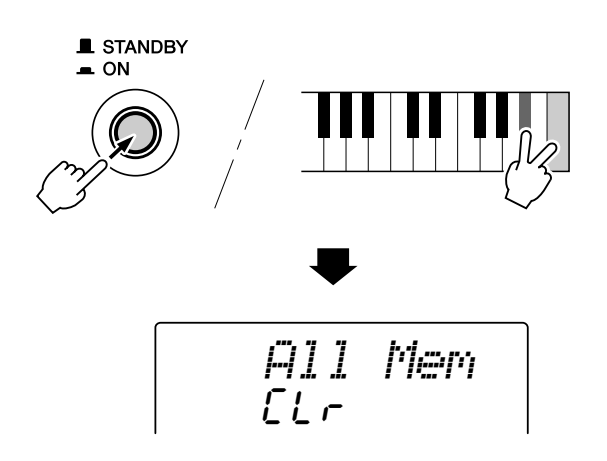

### $\triangle$  vorsicht

- **Alle oben aufgeführten Einstellungen sowie die Song-Daten werden beim Ausführen von "All Data Initialize" gelöscht und/oder geändert.**
- **Durch die Dateninitialisierung kann das DGX-200 nach einem Systemabsturz oder einer Fehlfunktion meist wieder in den normalen Betriebszustand versetzt werden.**

### ● **Initialisierung des geladenen Songs**

Indem Sie das Gerät einschalten, während Sie die höchste (am weitesten rechts gelegene) schwarze Taste auf der Tastatur gedrückt halten, löschen Sie nur die geladenen Songdaten.

Index

**F2** 

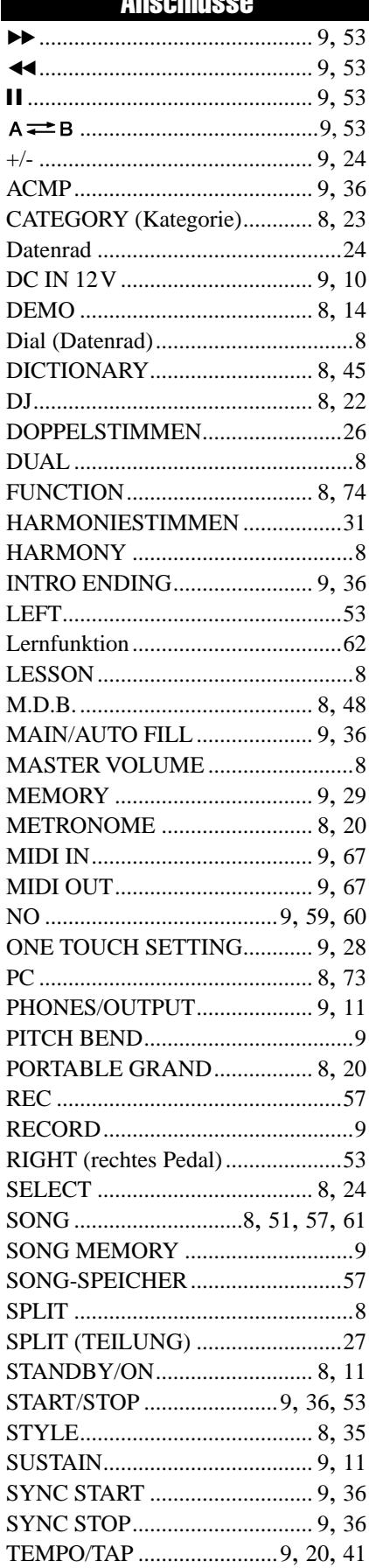

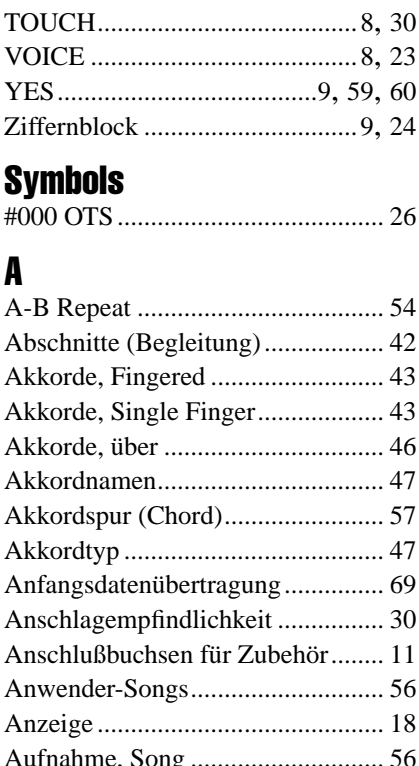

# $\mathbf{B}$

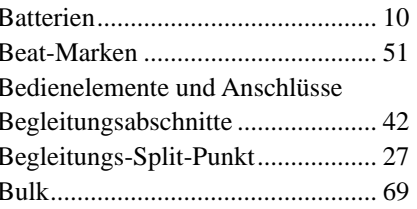

### $\mathbf{C}$

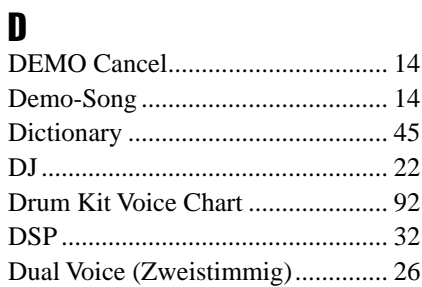

# $\mathsf E$

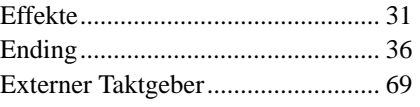

# $\mathbf{F}$

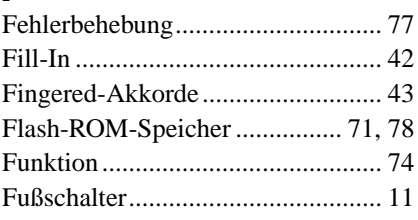

# G

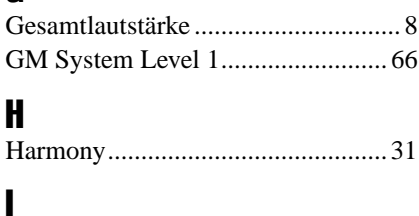

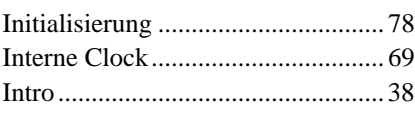

### $\mathbf K$  $\bf K$

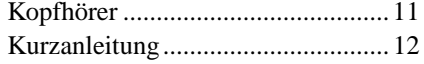

# $\overline{L}$

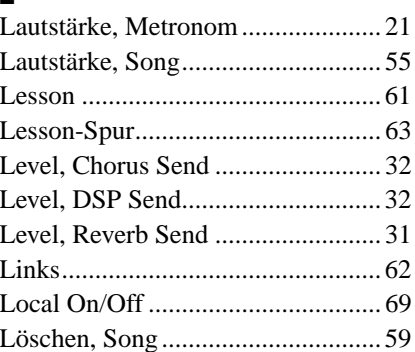

# M

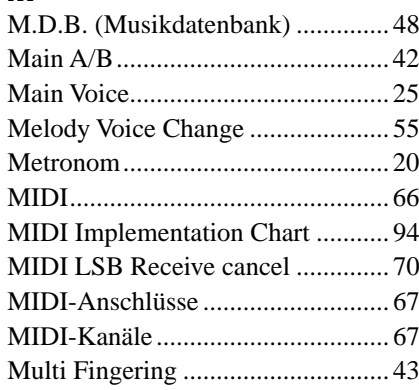

# $\mathbf N$

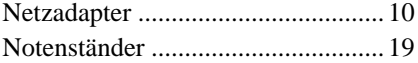

# $\mathbf 0$

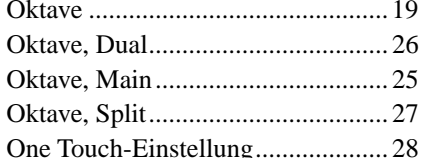

# $\pmb{\mathsf{P}}$

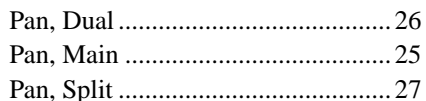

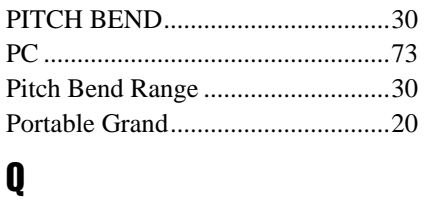

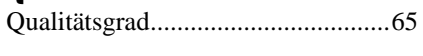

# $\overline{\mathbf{R}}$

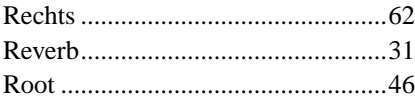

# $\boldsymbol{s}$

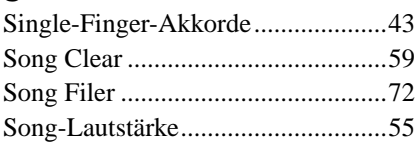

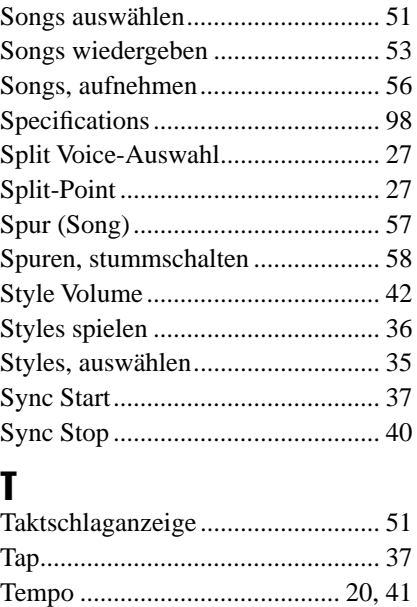

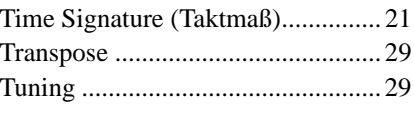

# $\mathbf{V}$

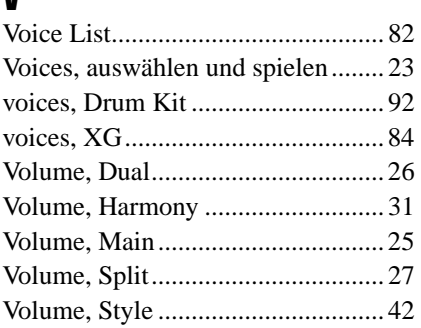

# $\mathop{\bf X}_{{\rm X}\in \real}$

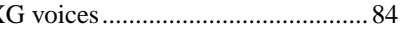

# **Index**

### Maximum Polyphony ................................

The DGX-200 has 32-note maximum polyphony. This means that it can play a maximum of up to 32 notes at once, regardless of what functions are used. Auto Accompaniment uses a number of the available notes, so when Auto Accompaniment is used the total number of available notes for playing on the keyboard is correspondingly reduced. The same applies to the Split Voice and Song functions.

### Polyphoniekapazität ·································

Das DGX-200 verfügt über eine maximale Polyphonie von 32 Noten. Dies bedeutet, dass das DGX-200, unabhängig von den aktivierten Funktionen, maximal 32 Noten gleichzeitig spielen kann. Eine bestimmte Anzahl der verfügbaren Noten wird von der automatischen Begleitung belegt. Bei der Verwendung der automatischen Begleitung verringert sich somit die Anzahl der für das Spielen auf dem Keyboard verfügbaren Noten entsprechend. Das Gleiche wird auf die Split-Stimmen und Song-Funktion angewendet.

Polyphonie maximale ......................... Le DGX-200 dispose d'une polyphonie maximale de 32 notes. Cela signifie que l'instrument peut reproduire un nombre maximal de 32 voix à la fois, indépendamment des fonctions utilisées. L'accompagnement automatique fait appel à un certain nombre de notes disponibles. Il s'ensuit que lorsque l'accompagnement automatique est utilisé, le nombre total de notes disponibles pour l'interprétation au clavier est réduite en conséquence. Cela s'applique également aux fonctions Split Voice (Voix partagées) et Song (Morceau).

#### ■ **Polifonía máxima • • • • • • • • • • • • • • • • • • • • • • • • • • • • • • • • •**

El DGX-200 tiene una polifonía máxima de 32 notas. Esto significa que puede tocar un máximo de 32 notas a la vez, independientemente de las funciones que se usen. El acompañamiento automático utiliza una parte de las notas disponibles, de forma que cuando se utiliza el acompañamiento automático, el número de notas disponibles se reduce de acuerdo con ello. Lo mismo puede aplicarse a las funciones Split Voice y Song.

### NOTE

- *The Voice List includes MIDI program change numbers for each voice. Use these program change numbers when playing the DGX-200 via MIDI from an external device.*
- *Some voices may sound continuously or have a long decay after the notes have been released while the sustain pedal (footswitch) is held.*

#### **HINWEIS**

- *In der Voice-Liste sind für jede Stimme Änderungsnummern der MIDI-Programme enthalten. Verwenden Sie diese Änderungsnummern der Programme, wenn Sie das DGX-200 über MIDI von einem externen Gerät aus ansteuern.*
- *Solange der Sustain-Fußschalter gedrückt ist, ertönen einige Stimmen nach dem Loslassen der Taste eventuell kontinuierlich oder mit einer langen Abklingzeit (Decay).*

## $NOTE$

- *La liste des voix comporte des numéros de modification de programmes MIDI pour chaque voix. Utilisez ces derniers pour commander le DGX-200 à partir d'un périphérique MIDI.*
- *Certaines voix peuvent avoir une sonorité prolongée ou un long déclin après le relâchement des touches, pendant la durée de maintien de la pédale de sustain.*

### NOTA

- *La lista de voces incluye números de cambio de programa MIDI para cada sonido. Utilice estos números de cambio de programa cuando toque el DGX-200 mediante MIDI desde un dispositivo externo.*
- *Algunas voces podrían sonar de forma continuada o presentar una larga caída después de soltar las notas mientras se mantiene presionado el pedal de sostenido (interruptor de pedal).*

### ● **Panel Voice List / Verzeichnis der Bedienfeld-Voices / Liste des voix de panneau / Lista de voces del panel**

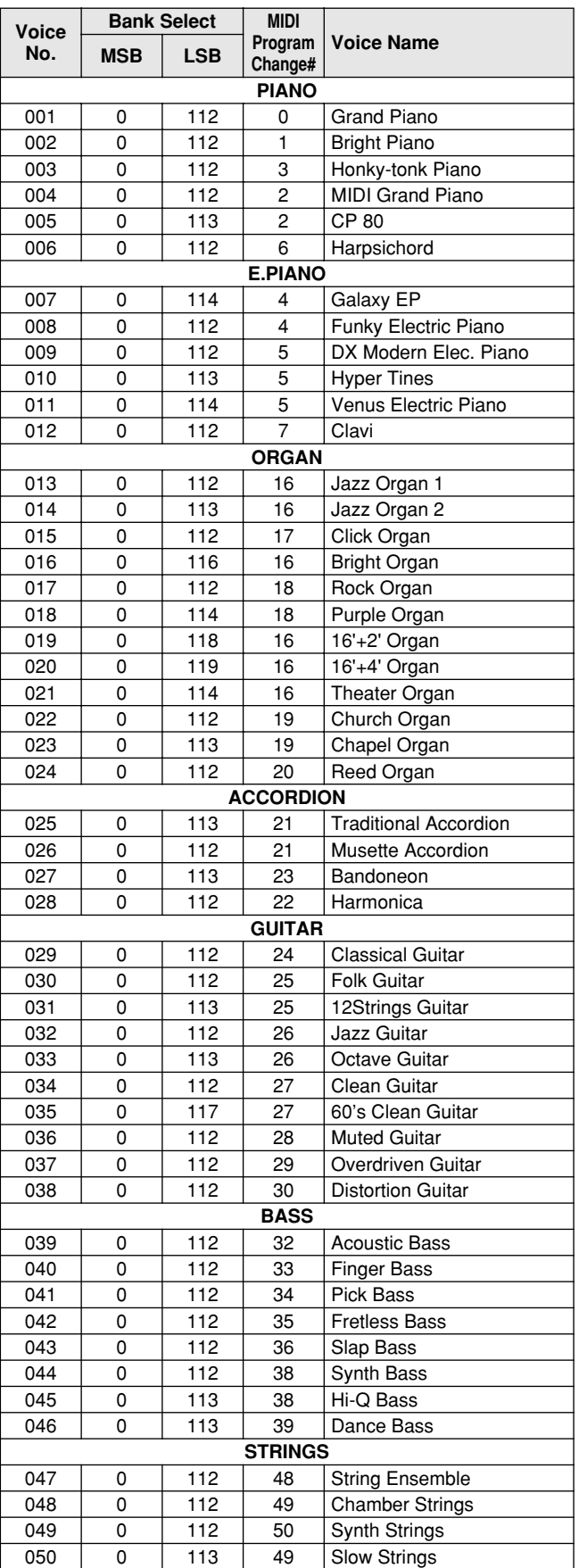

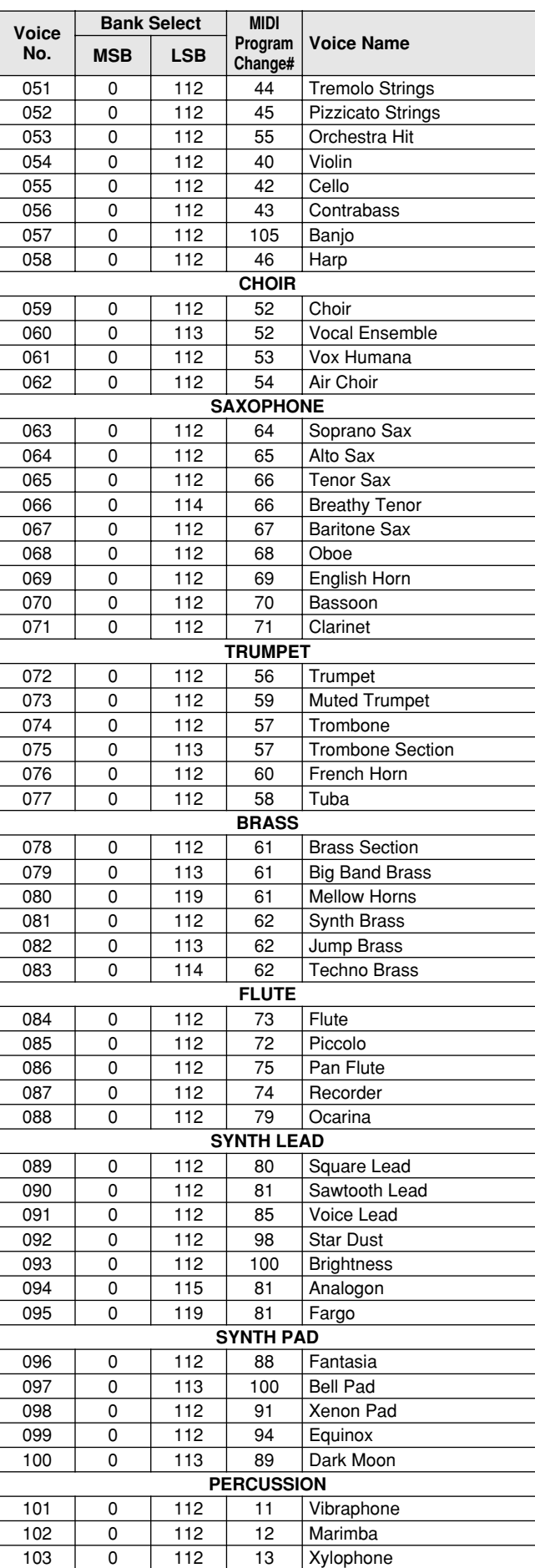

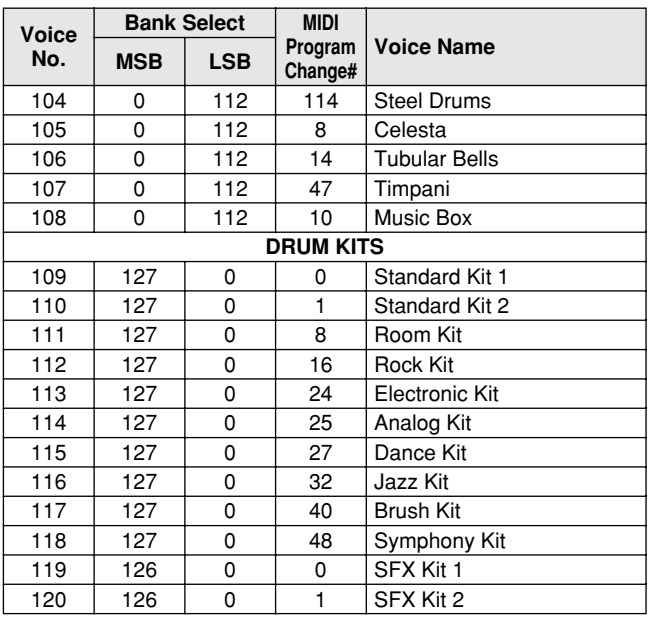

## ● **XG Voice List / XG-Stimmenliste / Liste de voix XG / Lista de voces XG**

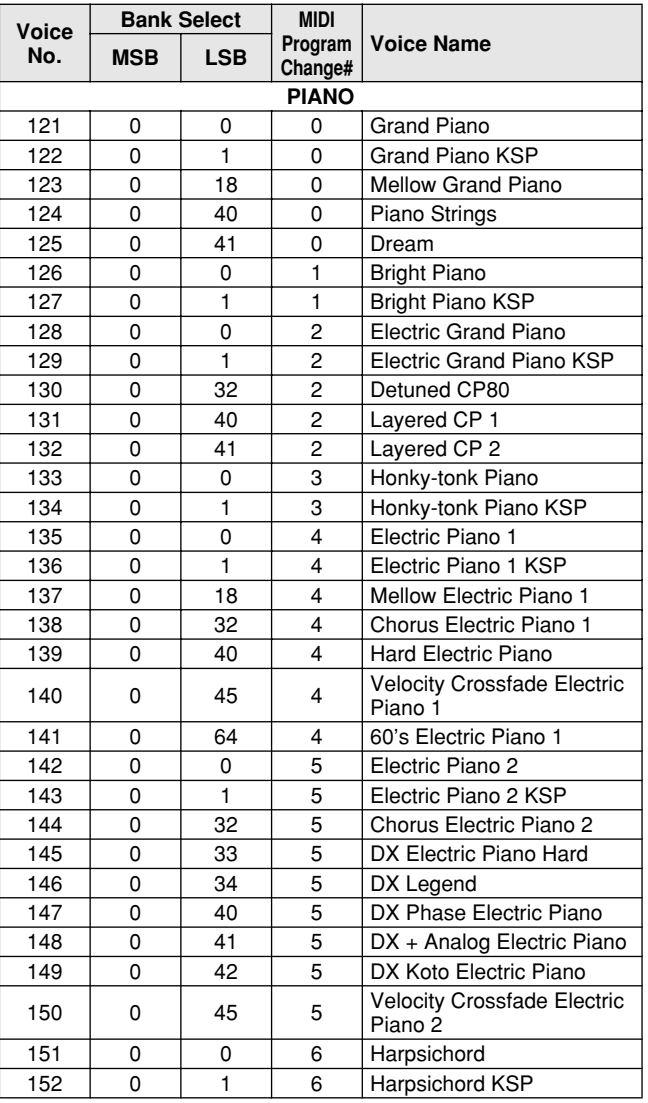

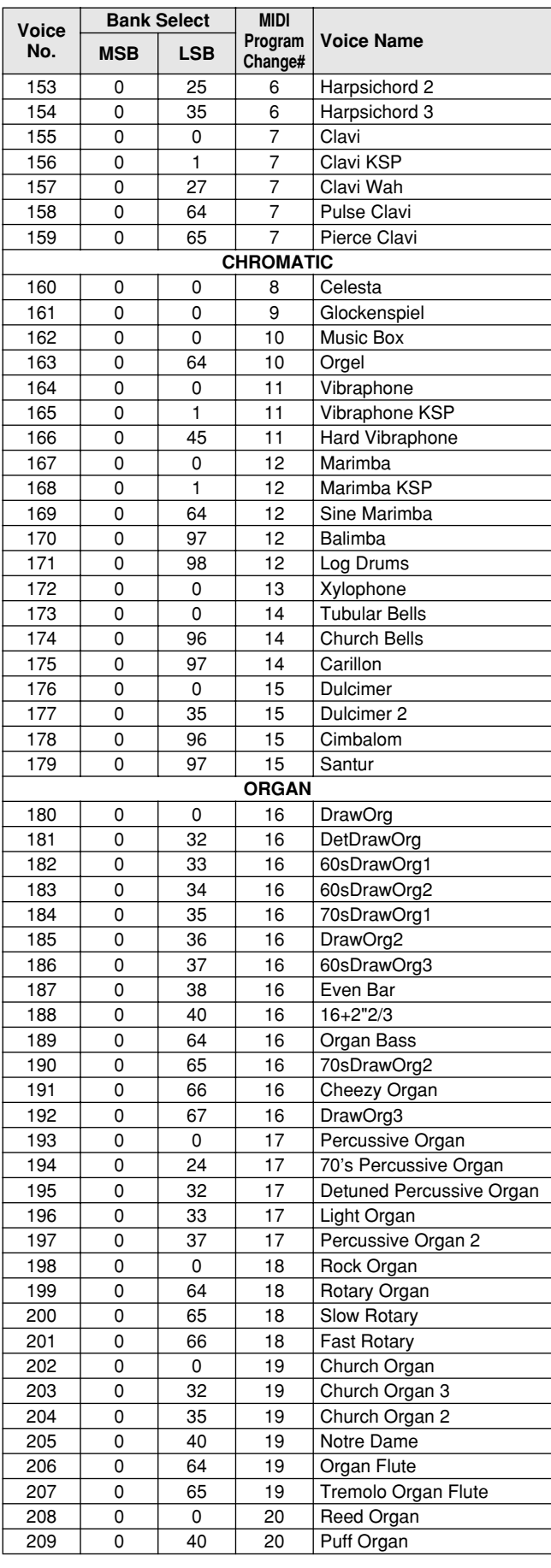

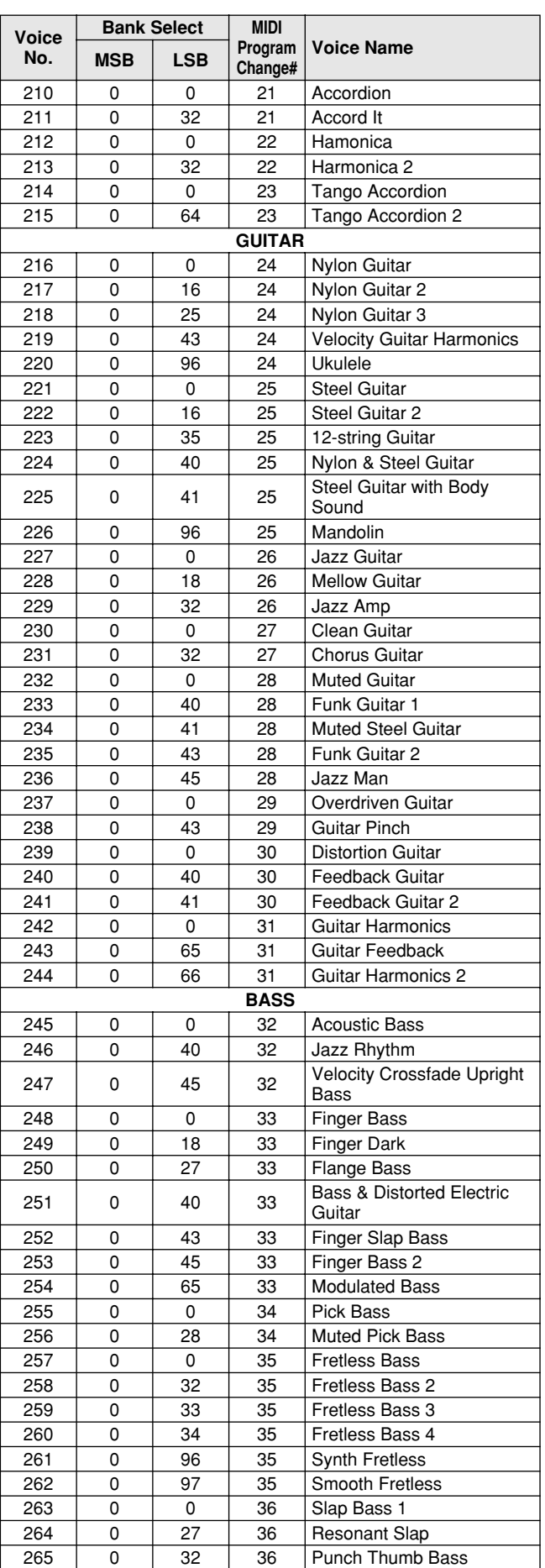

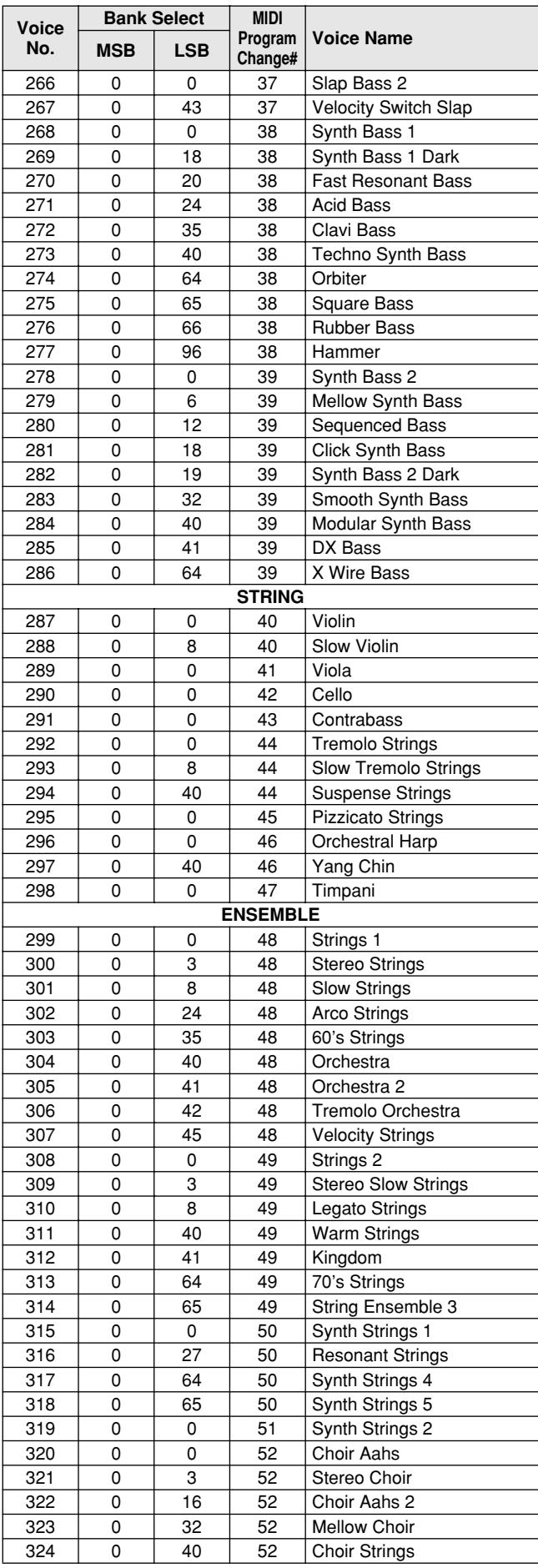

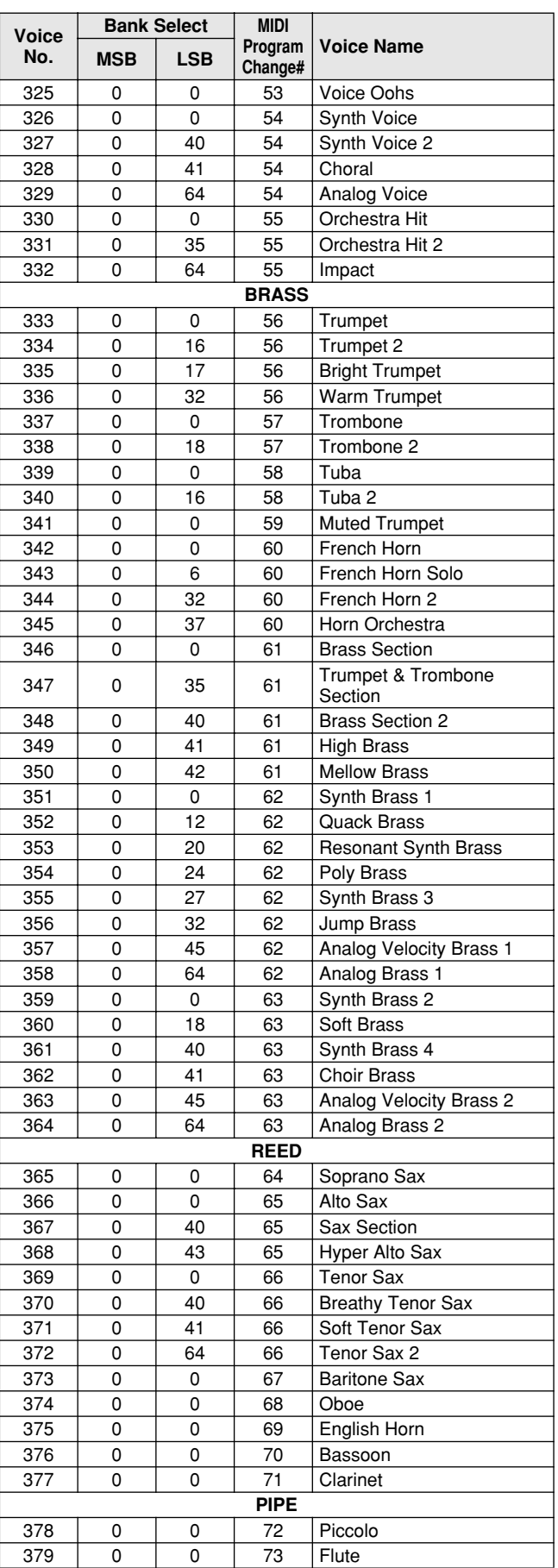

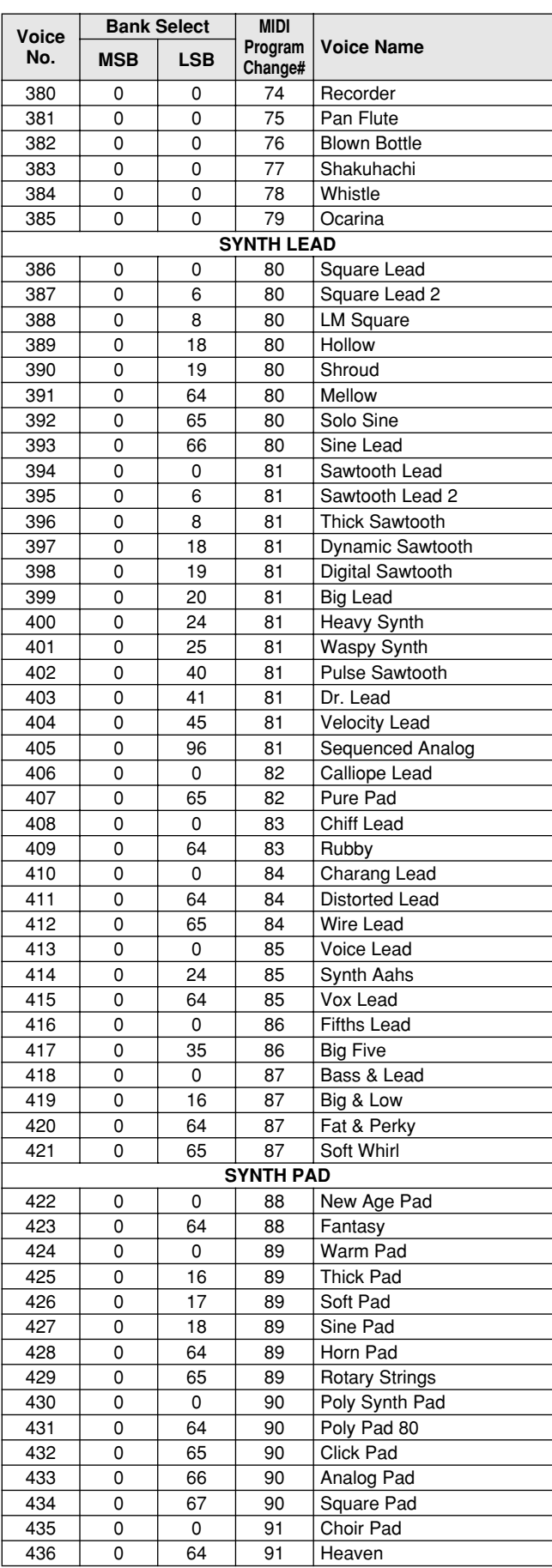

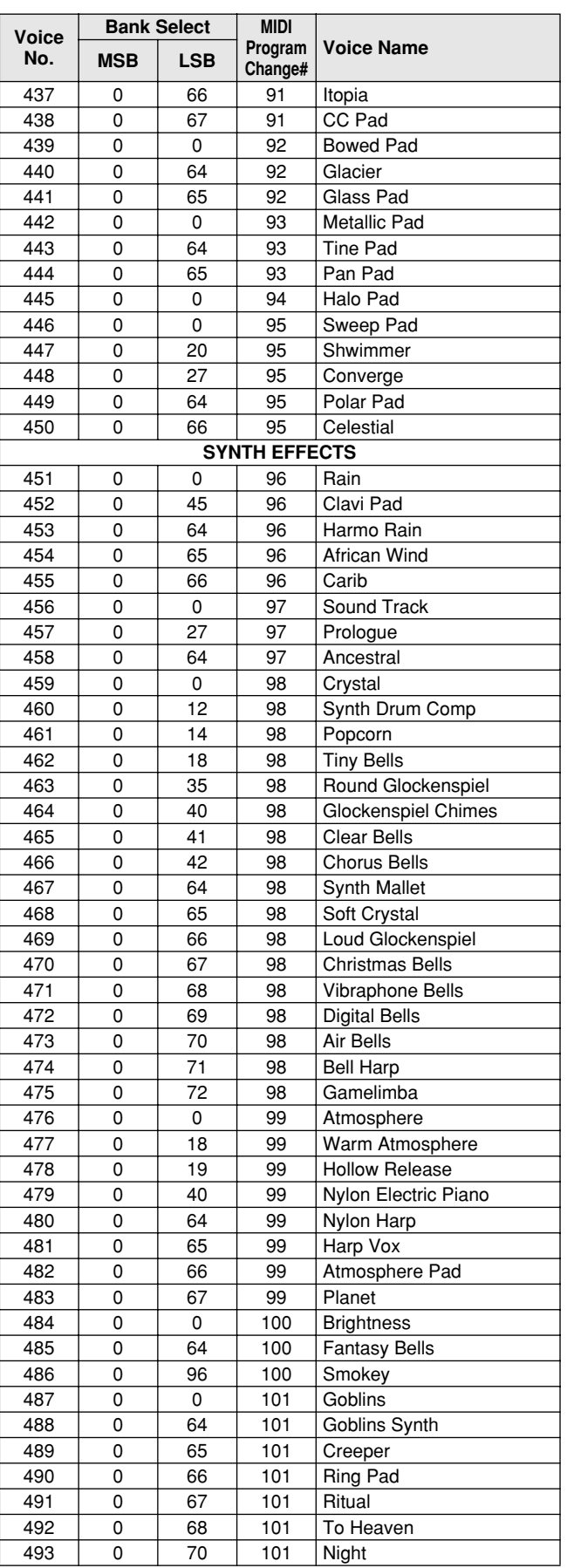

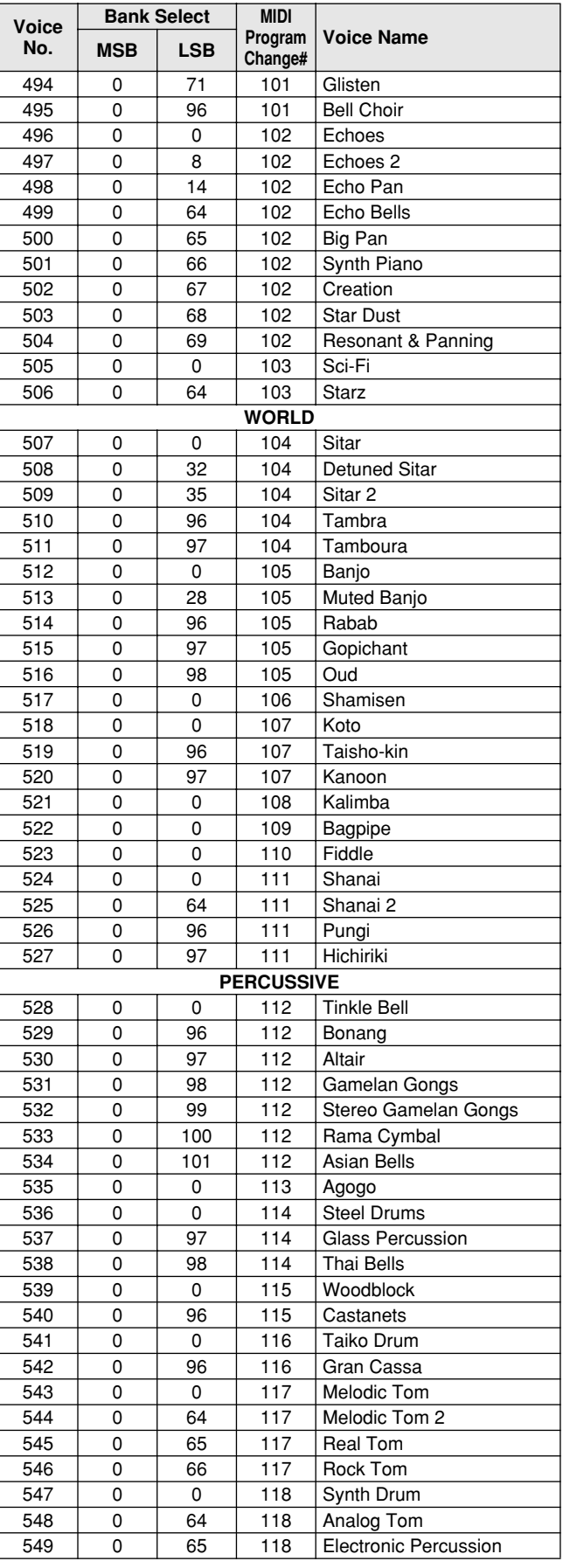

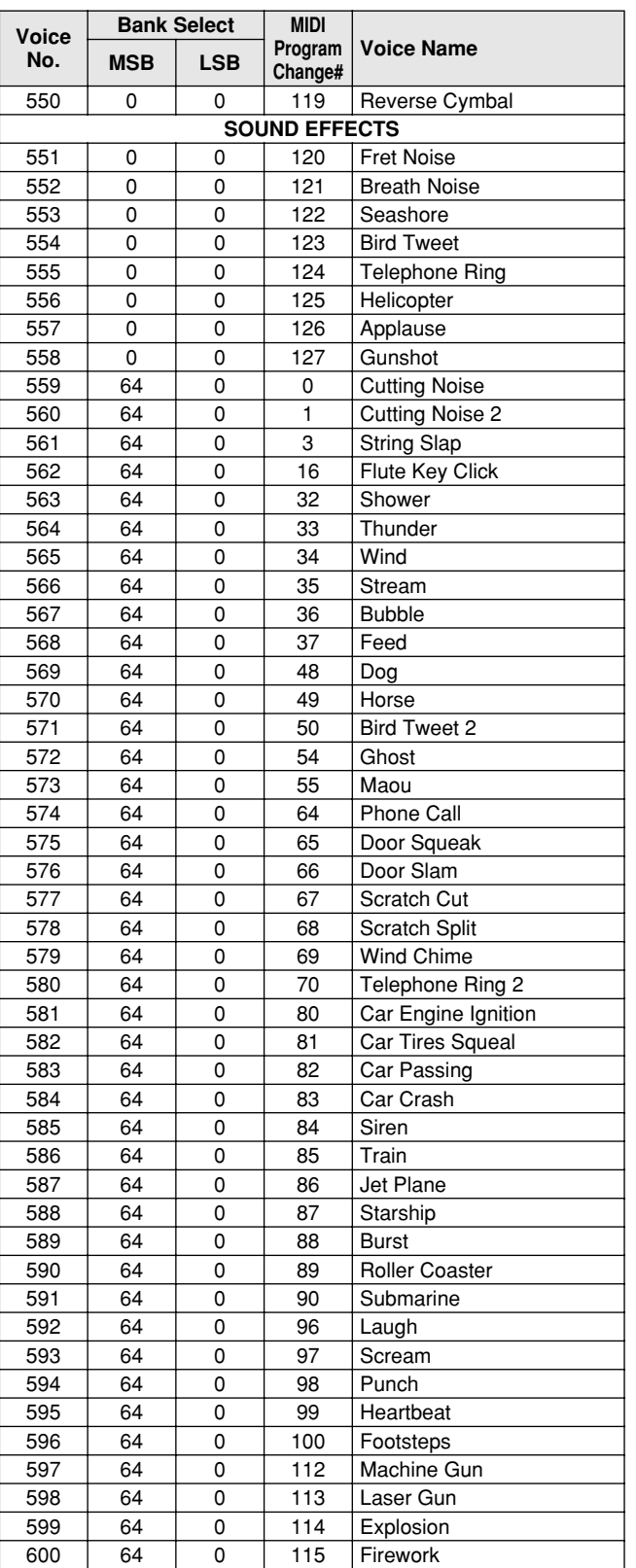

## ● **DJ Voice List / DJ-Stimmenliste / Liste des voix DJ / Lista de sonidos DJ**

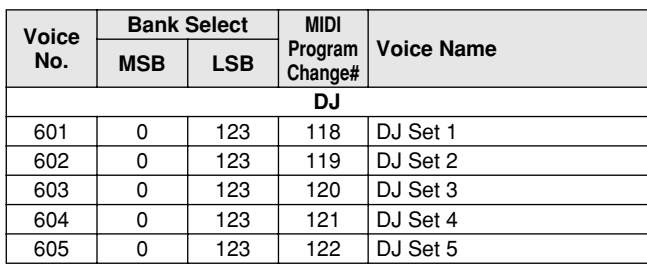

## ● **DJ Voice List / DJ-Stimmenliste / Liste des voix DJ / Lista de sonidos DJ**

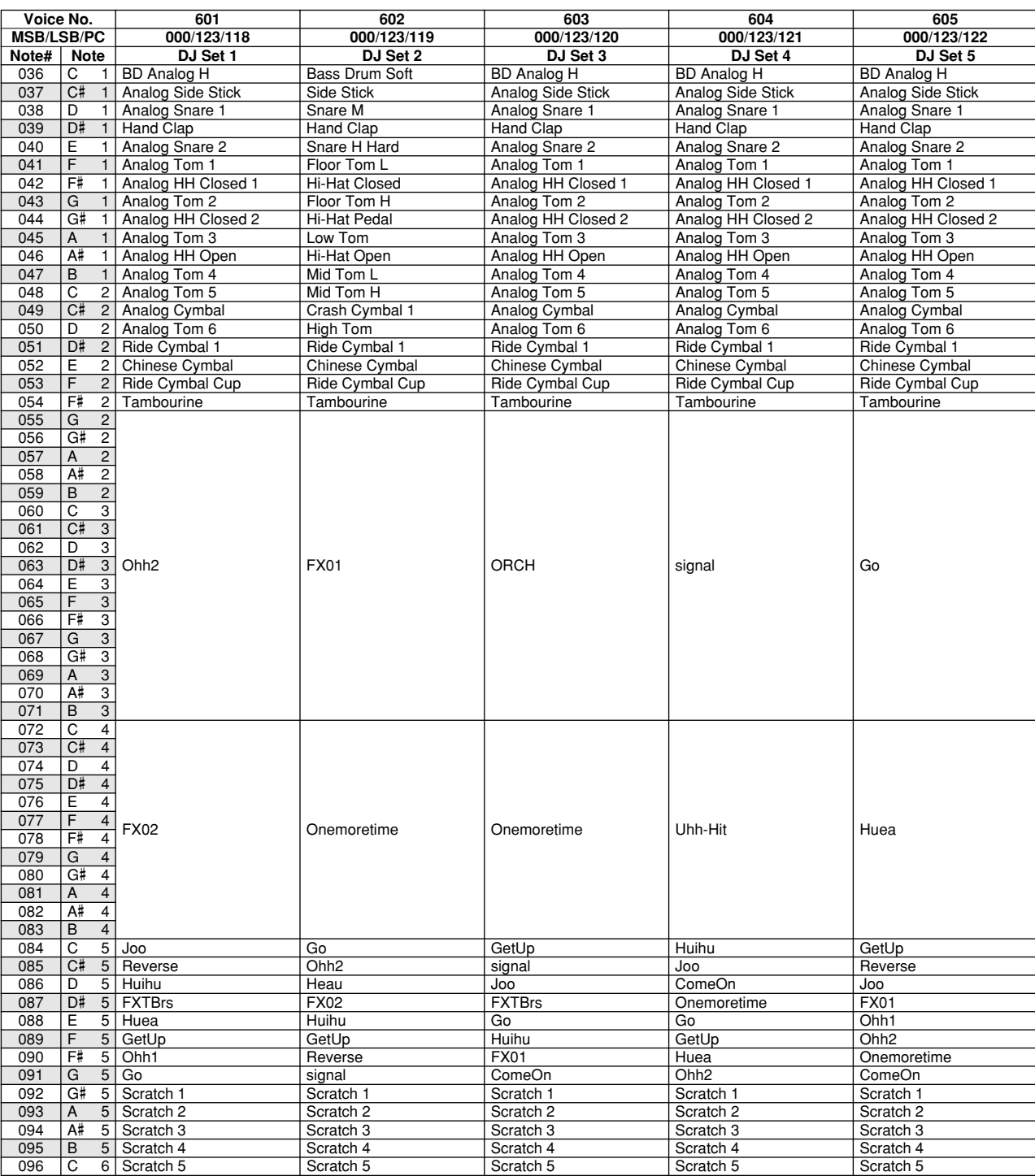

# Style List / Style-Liste / Liste des styles / Lista de estilos

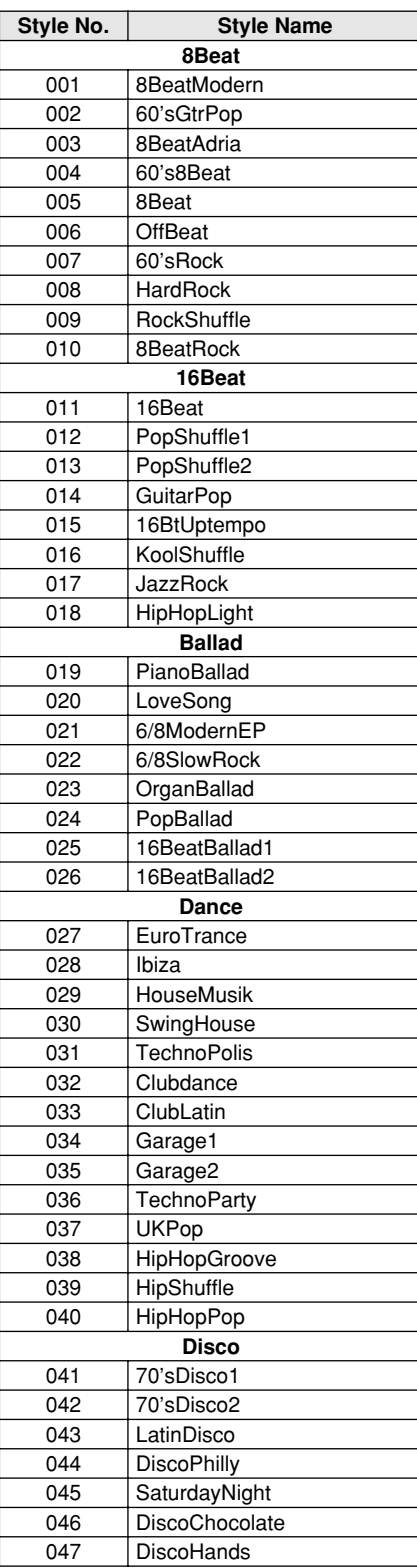

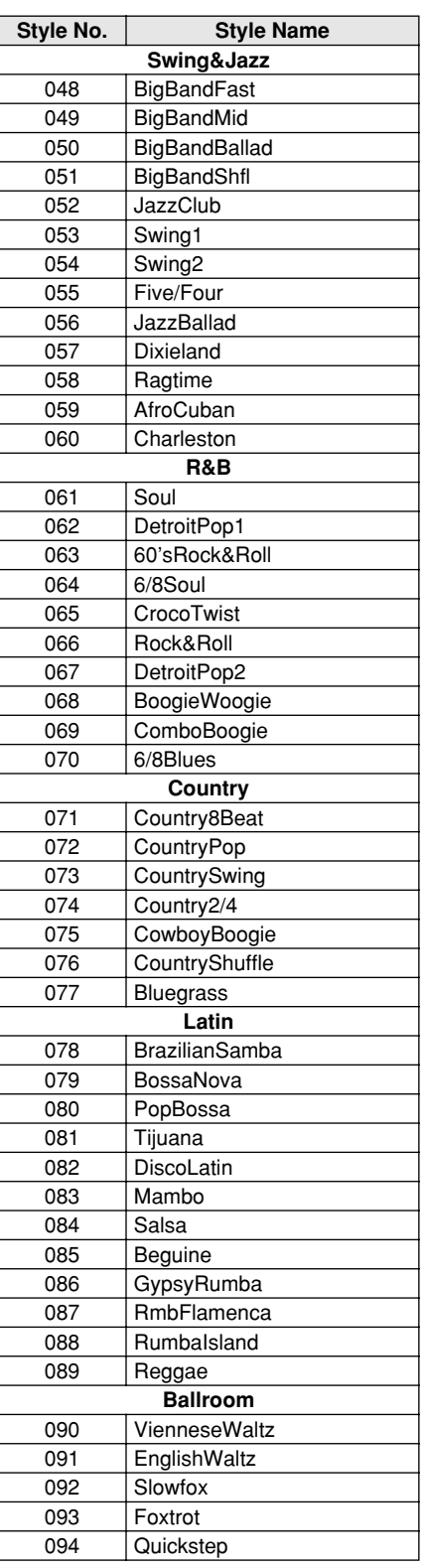

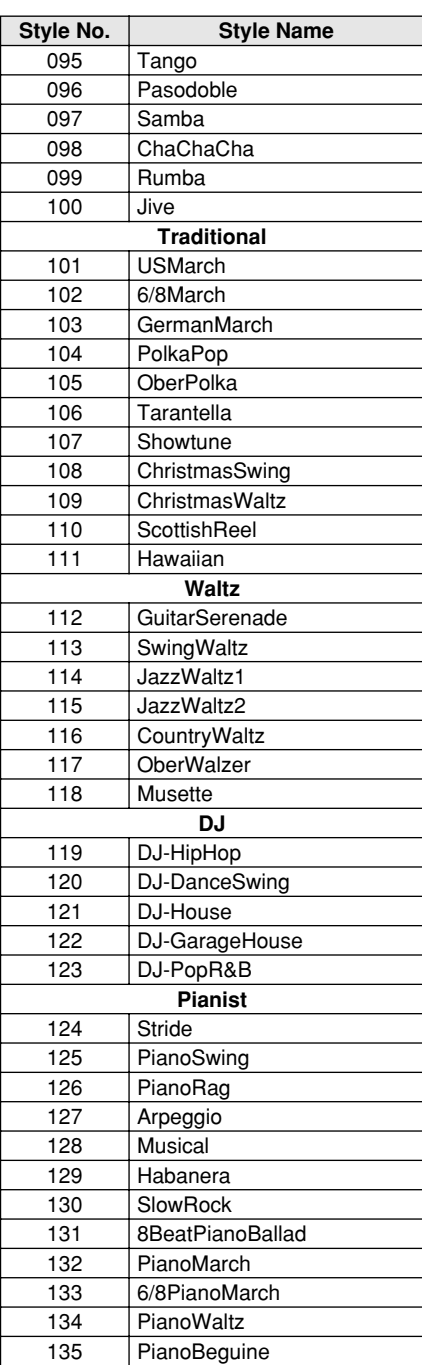

# Music Database List / Musikdatenbankliste / Liste des bases de données musicales / Lista de la base de datos musical

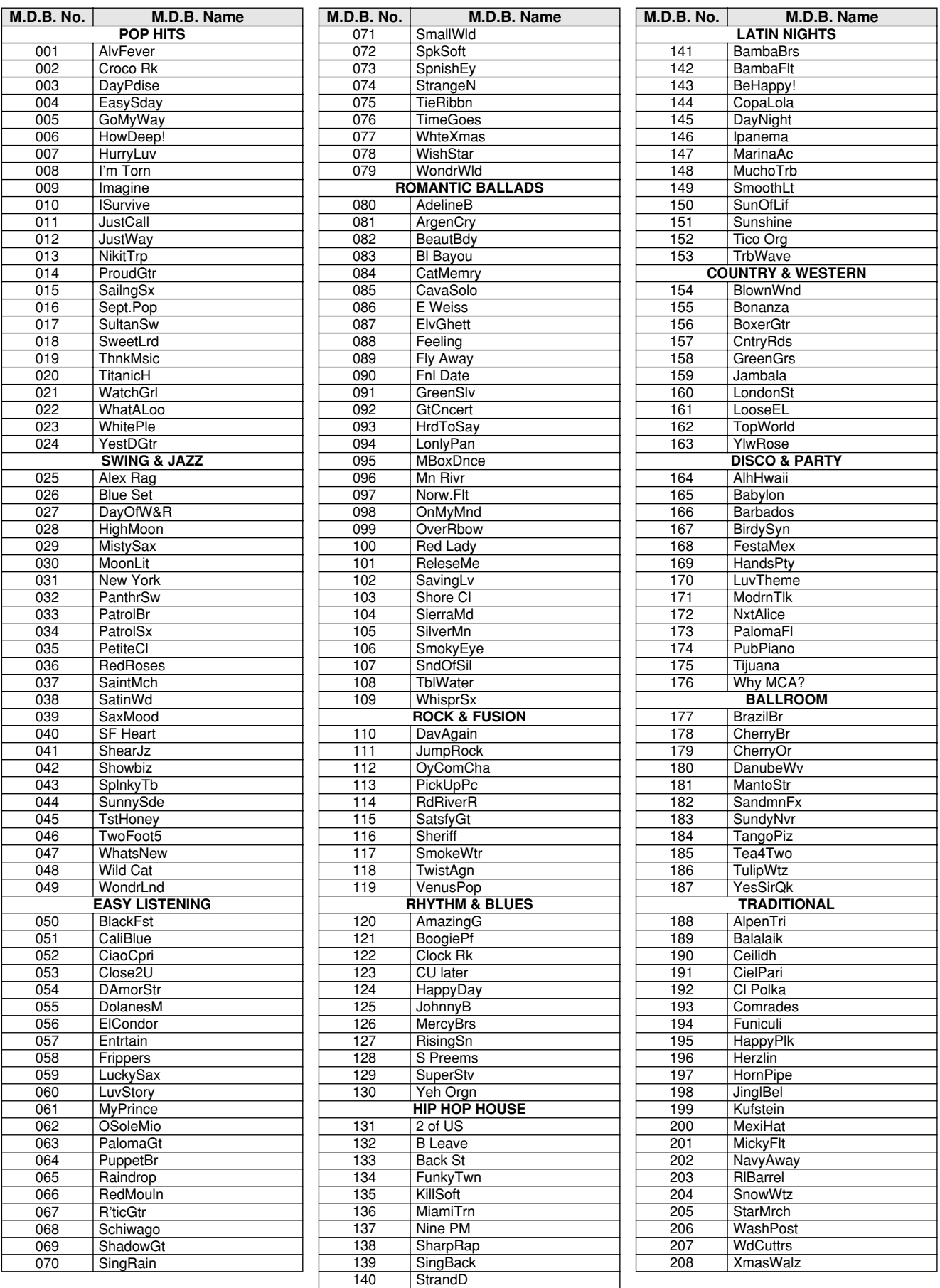

# Drum Kit List / Drum Kit-Liste / Liste des kits de

- l" indicates that the drum sound is the same as "Standard Kit 1".
- Each percussion voice uses one note. The MIDI Note # and Note are actually one octave lower than keyboard Note # and Note. For example, in "109: Standard Kit 1", the "Seq Click H"
- (Note# 36/Note C1) corresponds to (Note# 24/Note C0). Key Off: Keys marked "O" stop sounding the instant they are released. Voices with the same Alternate Note Number (\*1 … 4) cannot be played simultaneously. (They are designed to be played alternately with each other.)
- " " bedeutet, dass der Schlagzeugklang gleich "Standard Kit 1" ist.
- Jede Perkussionsnote belegt eine Note. Die MIDI-Note # und Note sind in Wirklichkeit eine Oktave tiefer als die Keyboard-Note # und Note. Beispiel: In "109: Standard Kit 1" entspricht die "Seq Click H" (Note# 36/Note C1) der Note (Note# 24/Note C0).
- Key Off: Mit "O" bezeichnete Tasten hören sofort auf zu klingen, sobald sie losgelassen werden.
- Stimmen mit derselben Alternate Note Number (\*1 … 4) können nicht gleichzeitig gespielt werden. (Diese Stimmen sind dazu gedacht, wechselweise gespielt zu werden.)

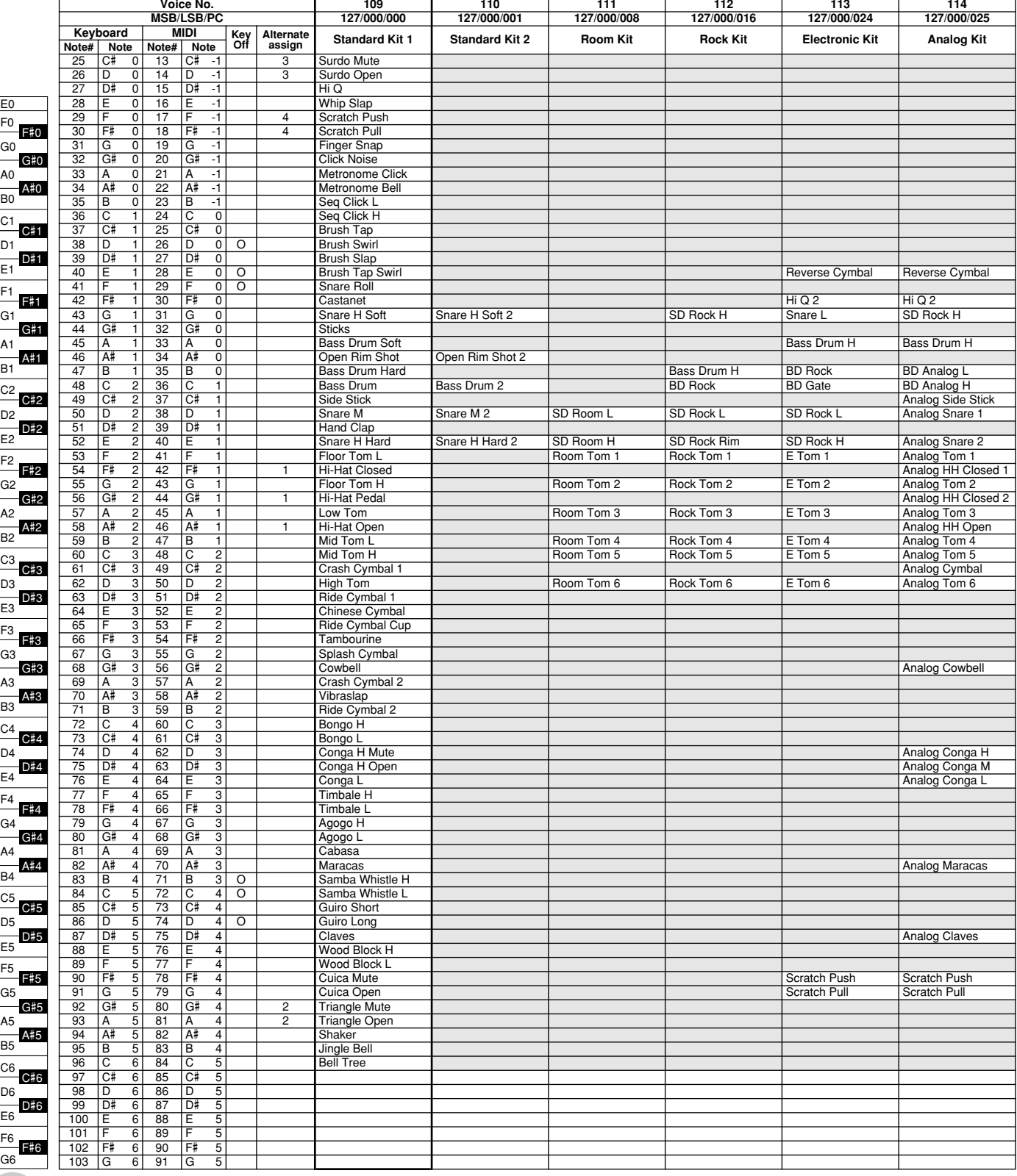

- » indique que les sonorités de percussion sont identiques à
- celles de « Standard Kit 1 ». Chaque voix de percussion utilise une note unique.

- Le numéro de note MIDI (Note #) et la note MIDI se situent en réalité à une octave inférieure à celle qui est indiquée dans la liste. Par exemple, dans « 109 : Standard Kit 1 », « Seq Click H » (Note# 36/Note C1) correspond à (Note# 24/Note C0).
- Key Off : pour les touches signalées par « O », l'émission de sons s'arrête instantanément aussitôt que les touches sont relâchées.
- Les voix portant un même numéro de note alternative (\*1 … 4) ne peuvent pas être jouées simultanément. (Elles sont en effet conçues pour être interprétées en alternance).
- " " indica que el sonido de batería es el mismo que el "Standard Kit 1".
- Cada sonido de percusión utiliza una nota.
- El número de nota MIDI (NOTE #) y la nota son en realidad una octava menos de lo que aparece en la lista. Por ejemplo, en "109: Standard Kit 1", el "Seq Click H" (Nota# 36/Nota C1) corresponde a (Nota# 24/Nota C0). • Tecla desactivada: las teclas marcadas con "O" dejan de sonar en el
- momento en que se sueltan. • Los sonidos con el mismo número alterno de nota (\*1 … 4) no pueden
- tocarse simultáneamente. (Están diseñados para tocarse alternativamente el uno con el otro.)

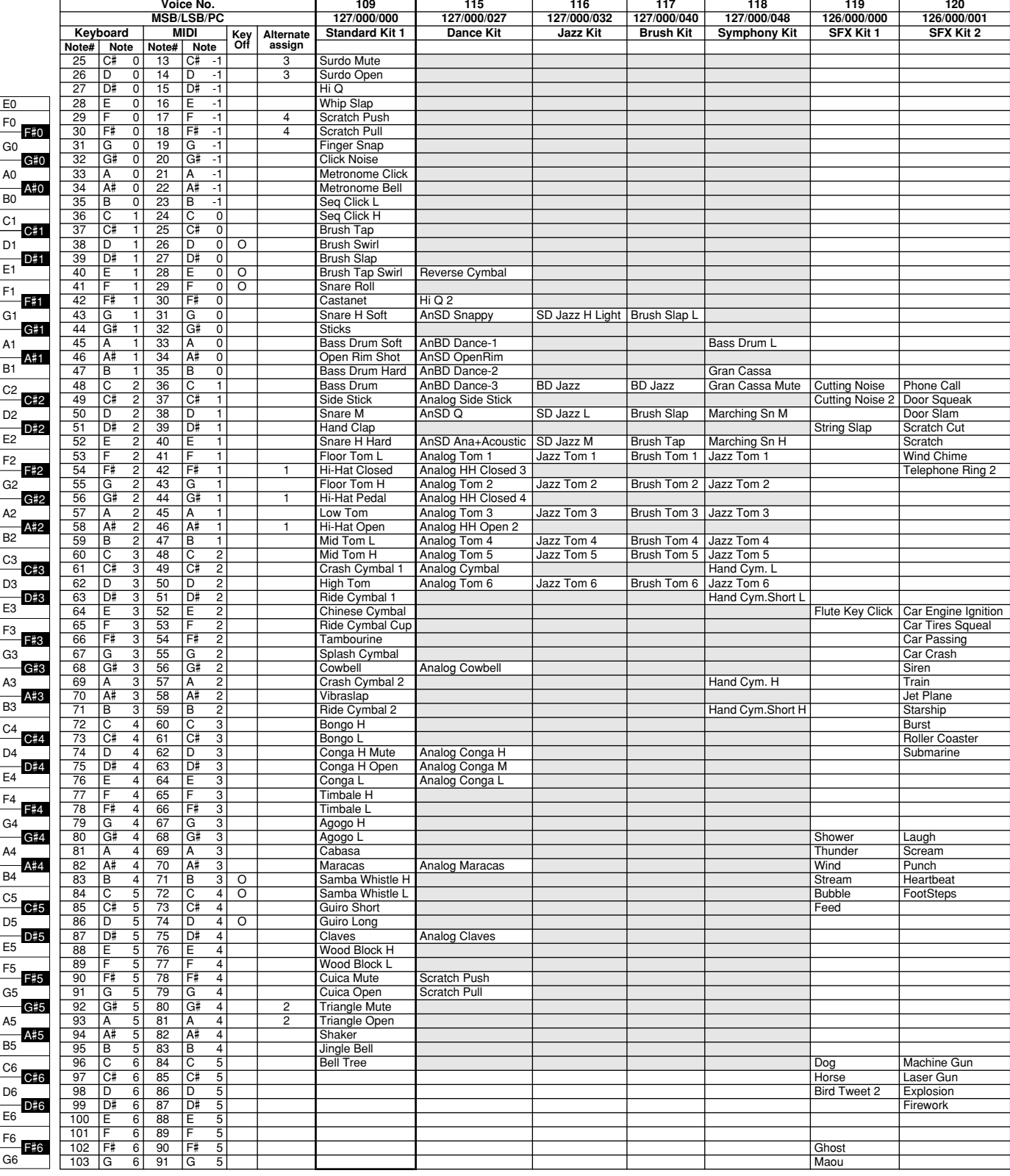

# MIDI Implementation Chart / MIDI-Implementierungstabelle /

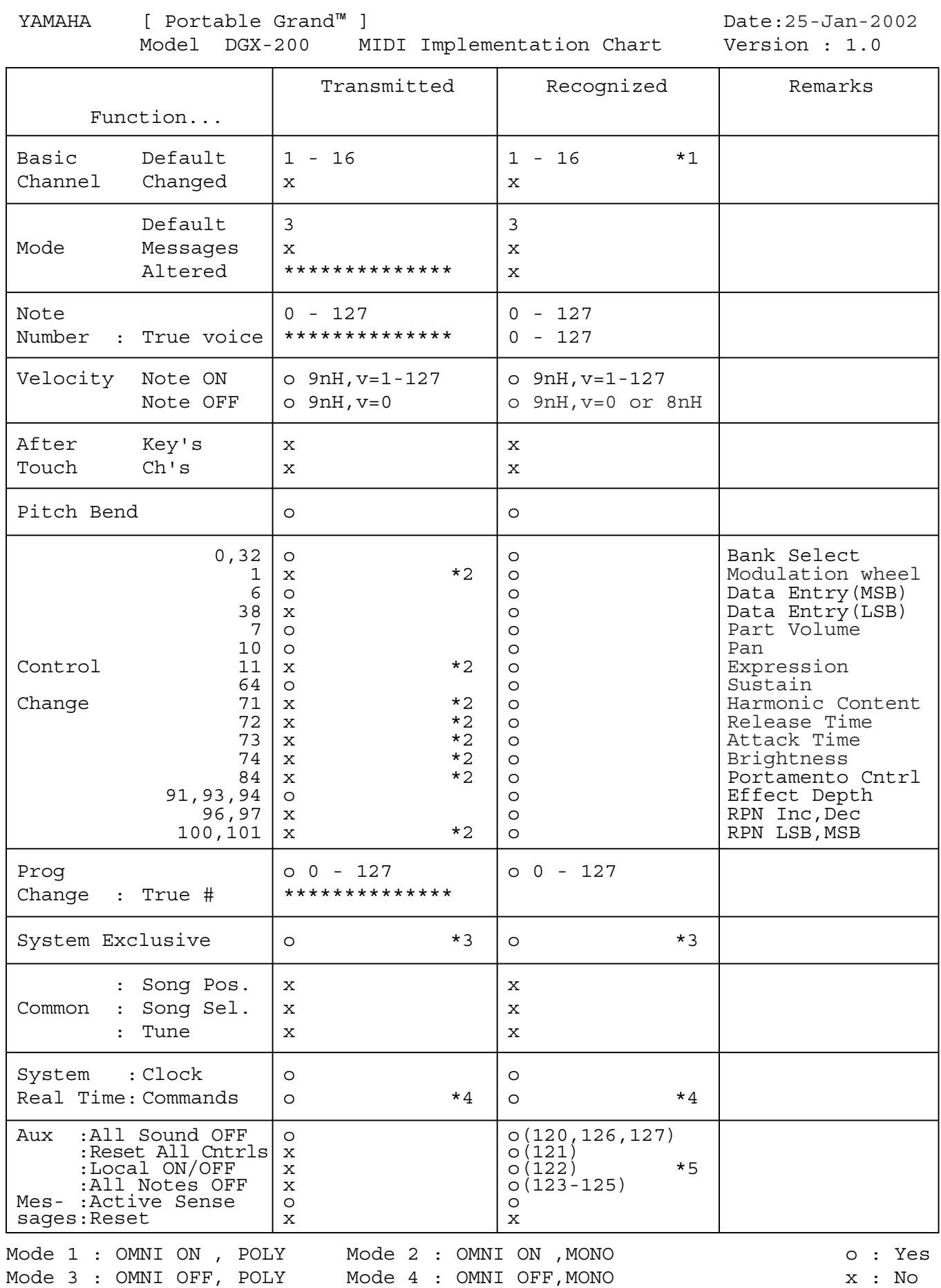

# Feuille d'implémentation MIDI / Gráfica de implementación MIDI

- *NOTE:*
	- *\*1 By default (factory settings) the DGX-200 ordinarily functions as a 16-channel multi-timbral tone generator, and incoming data does not affect the panel voices or panel settings. However, the MIDI messages listed below do affect the panel voices, auto accompaniment, and songs. • MIDI Master Tuning*
		- *System exclusive messages for changing the Reverb Type, Chorus Type, and DSP Type.*
- *\*2 Messages for these control change numbers cannot be transmitted from the DGX-200 itself. However, they may be transmitted when playing the accompa-niment, song or using the Harmony effect.*
- *\*3 Exclusive*
	-
	- *<GM System ON> F0H, 7EH, 7FH, 09H, 01H, F7H This message automatically restores all default settings for the instrument, with the exception of MIDI Master Tuning.*
	- *<MIDI Master Volume> F0H, 7FH, 7FH, 04H, 01H, ll, mm, F7H*
	- *This message allows the volume of all channels to be changed simulta-*
	- *neously (Universal System Exclusive). The values of "mm" is used for MIDI Master Tuning. (Values for "ll" are ignored.)*
	-
	- <MIDI Master Tuning> F0H, 43H, 1nH, 27H, 30H, 00H, 00H, mm, II, cc, F7H<br>• This message simultaneously changes the tuning value of all channels.<br>• The values of "mm" and "II" are used for MIDI Master Tuning.
	- *The default value of "mm" and "ll" are 08H and 00H, respectively. Any val-ues can be used for "n" and "cc."*
	- *<Reverb Type> F0H, 43H, 1nH, 4CH, 02H, 01H, 00H, mmH, llH, F7H*
		-
		- *mm : Reverb Type MSB ll : Reverb Type LSB Refer to the Effect Map (page 97) for details.*
	- *<Chorus Type> F0H, 43H, 1nH, 4CH, 02H, 01H, 20H, mmH, llH, F7H mm : Chorus Type MSB ll : Chorus Type LSB Refer to the Effect Map (page 97) for details.*
	-
	-
	- *<DSP Type> F0H, 43H, 1nH, 4CH, 02H, 01H, 40H, mmH, llH, F7H mm : DSP Type MSB*
	-
	- *ll : DSP Type LSB Refer to the Effect Map (page 97) for details.*
	- *<DRY Level> F0H, 43H, 1nH, 4CH, 08H, 0mH, 11H, llH, F7H*
	-
	- *ll : Dry Level 0m : Channel Number*
	- *<XG Parametter Change> F0H, 43H, 1nH, 4CH, hh, mm, ll, dd, F7H • hh mm ll : address • dd : data*
	-
	- *<XG Bulk Dump> F0H, 43H, 0nH, 4CH, aa, bb, hh, mm, ll, dd, cc, F7H 0n : Device Number n=0 (send), 0 f (receive) aa bb : Byte Count (aa << 7) + bb*
	-
	- *hh mm ll : address*
	- *dd : data*
	- *<Sequence Recording Bulk Dump>*

*F0H, 43H, 73H, 7FH, mID, 06H, 0AH, aa, bb, cc, dd, hh, mm, ll, bulk data, sum, F7H • mID : model ID DGX-200=2BH*

- *06H : Bulk ID*
- 
- *0AH : Bulk No. aa : Byte Count MSB*
- *bb : Byte Count LSB • cc : amount of valid MSB data*
- *dd : amount of valid LSB data*
- *hh mm ll : address*
- *bulk data : Sequence data (1byte, 2byte...7byte, MSB data) • sum : Check Sum = 0-sum (bulk data)*

- *<One Touch Setting Bulk Dump>*
- *F0H, 43H, 73H, 7FH, mID, 06H, 09H, aa, bb, cc, dd, hh, mm, ll, bulk data, sum, F7H mID : model ID DGX-200=2BH*
- *06H : Bulk ID • 09H : Bulk No.*
- 
- *aa : Byte Count MSB bb : Byte Count LSB*
- *cc : amount of valid MSB data*
- *dd : amount of valid LSB data hh mm ll : address*
- 
- *bulk data : Sequence data (low 4bit, high 4 bit...low 4bit, high 4 bit) sum : Check Sum = 0-sum (bulk data)*
- 
- *\*4 When the accompaniment is started, an FAH message is transmitted. When accompaniment is stopped, an FCH message is transmitted.When the clock is set to External, both FAH (accompaniment start) and FCH (accompaniment stop) are recognized.*
- *\*5 Local ON/OFF*

327

*<Local ON> Bn, 7A, 7F <Local OFF> Bn, 7A, 00 Value for "n" is ignored.*

#### *HINWEIS:*

- *\*1 Im Standardbetrieb (Werksvorgaben) funktioniert das DGX-200 gewöhnlich als*  multi-timbraler 16Kanal- Klanggenerator, und eingehende Daten haben keinen<br>Einfluß auf die Bedienfeld-Stimmen und die Bedienfeld-Einstellungen. Die im<br>folgenden aufgeführten Befehle verändern jedoch dieBedienfeld-Stimmen,
	- *automatische Begleitung und die Songs: MIDI Master Tuning Systemexklusive Befehle zum Ändern von Reverb Type, Chorus Type und DSP Type*
- *\*2 Befehle für diese Steuerbefehlsnummern können vom DGX-200 selbst nicht gesendet werden. Sie können jedoch gesendet werden, wenn die Begleitung oder Song gespielt oder der Harmonie-Effekt verwendet wird.*
- *\*3 Exclusive*
	- *<GM System ON> (GM-System AN) F0H, 7EH, 7FH, 09H, 01H, F7H • Durch diesen Befehl werden automatisch alle Werksvorgaben des Instru-ments, mit Ausnahme von MIDI Master Tuning, wieder hergestellt.*
	- *<MIDI Master Volume> (MIDI-Gesamtlautstärke)*
	-
	- *F0H, 7FH, 7FH, 04H, 01H, ll, mm, F7H Mit diesem Befehl kann die Lautstärke aller Kanäle gleichzeitig geändert werden (Universal System Exclusive). • Die Werte für "mm" werden für MIDI Master Tuning verwendet. (Werte für* 
		- *"ll" werden ignoriert.)*
	-
	- *<MIDI Master Tuning> (MIDI-Grundstimmung) F0H, 43H, 1nH, 27H, 30H, 00H, 00H, mm, ll, cc, F7H*
	- *Durch diesen Befehl wird der Stimmungswert für alle Kanäle gleichzeitig geändert.*
	- Die Werte von "mm" und "Il" werden für MIDI Master Tuning verwendet.<br>• Der Standardwert beträgt für "mm" 08H und für "Il" 00H. Fürr "n" und "cc" *können beliebige Werte verwendet werden.*
	-
	- *<Reverb Type> (Reverb-Typ) F0H, 43H, 1nH, 4CH, 02H, 01H, 00H, mmH, llH, F7H mm : Reverb Type MSB*
	- *ll : Reverb Type LSB*
	- *Weitere Einzelheiten hierzu finden Sie in der Effekt-Zuordnung (Seite 97).*
	- *<Chorus Type> (Chorus-Typ) F0H, 43H, 1nH, 4CH, 02H, 01H, 20H, mmH, llH, F7H mm : Chorus Type MSB ll : Chorus Type LSB*
	-
	- *Weitere Einzelheiten hierzu finden Sie in der Effekt-Zuordnung (Seite 97).*
	- *<DSP Type> (DSP-Typ) F0H, 43H, 1nH, 4CH, 02H, 01H, 40H, mmH, llH, F7H*
	- *mm : DSP Type MSB ll : DSP Type LSB*
	- *Weitere Einzelheiten hierzu finden Sie in der Effekt-Zuordnung (Seite 97).*
	- *<DRY Level> (DRY-Pegel) F0H, 43H, 1nH, 4CH, 08H, 0mH, 11H, llH, F7H*
	- *ll : Dry Level 0m : Channel Number*
	- *<XG Parameter Change> F0H, 43H, 1nH, 4CH, hh, mm, ll, dd, F7H hh mm ll : Adresse*
	-
	- *dd : Daten*
	- *<XG Bulk Dump> F0H, 43H, 0nH, 4CH, aa, bb, hh, mm, ll, dd, cc, F7H*
	- *0n : Device Number n=0 (Übertragung), 0 f (Empfang) aa bb : Byte Count (aa << 7) + bb*
	- *hh mm ll : Adresse dd : Daten*
	-

#### *<Sequence Recording Bulk Dump>*

- *F0H, 43H, 73H, 7FH, mID, 06H, 0AH, aa, bb, cc, dd, hh, mm, ll, bulk data, sum, F7H mID : Model ID DGX-200=2BH*
	- *06H : Bulk ID*
	-
	- *0AH : Bulk Nr.*
- *aa : Byte Count MSB bb : Byte Count LSB*
- 
- *cc : Anzahl gültiger MSB-Daten dd : Anzahl gültiger LSB-Daten hh mm ll : Adresse*
- 

*• 09H : Bulk Nr. • aa : Byte Count MSB • bb : Byte Count LSB*

*\*5 Local ON/OFF*

*<Local ON> Bn, 7A, 7F <Local OFF> Bn, 7A, 00* Der Wert für "n" wird ignoriert.

- *bulk data : Sequenzdaten (1byte, 2byte...7byte, MSB-Daten) sum : Prüfsumme = 0-sum (Bulk-Daten)*
- 

*• cc : Anzahl gültiger MSB-Daten • dd : Anzahl gültiger LSB-Daten • hh mm ll : Adresse*

*• sum : Prüfsumme = 0-sum (Bulk-Daten)*

*<One Touch Setting Bulk Dump> F0H, 43H, 73H, 7FH, mID, 06H, 09H, aa, bb, cc, dd, hh, mm, ll, bulk data, sum, F7H • mID : Model ID DGX-200=2BH • 06H : Bulk ID*

*• bulk data : Sequenzdaten (low 4bit, high 4 bit...low 4bit, high 4 bit)*

*\*4 Beim Starten der Begleitung wird ein Befehl FAH gesendet. Beim Stoppen der*  Begleitung wird ein Befehl FCH gesendet. Wurde für die Taktsteuerung<br>"External" festgelegt, werden sowohl der Befehl FAH (Start der Begleitung) als<br>auch der Befehl FCH (Stopp der Begleitung) erkannt.

- *REMARQUE : \*1 Le DGX-200 fonctionne par défaut (selon les réglages d'usine) comme un générateur de son multi-timbre à 16 canaux. De ce fait, la réception de données n'affecte ni les voix de panneau ni les réglages de panneau. Cependant, les messages MIDI figurant dans la liste ci-dessous ont des effets*  sur les voix de panneau, l'accompagnement automatique et les morceaux..<br>• MIDI Master Tuning (Accord général MIDI)<br>• Messages exclusifs au système permettant de modifier respectivement les *types d'effets Reverb, Chorus et DSP.* 2 Les messages relatifs à ces numéros de modification de commande ne\*<br>peuvent pas être transmis à partir du DGX-200. Toutefois, il est possible de les<br>émettre pendant la reproduction de l'accompagnement ou le morceau ou en *utilisant l'effet Harmony. \*3 Exclusif <GM System ON> F0H, 7EH, 7FH, 09H, 01H , F7H • Ce message rétablit automatiquement tous les réglages par défaut de l'instrument, à l'exception de la commande MIDI Master Tuning (Accord général MIDI). <MIDI Master Volume> (Volume général MIDI) F0H, 7FH, 7FH, 04H, 01H, ll, mm, F7H • Ce message autorise la modification simultanée du volume de tous les canaux (Universal System Exclusive). • Les valeurs « mm » sont utilisées pour MIDI Master Tuning. (Les valeurs « ll » sont ignorées). <MIDI Master Tuning> (Accord général MIDI) F0H, 43H, 1nH, 27H, 30H, 00H, 00H, mm, ll, cc, F7H • Ce message modifie simultanément la valeur de l'accord de tous les canaux. • Les valeurs « mm » et « ll » sont utilisées pour MIDI Master Tuning. • Les valeurs par défaut de « mm » et « ll » sont respectivement 08H et 00H. Toutes les valeurs peuvent être utilisées pour « n » et « cc ». <Reverb Type> (type de réverbération) F0H, 43H, 1nH, 4CH, 02H, 01H, 00H, mmH, llH, F7H • mm : Reverb Type MSB • ll : Reverb Type LSB Reportez-vous à la page (97) pour les détails. <Chorus Type> F0H, 43H, 1nH, 4CH, 02H, 01H, 20H, mmH, llH, F7H • mm : Chorus Type MSB • ll : Chorus Type LSB Reportez-vous à la page (97) pour les détails. <DSP Type> F0H, 43H, 1nH, 4CH, 02H, 01H, 40H, mmH, llH, F7H • mm : DSP Type MSB • ll : DSP Type LSB Reportez-vous à la page (97) pour les détails. <DRY Level> F0H, 43H, 1nH, 4CH, 08H, 0mH, 11H, llH, F7H • ll : Dry Level • 0m : Channel Number (Numéro de canal) <XG Parametter Change> (Changement de paramètre XG) F0H, 43H, 1nH, 4CH, hh, mm, ll, dd, F7H • hh mm ll : adresse • dd : données <XG Bulk Dump> (Transfert de blocs de données XG) F0H, 43H, 0nH, 4CH, aa, bb, hh, mm, ll, dd, cc, F7H • 0n : Numéro du périphérique n=0 (envoi), 0 - f (réception) • aa bb : Nombre d'octets (aa << 7) + bb • hh mm ll : adresse • dd : données <Sequence Recording Bulk Dump> (Transfert de blocs d'enregistrements de séquence) F0H, 43H, 73H, 7FH, mID, 06H, 0AH, aa, bb, cc, dd, hh, mm, ll, bulk data, sum, F7H • mID : ID du modèle DGX-200=2BH • 06H : ID du bloc • 0AH : N° du bloc • aa : Nombre d'octets MSB • bb : Nombre d'octets LSB • cc : nombre de données MSB valides • dd : nombre de données LSB valides • hh mm ll : adresse • bulk data : données de séquence (1byte, 2byte...7byte, MSB data) • sum : Total = 0-sum (bloc de données) <One Touch Setting Bulk Dump> (Transfert de blocs de présélections immédiates) F0H, 43H, 73H, 7FH, mID, 06H, 09H, aa, bb, cc, dd, hh, mm, ll, bulk data, sum, F7H • mID : ID du modèle DGX-200=2BH • 06H : ID du bloc • 09H : N° du bloc • aa : Nombre d'octets MSB • bb : Nombre d'octets LSB • cc : nombre de données MSB valides • dd : nombre de données LSB valides • hh mm ll : adresse • bulk data : données de séquence (low 4bit, high 4 bit...low 4bit, high 4 bit) • sum : Total = 0-sum (bloc de données)*
- \*4 Lors du lancement de l'accompagnement, un message FAH est transmis. A<br>l'arrêt de l'accompagnement, c'est un message FCH qui est transmis. Quand<br>l'horloge est réglée sur External (externe), les deux types de messages FAH *sont reconnus.*

*\*5 Local ON/OFF*

- *<Local ON> Bn, 7A, 7F <Local OFF> Bn, 7A, 00*
- *La valeur « n » n'est pas connue.*

*NOTA:*

- *\*1 Con los ajustes iniciales (ajustes de fabricación), el DGX-200 funciona normalmente como un generador de tonos de varios timbres de 16 canales, y los datos de entrada no afectan a los sonidos ni ajustes del panel. En cualquier caso, los mensajes MIDI enumerados a continuación sí afectan a los sonidos del panel, al acompañamiento automático y a las canciones. • Afinación principal MIDI*
	- *Mensajes exclusivos del sistema para cambiar el tipo de reverberación, el tipo de coro y el tipo de DSP.*
- *\*2 Los mensajes para estos números de cambio de control no pueden transmitirse desde el mismo DGX-200. En cualquier caso, podrían transmitirse*
- *al tocar el acompañamiento o la canción, o al usar el efecto de armonía. \*3 Exclusivo*
	- *<GM System ON> (Sistema GM conectado) F0H, 7EH, 7FH, 09H, 01H, F7H • Este mensaje restituye automáticamente todos los ajustes iniciales para el instrumento, a excepción de la afinación principal MIDI.*

*<MIDI Master Volume> (Volumen principal MIDI)* 

- 
- *F0H, 7FH, 7FH, 04H, 01H, ll, mm, F7H Este mensaje permite cambiar simultáneamente el volumen de todos los canales (Exclusivo del Sistema Universal). • Los valores de "mm" se usan para la afinación principal MIDI. (Los valores* 
	- *para "ll" se ignoran.)*

*<MIDI Master Volume> (Afinación principal MIDI)* 

- *F0H, 43H, 1nH, 27H, 30H, 00H, 00H, mm, ll, cc, F7H*
- *Este mensaje cambia simultáneamente el valor de afinación de todos los canales.*
- *Los valores de "mm" y "ll" se usan para la afinación principal MIDI. El valor inicial de "mm" y "ll" es de 08H y 00H respectivamente. Puede usarse cualquier valor para "n" y "cc".*

*<Rever Type> (Tipo de reverberación) F0H, 43H, 1nH, 4CH, 02H, 01H, 00H, mmH, llH, F7H • mm: Reverberación tipo MSB*

*• ll: Reverberación tipo LSB*

*Para más detalles, consulte la lista de efectos (página 97). <Chorus Type> (Tipo de coro)* 

- *F0H, 43H, 1nH, 4CH, 02H, 01H, 20H, mmH, llH, F7H mm: Coro tipo MSB*
	-

*• ll: Coro tipo LSB Para más detalles, consulte la lista de efectos (página 97).*

- *<DSP Type> (Tipo de DSP)*
- 
- *F0H, 43H, 1nH, 4CH, 02H, 01H, 40H, mmH, llH, F7H mm: Tipo de DSP MSB*
- *ll: Tipo de DSP LSB*
- *Para más detalles, consulte la lista de efectos (página 97).*
- *<Dry Level> (Nivel DRY) F0H, 43H, 1nH, 4CH, 08H, 0mH, 11H, llH, F7H • ll: Nivel Dry*
- *0m: Número de canal*
- 
- *<XG Parametter Change> (Cambio de parámetros XG) F0H, 43H, 1nH, 4CH, hh, mm, ll, dd, F7H*
- *hh mm ll : dirección • dd : datos*

- *<XG Bulk Dump> (Transmisión de datos XG por lotes)*
- *F0H, 43H, 0nH, 4CH, aa, bb, hh, mm, ll, dd, cc, F7H 0n : número de dispositiv o n=0 (enviar), 0 f (recibir)*
	- *aa bb : número de bytes (aa << 7) + bb*
- *hh mm ll : dirección*
- *dd : datos*
- *<Sequence Recording Bulk Dump>*
- *(Transmisión de registro de secuencias por lotes)*

*F0H, 43H, 73H, 7FH, mID, 06H, 0AH, aa, bb, cc, dd, hh, mm, ll, bulk data, sum, F7H • mID : ID modelo DGX-200=2BH*

- *06H : ID lotes*
- *0AH : número lotes*
- *aa : número de bytes MSB*
- *bb : número de bytes LSB cc : cantidad de datos MSB no válidos*
- *dd : cantidad de datos LSB no válidos*
- *hh mm ll : dirección*
- 
- *bulk data : datos de secuencia (1byte, 2byte...7byte, datos MSB) sum : suma de verificación = 0-sum (datos por lotes)*
- 
- 
- *<One Touch Setting Bulk Dump> (Transmisión de ajuste de una pulsación por lotes) F0H, 43H, 73H, 7FH, mID, 06H, 09H, aa, bb, cc, dd, hh, mm, ll, bulk data, sum, F7H • mID : ID modelo DGX-200=2BH*
- *06H : ID lotes*
- *09H : número lotes*
- *aa : número de bytes MSB*
- *bb : número de bytes LSB cc : cantidad de datos MSB no válidos*
- *dd : cantidad de datos LSB no válidos*
- *hh mm ll : dirección*
- *bulk data : datos de secuencia (4 bit bajo, 4 bit alto...4 bit bajo, 4 bit alto) • sum : suma de verificación = 0-sum (datos por lotes)*
- *\*4 Cuando se inicia el acompañamiento se transmite un mensaje FAH. Cuando se detiene el acompañamiento se transmite un mensaje FCH. Cuando el reloj se ajusta al modo externo, se reconocen tanto el FAH (inicio de acompañamiento) como el FCH (detención de acompañamiento).*
- *\*5 Local ON/OFF <Local ON> Bn, 7A, 7F <Local OFF> Bn, 7A, 00*

*El valor para "n" se ignora.*

# ■ Effect map / Effekt-Zuordnung / Liste des effets / Lista de efectos

- \* If the received value does not contain an effect type in the TYPE LSB, the LSB will be directed to TYPE 0.
- The numbers in parentheses in front of the Effect Type names correspond to the number indicated in the display..
- By using an external sequencer, which is capable of editing and transmitting the system exclusive messages and parameter changes, you can select the Reverb, Chorus and DSP effect types which are not accessible from the DGX-200 panel itself. When one of the effects is selected by the external sequencer, " - " will be shown on the display.
- \* Wenn der empfangene Wert in TYPE LSB keinen Effekt-Typ enthält, wird für den LSB-Wert TYPE 0 angenommen.
- Die Zahlen in Klammern vor den Effekttypnamen entsprechen der im Display angezeigten Zahl.
- Bei Verwendung eines externen Sequenzers, mit dem systemexklusive Daten und Parameteränderungen spezifiziert und gesendet werden können, lassen sich die Reverb-, Chorus- und Effekt-Typen wählen, die über das Bedienfeld des DGX-200 nicht wählbar sind. Wenn ein solcher Effekt per Sequenzer aufgerufen wurde, wird "-" auf dem Display angezeigt.
- \* Si les valeurs des effets ne contient pas un type d'effet dans TYPE LSB, le LSB sera orienté vers TYPE 0.
- \* Les chiffres entre parenthèses situés en regard des noms de types d'effets correspondent au numéro apparaissant dans l'affichage.
- En se servant d'un séquenceur extérieur capable d'éditer et de transmettre les messages exclusifs de système et les modifications de paramètre de réglage, vous pouvez sélectionner le type d'effet Reverb, Chorus et DSP qui ne sont pas accessibles à partir de la consoie du DGX-200. Le signe " apparaît dans l'afficheur dès qu'un des effets est sélectionné par le séquenceur extérieur.
- Si el valor recibido no contiene un tipo de efecto en TYPE LSB, LSB se dirigirá a TYPE 0.
- Los números entre paréntesis delante de los nombres del tipo de efecto corresponden al número indicado en la pantalla.
- \* Empleando un secuenciador exterior, que sea capaz de editar y transmitir los mensajes exclusivos del sistema y los cambios de parámetros, podrá seleccionar los tipos de efectos de reverberación, coros, y DSP que no son accesibles desde el mismo panel del DGX-200. Cuando se selecciona uno de los efectos con el secuenciador exterior, se indicará "-" en el visualiza-

*97*

#### dor.

#### ● **REVERB**

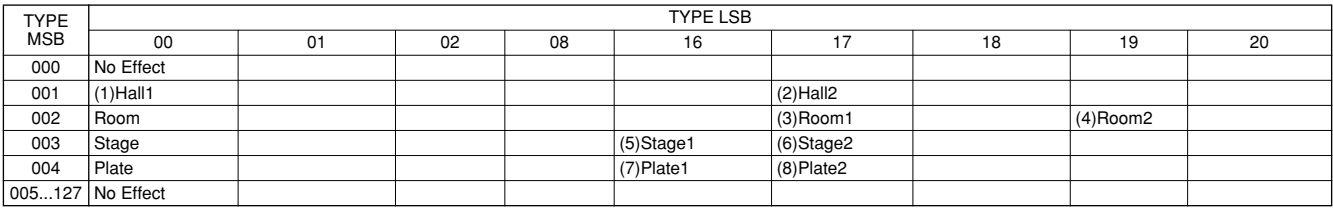

#### ● **CHORUS**

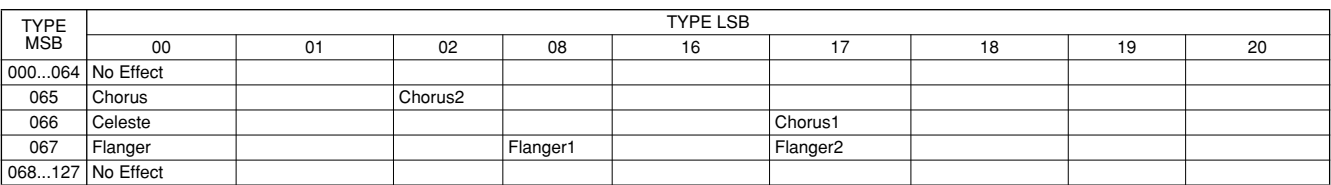

#### ● **DSP**

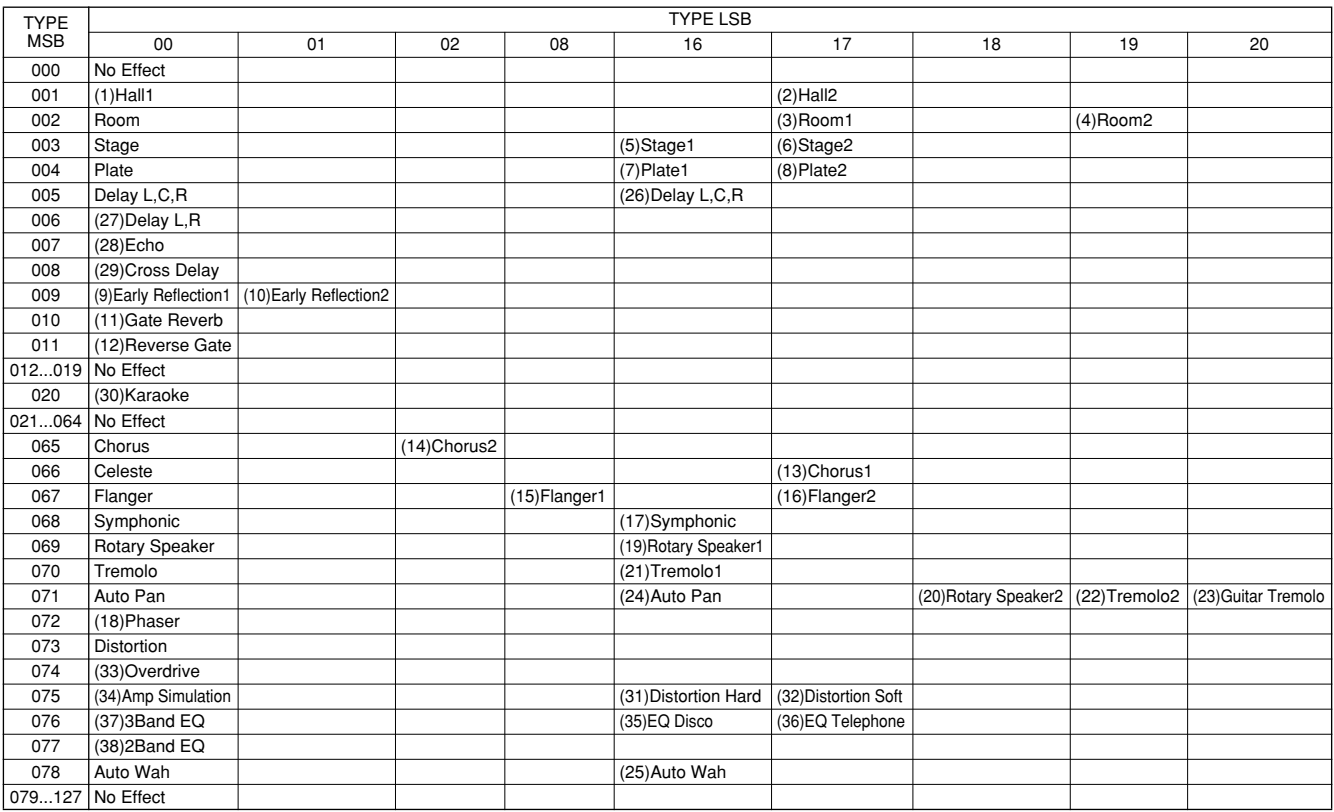

#### **Keyboards**

• 76 standard-size keys (E0 - G6), with Touch Response.

#### **Display**

• Large multi-function LCD display (backlit)

#### **Setup**

- STANDBY/ON
- MASTER VOLUME : MIN MAX

#### **Panel Controls**

• SONG, VOICE, STYLE, M.D.B., DICTIONARY, DJ, PC, LESSON L, R, METRONOME, PORTABLE GRAND, DEMO, FUNCTION(TRANSPOSE), TOUCH, HARMONY, DUAL, SPLIT, TEMPO/TAP, ONE TOUCH SETTING, [0]- [9], [+](YES), [-](NO), CATEGORY, SELECT, Dial, PITCH **BEND** 

#### **Voice**

- 108 panel voices + 12 drum kits + 480 XG voices +
- 5 DJ voices
- Polyphony : 32 • DUAL
- SPLIT

#### **Style**

- 135 styles
- Style Control : ACMP ON/OFF, SYNC STOP, SYNC START, START/STOP, INTRO ENDING, MAIN/AUTO FILL
- Fingering : Multi fingering
- Style Volume

#### **Music Database**

• 208

#### **Yamaha Educational Suite**

- Dictionary
- Lesson 1-4

#### **One Touch Setting**

- Preset 1 and 2 (for each style)
- Memory

#### **Function**

• Transpose, Tuning, Split Point, Touch Sensitivity, Main Voice – Volume; Octave; Pan; Reverb Send Level; Chorus Send Level; DSP Send Level, Dual Voice – Voice; Volume; Octave; Pan; Reverb Send Level; Chorus Send Level; DSP Send Level, Split Voice – Voice; Volume; Octave; Pan; Reverb Send Level; Chorus Send Level; DSP Send Level, Reverb Type, Chorus Type, DSP Type, Harmony Type, Harmony Volume, Local On/Off, External Clock, Bulk Data Send, Initial Setup Send, Keyboard Out, Style Out, Song Out, Style Volume, Song Volume, Metronome Volume, Time Signature, Lesson Track (R), Lesson Track (L), Grade On/Off, Demo and DJ Cancel, Pitch Bend Range

#### **Effects**

- Reverb : 8 types
- Chorus : 4 types<br>• DSP : 38 type
- : 38 types
- Harmony : 26 types

#### **Song**

- 100 Songs + 5 User Songs + Flash Memory
- Song Clear, Track Clear
- Song Volume

#### **Recording**

• Song User Song : 5 Songs Recording Tracks : 1, 2, 3, 4, 5, STYLE

#### **MIDI**

- Local On/Off Initial Setup Send External Clock<br>• Bulk Data Send Keyboard Out Style Out
- Bulk Data Send Keyboard Out
- Song Out

#### **Auxiliary jacks**

• PHONES/OUTPUT, DC IN 12V, MIDI IN/OUT, **SUSTAIN** 

#### **Amplifier**

 $• 6.0W + 6.0W$ 

### **Speakers**

- 12cm x 2 + 3cm x 2
- 
- **Power Consumption** (when using PA-5D power adaptor)
	- UL/CSA :20W<br>• CF :17W
	- $:17W$

#### **Power Supply**

- Adaptor : Yamaha PA-5D AC power adaptor
- Batteries : Six "D" size, R20P (LR20) or equivalent batteries

# **Dimensions (W x D x H)**

• 1178 x 412 x 153 mm (46-3/8" x 16-1/4" x 6")

#### **Weight**

• 8.7 kg (19 lbs. 3 oz.)

#### **Supplied Accessories**

- Music Stand
- Owner's Manual
- Song Book

#### **Optional Accessories**

- Headphones : HPE-150
- AC power adaptor : PA-5D<br>• Footswitch : FC4, FC5
- Footswitch : FC4, FC<br>• Keyboard stand : LG-100
- Keyboard stand
- Specifications and descriptions in this owner's manual are for information purposes only. Yamaha Corp. reserves the right to change or modify products or specifications at any time without prior notice. Since specifications, equipment or options may not be the same in every locale, please check with your Yamaha dealer.
- Die technischen Daten und Beschreibungen in dieser Bedienungsanleitung dienen nur der Information. Yamaha Corp. behält sich das Recht vor, Produkte oder deren technische Daten jederzeit ohne vorherige Ankündigung zu verändern oder zu modifizieren. Da die technischen Daten, das Gerät selbst oder Sonderzubehör nicht in jedem Land gleich sind, setzen Sie sich im Zweifel bitte mit Ihrem Yamaha-Händler in Verbindung.
- Les caractéristiques techniques et les descriptions du mode d'emploi ne sont données que pour information. Yamaha Corp. se réserve le droit de changer ou modifier les produits et leurs caractéristiques techniques à tout moment sans aucun avis. Du fait que les caractéristiques techniques, les équipements et les options peuvent différer d'un pays à l'autre, adressez-vous au distributeur Yamaha le plus proche.
- Las especificaciones y descripciones de este manual del propietario tienen sólo el propósito de servir como información. Yamaha Corp. se reserva el derecho a efectuar cambios o modificaciones en los productos o especificaciones en cualquier momento sin previo aviso. Puesto que las especificaciones, equipos u opciones pueden no ser las mismas en todos los mercados, solicite información a su distribuidor Yamaha.

For details of products, please contact your nearest Yamaha or the authorized distributor listed below.

Pour plus de détails sur les produits, veuillez-vous adresser à Yamaha ou au distributeur le plus proche de vous figurant dans la liste suivante.

**NORTH AMERICA**

#### **CANADA**

**Yamaha Canada Music Ltd.** 135 Milner Avenue, Scarborough, Ontario, M1S 3R1, Canada Tel: 416-298-1311

#### **U.S.A.**

**Yamaha Corporation of America**  6600 Orangethorpe Ave., Buena Park, Calif. 90620, U.S.A. Tel: 714-522-9011

#### **MEXICO CENTRAL & SOUTH AMERICA**

**Yamaha de Mexico S.A. De C.V., Departamento de ventas** Javier Rojo Gomez No.1149, Col. Gpe Del Moral, Deleg. Iztapalapa, 09300 Mexico, D.F. Tel: 686-00-33

#### **BRAZIL**

**Yamaha Musical do Brasil LTDA.** Av. Rebouças 2636, São Paulo, Brasil Tel: 011-853-1377

#### **ARGENTINA**

**Yamaha de Panamá S.A. Sucursal de Argentina** Viamonte 1145 Piso2-B 1053, Buenos Aires, Argentina Tel: 1-4371-7021

#### **PANAMA AND OTHER LATIN AMERICAN COUNTRIES/ CARIBBEAN COUNTRIES**

**Yamaha de Panamá S.A.** Torre Banco General, Piso 7, Urbanización Marbella, Calle 47 y Aquilino de la Guardia, Ciudad de Panamá, Panamá Tel: 507-269-5311

#### **EUROPE**

**THE UNITED KINGDOM Yamaha-Kemble Music (U.K.) Ltd.** Sherbourne Drive, Tilbrook, Milton Keynes,

#### MK7 8BL, England Tel: 01908-366700

**IRELAND**

**Danfay Ltd.** 61D, Sallynoggin Road, Dun Laoghaire, Co. Dublin Tel: 01-2859177

#### **GERMANY/SWITZERLAND**

**Yamaha Europa GmbH.** Siemensstraße 22-34, 25462 Rellingen, F.R. of Germany Tel: 04101-3030

#### **AUSTRIA**

**Yamaha Music Austria** Schleiergasse 20, A-1100 Wien Austria Tel: 01-60203900

#### **THE NETHERLANDS**

**Yamaha Music Nederland** Kanaalweg 18G, 3526KL, Utrecht, The Netherlands Tel: 030-2828411

#### **BELGIUM**

**Yamaha Music Belgium** Keiberg Imperiastraat 8, 1930 Zaventem, Belgium Tel: 02-7258220

#### **FRANCE**

**Yamaha Musique France,** 

**Division Claviers** BP 70-77312 Marne-la-Vallée Cedex 2, France Tel: 01-64-61-4000

### **ITALY**

**Yamaha Musica Italia S.P.A.** Viale Italia 88, 20020 Lainate (Milano), Italy Tel: 02-935-771

#### **SPAIN/PORTUGAL**

**Yamaha-Hazen Electronica Musical, S.A.** Ctra. de la Coruna km. 17, 200, 28230 Las Rozas (Madrid) Spain Tel: 91-201-0700

#### **GREECE**

**Philippe Nakas S.A.** Navarinou Street 13, P.Code 10680, Athens, Greece Tel: 01-364-7111

#### **SWEDEN**

**Yamaha Scandinavia AB** J. A. Wettergrens Gata 1 Box 30053 S-400 43 Göteborg, Sweden Tel: 031 89 34 00

#### **DENMARK**

**YS Copenhagen Liaison Office** Generatorvej 8B DK-2730 Herlev, Denmark Tel: 44 92 49 00

#### **FINLAND**

**F-Musiikki Oy** Kluuvikatu 6, P.O. Box 260, SF-00101 Helsinki, Finland Tel: 09 618511

#### **NORWAY**

**Norsk filial av Yamaha Scandinavia AB**  Grini Næringspark 1 N-1345 Østerås, Norway Tel: 67 16 77 70

### **ICELAND**

**Skifan HF** Skeifan 17 P.O. Box 8120 IS-128 Reykjavik, Iceland Tel: 525 5000

#### **OTHER EUROPEAN COUNTRIES**

**Yamaha Europa GmbH.** Siemensstraße 22-34, 25462 Rellingen, F.R. of Germany Tel: 04101-3030

#### **AFRICA**

**Yamaha Corporation, Asia-Pacific Music Marketing Group** Nakazawa-cho 10-1, Hamamatsu, Japan 430-8650 Tel: 053-460-2312

### **MIDDLE EAST**

#### **TURKEY/CYPRUS**

**Yamaha Europa GmbH.** Siemensstraße 22-34, 25462 Rellingen, F.R. of Germany Tel: 04101-3030

#### **OTHER COUNTRIES**

**Yamaha Music Gulf FZE** LB21-128 Jebel Ali Freezone P.O.Box 17328, Dubai, U.A.E. Tel: 971-4-881-5868

#### Die Einzelheiten zu Produkten sind bei Ihrer unten aufgeführten Niederlassung und bei Yamaha Vertragshändlern in den jeweiligen Bestimmungsländern erhältlich.

Para detalles sobre productos, contacte su tienda Yamaha más cercana o el distribuidor autorizado que se lista debajo.

#### **HONG KONG**

**Tom Lee Music Co., Ltd.** 11/F., Silvercord Tower 1, 30 Canton Road, Tsimshatsui, Kowloon, Hong Kong Tel: 2737-7688

**ASIA**

#### **INDONESIA**

#### **PT. Yamaha Music Indonesia (Distributor) PT. Nusantik**

Gedung Yamaha Music Center, Jalan Jend. Gatot Subroto Kav. 4, Jakarta 12930, Indonesia Tel: 21-520-2577

#### **KOREA**

**Yamaha Music Korea Ltd.** Tong-Yang Securities Bldg. 16F 23-8 Yoido-dong, Youngdungpo-ku, Seoul, Korea Tel: 02-3770-0661

#### **MALAYSIA**

**Yamaha Music Malaysia, Sdn., Bhd.** Lot 8, Jalan Perbandaran, 47301 Kelana Jaya, Petaling Jaya, Selangor, Malaysia Tel: 3-703-0900

#### **PHILIPPINES**

**Yupangco Music Corporation** 339 Gil J. Puyat Avenue, P.O. Box 885 MCPO, Makati, Metro Manila, Philippines Tel: 819-7551

#### **SINGAPORE**

**Yamaha Music Asia Pte., Ltd.** 11 Ubi Road #06-00, Meiban Industrial Building,

Singapore Tel: 65-747-4374

#### **TAIWAN**

**Yamaha KHS Music Co., Ltd.**  10F, 150, Tun-Hwa Northroad, Taipei, Taiwan, R.O.C. Tel: 02-2713-8999

#### **THAILAND**

**Siam Music Yamaha Co., Ltd.** 121/60-61 RS Tower 17th Floor, Ratchadaphisek RD., Dindaeng, Bangkok 10320, Thailand Tel: 02-641-2951

#### **THE PEOPLE'S REPUBLIC OF CHINA AND OTHER ASIAN COUNTRIES**

**Yamaha Corporation, Asia-Pacific Music Marketing Group**

Nakazawa-cho 10-1, Hamamatsu, Japan 430-8650 Tel: 053-460-2317

#### **OCEANIA**

#### **AUSTRALIA**

**Yamaha Music Australia Pty. Ltd.** Level 1, 99 Queensbridge Street, Southbank, Victoria 3006, Australia Tel: 3-9693-5111

#### **NEW ZEALAND**

**Music Houses of N.Z. Ltd.** 146/148 Captain Springs Road, Te Papapa, Auckland, New Zealand Tel: 9-634-0099

#### **COUNTRIES AND TRUST TERRITORIES IN PACIFIC OCEAN**

**Yamaha Corporation, Asia-Pacific Music Marketing Group** Nakazawa-cho 10-1, Hamamatsu, Japan 430-8650 Tel: 053-460-2312

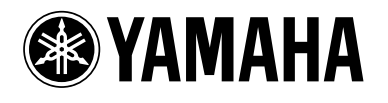

Yamaha PK CLUB (Portable Keyboard Home Page, English only) **http://www.yamahaPKclub.com/** Yamaha Manual Library (English versions only)

**http://www2.yamaha.co.jp/manual/english/**

M.D.G., Pro Audio & Digital Musical Instrument Division, Yamaha Corporation © 2002 Yamaha Corporation

V875020 ???PO???.?-05E0 Printed in China

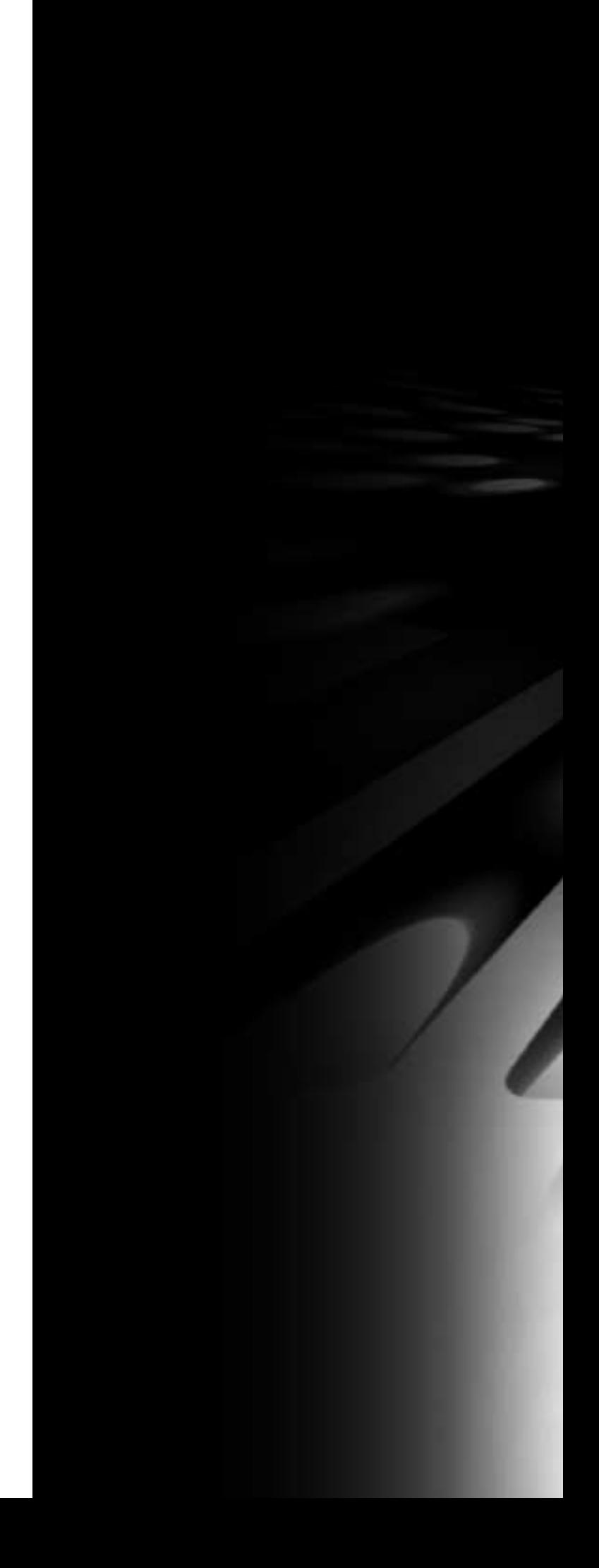